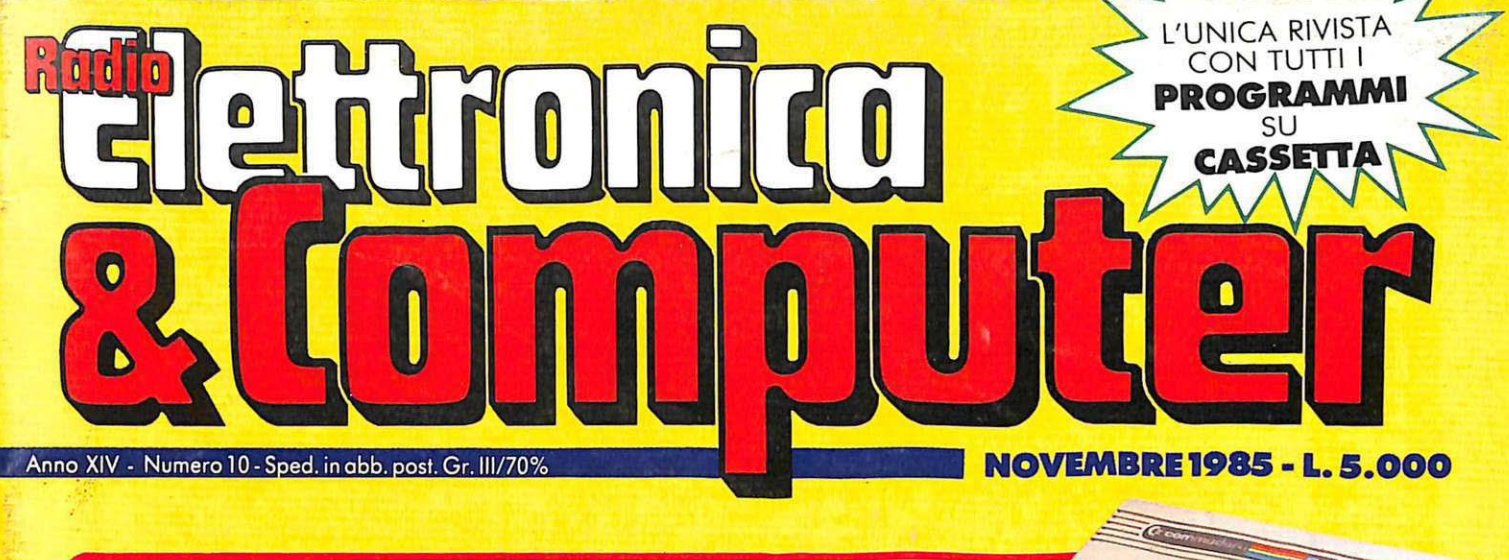

## COMMODORE 64 **SISTEMI/FELICI E VINCENTI**

- **CON L'ENALOTTO**
- **BAMBINI/IL COCCODRILLO** NSEGNA L'ARITMETICA
- **TILITY/GRAFICA SENZA SIMON BASIC**
- **GAMES/IL GIOCO DELLE TRE CARTE**

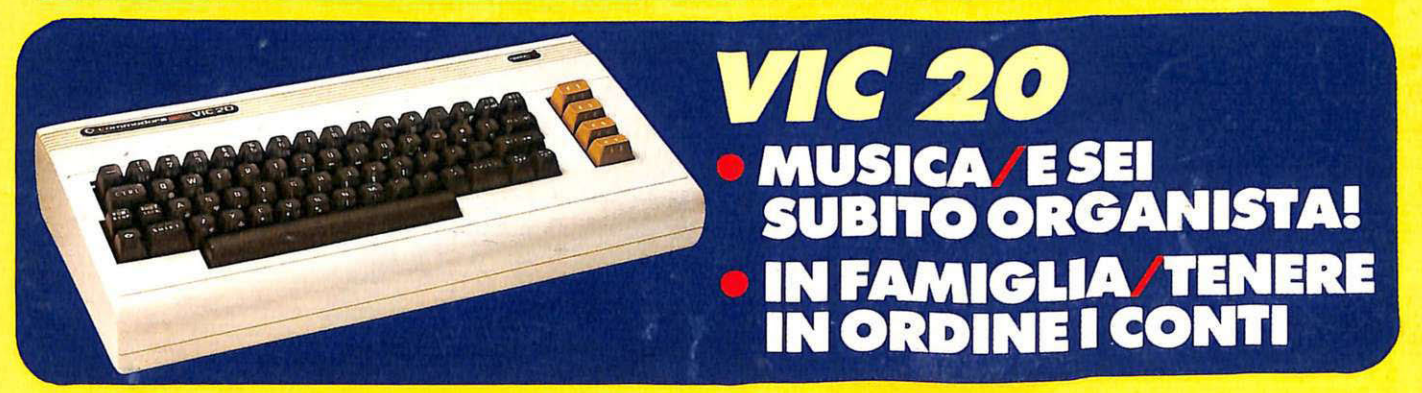

## **IL BASIC MSX · IL PASCAL SUL C64**

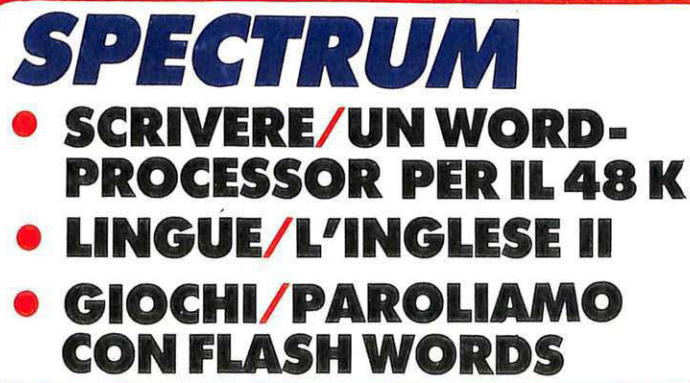

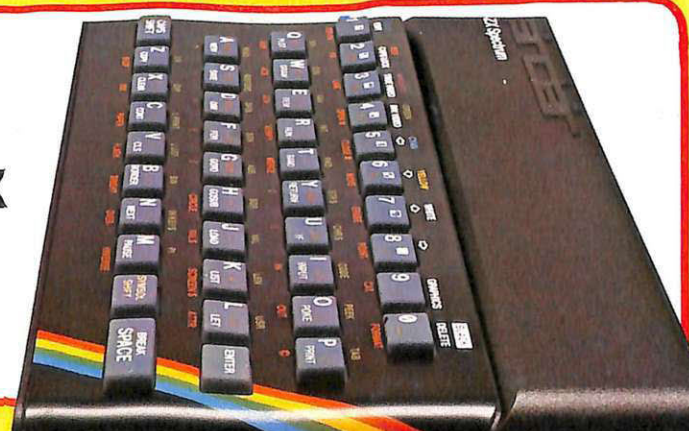

## **PROGRAMMI HARDWARE E ACCESSORI**

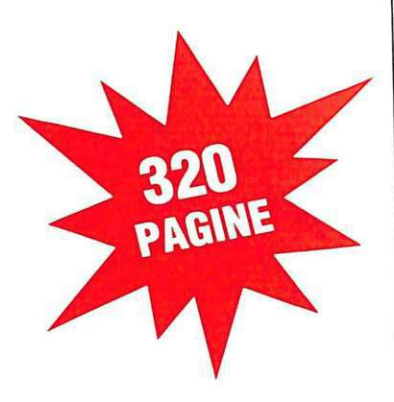

#### Stai per acquistare un persona! computer Appie?

Vorrai sapere che cosa puoi farci. Questo volume è un aiuto indispensabile, una guida ragionata e completa di tutti i programmi, l'hardware e gli accessori disponibili in Italia. Prima di fare il tuo acquisto non puoi non consultar<sup>l</sup>o, perché solo se avrai a disposizione il programma, o i programmi, e le periferiche che ti interessano, la tua scelta non ti lascerà deluso. PAGINE<br>SOFTWARE<br>L'HARDWARE

Ela

#### Hai appena acquistato un persona! computer Appie? Senza questa raccolta di pro-

grammi e le numerosissime segnalazioni di periferiche hardware e di accessori non potrai mai sapere quali e quanti utilizzi potrai farne.

#### Possiedi già da tempo un personal computer Apple?

Allora non c'è bisogno di dirti quanto può essere prezioso questo libro: sai già che il tuo computer, senza programmi e senza un hardware adeguato, è come un'auto senza benzina e senza le ruote. E poiché non c'è limite alla fantasia e all'inventiva, consultando questa guida scoprirai utilizzi impensati per il tuo persona!. Utilizzi che ti permetteranno nel lavoro, nel tempo libero, nel gioco o nello studio, di essere sempre il più aggiornato, il più organizzato, il più soddisfatto...

In questa nuovissima edizione delle Pagine del Software per Apple trovi elencati, con una approfondita descrizione, tutti i programmi e le periferiche hardware disponibili in Italia.

-- -- --- -- -- -- ------- <sup>~</sup>

- --- - - - - - - -- -- -- -~

#### **Nuova edizione aggiorna'.a e ampliata**

Le Pagine del Software <sup>e</sup> dell'Hardware sono un supplemento di Applicando, il mensile per i persona! computer Appie. Acquistarle singolarmente costa 18.000 lire. Per chi si abbona ad Applicando sono in regalo.

> Ritagliare, compilare e<br>spedire a: Editronica Sri, Corso Monforte 39,<br>20122 Milano.

Desidero ricevere, senza aggravio di spese postali, Le Pagine del Software, con la seguente formula (segnare la casella di proprio interesse):

- <sup>o</sup>18.000 lire per ricevere l'edizione 1985-86 di Le pagine del Software e dell'Hardware per Appie.
- <sup>a</sup>50.000 lire per ricevere 10 numeri di Applicando e in regalo l'edizione 1985-86 di Le pagine del Software e dell'Hardware per Apple.

**OFFICE** 

#### COGNOME E NOME

**MARKETIN** 

otheande

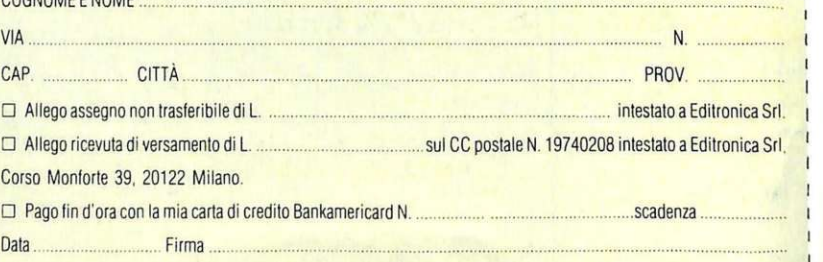

## LETTO

Giallo: il colore delle vivacità E questo mese une copertine tutte gialla annuncia un sacco di programmi e articoli tutti vivaci e interessanti. Per Commodore 64 una novità assoluta di Marco Gussoni: la prima puntata di un corso di Pascal per gli appassionati della programmazione *da it* uaurse)/. Così qualcuno potrà mandare al vaglio degli esperti di RadioELETTRONICA &COMPUTER anche qualche programma scritto in Pascal. A gran richiesta, tutto su cassetta e quindi pronto da usare, un programma per il gioco dell'Enalotto. Dopo aver provato a fare tredici con il Totocalcio (e proposito, qualcuno è giè riuscito e vincere?), provate adesso e fere dodici . Le Dee Bendate *è* sempre in attese di eudeci. Per chi non passi ede il Simon Besic, un programma che permette di ottenere le grafica senza ...Simon Basic. Chi invece ha fratellini carenti nelle tabelline, troverà nel coccodrillo sapiente di Mister Cocco un validissimo aiuto e un insegnante paziente. E infine un gioco nuovissimo, dalla grafica eccellente.

. Per i possessori di Spectrum, continue il corso di inglese su computer. Poi c'è un word-processor che trasforma il Sinclair 48 K in una macchina per scrivere dotata di memoria, numerazione automatica delle pagine, eccetera eccetera. A voi scoprirne gli utilizzi migliori. Infine un gioco per i pomeriggi di pioggie.

Al Vic 20 abbiamo riservato un posto d'onore con due programmi semplici da digitare (per questo non li abbiamo registrati su cassetta), ma strepitosi, viste le caratteristiche un po' limitate del piccolletto della Commodore: un organo elettronico e un budget familiare per aiutare a tenere in d'ordine i conti di casa.

Le istruzioni sono sempre le stesse: per il C64 premete SHIFT-RUN/STOP: verrà caricato in circa 2 minuti un breve programma di presentazione. Al termine delle presentazione compare sul video l'indice dei programmi con le istruzioni per il loro caricamento. Attenzione, **però: il progrommo di grofico è solvoto su cossetto, per motivi tecnici, con il sistemo trodizionole, quindi vo coricoto con LOAD -supermon· , poi seguite le istruzioni che corredono il relotivo articolo. Non caricate con LOAD la routine LM, legata al progrommo di Grofico\_ Coricote sempre primo Supermon e seguite fedelmente le istruzioni\_** 

Se oltre el registratore possedete anche un drive, potete trasferire i programmi su quest'ultimo caricando in memoria un programma alla volta con l'istruzione <-- L "nome programma" e quindi salvarlo su dischetto con l'istruzione SAVE "nome programma", 8.

Tutti i programmi sono autoguidati, ma se leggerete prima l'articolo che li riguarda, il divertimento e la soddisfazione, vedrete, saranno maggiormente assicurati.

Referent Semand

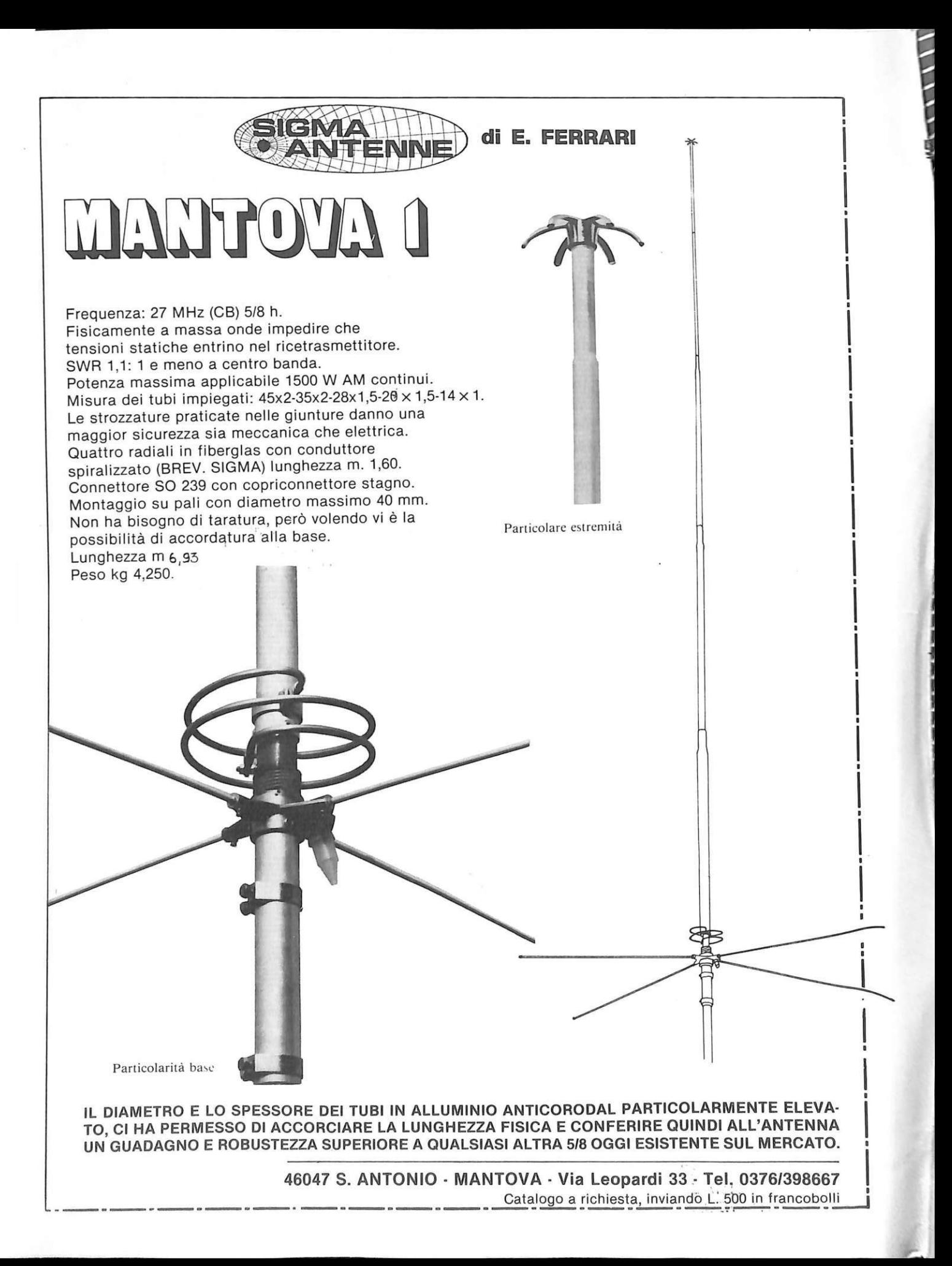

DIREZIONE GENERALE E AMMINISTRAZIONE

 $\frac{1}{2}$  . William - Corso Montorte 39 Telefono (02) 702429

## $~^{\rm{e}$   $~\rm{e}$   $~^{\rm{e}$   $~\rm{e}$   $~^{\rm{e}$   $~\rm{e}$   $~^{\rm{e}$   $~\rm{e}$   $~^{\rm{e}$   $~\rm{e}$   $~^{\rm{e}$   $~\rm{e}$   $~^{\rm{e}$   $~\rm{e}$   $~^{\rm{e}$   $~\rm{e}$   $~^{\rm{e}$   $~\rm{e}$   $~^{\rm{e}$   $~\rm{e}$   $~^{\rm{e}$   $~\rm{e}$   $~^{\rm{e}$   $~$

DIRETIORE RESPONSABILE Stefano Benvenuti •

> COLLABORATORI Adelio Barcella Aldo Brambilla Giorgio Caironi Rossana Galliani Concetto Giraffa Mario Magnani Francesca Marzotto Dolma Poli Domenico Semprini

• PUBBLICHE RELAZIONI Mauro Gandini

• REALIZZAZIONE EDITORIALE Editing Studio

•

SERVIZIO ABBONAMENTI<br>
Editronica srl - C.so Monforde, 39 - Milano<br>
Conto Corrente Postale n. 19740208<br>
Una copia L. 5.000 - Arretrati:<br>
if doppio del prezzo di copertina<br>
Abbonamento 12 numeri L. 50.000<br>
(estero L. 70.000) Periodico mensile<br>
Stampa: Officine grafiche<br>
"LA COMMERCIALE"<br>
Via Fabio Filzi, 16 - Treviglio (BG)<br>
Distribuzione esclusiva per l'Italia A. & G. Marco<br>
S.p.A. - Via Fortezza, 27 - 20126 Milano<br>
Tel. 02/25.261 - Telex 350 Fotocomposizione: News<br>Via Nino Bixio, 6 - Milano<br>© Copyright 1985 by Editronica srl<br>Registrazione Tribunale di Milano N. 112172 del 17.3.72 Pubbhc1tà inferiore al 70%

• Tutti i diritti di riproduzione e traduzione di testi,<br>articoli, progetti, illustrazioni, disegni, circulti,<br>stampati, listati dei programmi, fotografie ecc.<br>sono riservati a termini di legge. Progetti, circuiti<br>e programm privati, scientifici e dilettantistici, ma ne sono vietati sfruttamenti e utilizzazioni commerciali. programmi proposti da RadioELETTRONICA &<br>COMPUTER non comporta responsabilità alcuna<br>da parte della direzione della rivista e della casa editrice, che declinano ogni responsabilità anche nei confronti dei contenuti delle inserzioni a pagamento. I manoscritti, i disegni, le foto, anche se non pubblicati, non si restituiscono.

RadioELETTRONICA & COMPUTER è titolare in esclusiva per l'Italia dei testi e dei progetti di<br>Radio Plans e Electronique Pratique, periodici del<br>gruppo Societé Parisienne d'Edition.<br>Electronique Pratique de l'Edition de l'

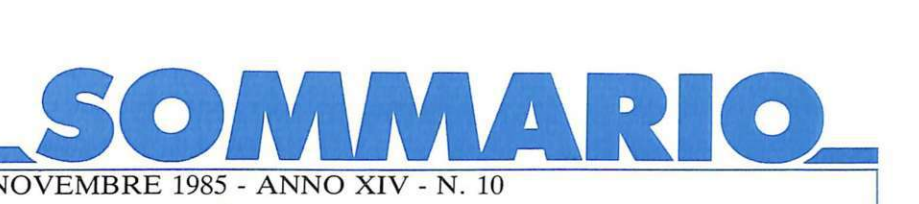

NOVEMBRE 1985 - ANNO XIV - N. 10

**12** Sistema per Enalotto. *Non si traua di buuare giù qualche numero a caso:* <sup>i</sup> ritardi e le probabilità di uscita sono il vero busillis. Se poi si vuole un sistema ridotto, ma fatto proprio bene, e se si vuole per di più stamparlo ...

**14** Tariffe postali. *Ouima l'idea di un programma per la gestione della posta in*  ufficio. Ma se cambiano le tariffe? I lettori ci hanno scritto chiedendo come aggiornare Postaspeed, pubblicato sul numero di settembre. Ecco le istruzioni, molto chiare, <mark>e un listat</mark>ç *cruciale, che non* è *facile ricavare dal programma .* 

**19** Flash W ords. *Se una parola serpeggia luminosa sullo schermo, con la velocità*  del baleno, riesci a leggerla? Semplice in apparenza, ma entusiasmante alla prova dei fatti, un gioco per parolare con lo Spectrum, con vari livelli di ... velocità.

 $24\,$  Un organo per Vic. *A proposito di musica adesso non scherza nemmeno il* piccino di casa Commodore: una tastiera di organo, con la possibilità di impostare tre ottave, *di creare un effeuo rumore e di stabilire fa durata di suono di ogni nota. Se poi si a un diesis ...* 

 $26$  Inglese. *Seconda puntata del corso di inglese per Spectrum; sono di scena i verbi* e le costruzioni verbali: interrogativa, negativa, affermativa, contratta. Com<mark>inciamo</mark> anche a formulare qualche appropriata risposta a un'eventuale domanda.

**29** Tredici comandi. *Assi cartesiani? A fta risoluzione? Beep sonori? Ec o*  tredici nuovi comandi, soprattutto grafici ma non solo, che simulano le funzioni del Simon *Basic. Ma non solo .* 

**34 Dollari per C** 64. *Slot machine? Poker? Né l'uno né l'altra*, anzi entrambi: *Dollaro è un gioco di f ortuna, ma non si punta alla cieca. Tre carte da girare, cercando la coppia, il tris, o addiriuura il superrris.* 

 $36\,$  Corso di Pascal. *Che cos'ha di diverso dal Basic? Soprattutto la chiarezza*, che permette anche dopo molto tempo di riconoscere a prima vista il significato di un *comando. Una ventata di novità e di leggibilità per il Commodore 64.* 

**46 Mister Cocco.** È difficile far fare un po' di conti ai ragazzini: preferiscono<br>ricorrere alla macchinetta. Forse ci vuole proprio un gioco: un simpatico coccodrillo che *mangia zucche e dà pochi secondi per calcolare a mente il risultato delle quattro operazioni.*<br>E per i più bravi, un coccodrillo in più! **Mister Cocco.** È difficile far fare un po' di conti ai ragazzini: preferiscono

**48 Spectrum Writer.** *Una macchina per scrivere intelligente, che memorizza* quattro pagine, se le numera, fa le correzioni eccetera? Ce l'avete già: lo Spectrum. Basta *insegnargli* 1111 *programmino speciale che ...* 

 ${\bf 50}\;\;$  **Data Money.** Il bilancio di famiglia, vecchio cruccio dei disordinati e degli spendaccioni: entrate, uscite, date. Il requisito di un programma così dev'essere la grande *agilità d'uso; pochi gesti per inserire i dati, pochi gesti per avere la situazione, dettagliata o*<br>sintetica.

 $\rm 54~$  MSX. Penultima puntata del corso di Basic per MSX: le variabili stringa e un preziosissimo comando, DIM. Tutti i segreti per una competenza da professionista.

Rubriche *Novità*, pagina 6 - *Vorrei sapere, vorrei proporre, pagina 61 - Annunci*, pagina 63 - Servizio circuiti stampati, kit e programmi su cassetta, pagina 65.

**STUDIOSFERA** Tel. (02) 75 32 151

bblicita

. 1a Strada. 24 Milano San Felice (Segrate)

### **Chi, Cosa, Come, Quando •••**

#### **Disknews**

Il mercato dei floppy disk, tirando le somme delle vendite, è raddoppio ha dovuto rimangiarsi le sue convinzioni, ma anche chi prometteva catastrofi. Comples-<br>sivamente, si può notare che i tassi di crescita del settore supporti flessibili superano quelli del settore personal computer, al quale pure il primo è strettamente connesso.

Alcuni dati che interessano da vicino i consumatori sono quelli relativi ai diversi successi incon- trati dai vari formati ; il più vecchio, quello da 8", è destinato a una crescita più contenuta nei prossimi anni e addirittura al deil più giovane, il microdisco, va<br>verso uno sviluppo molto elevato, al quale però non sembra ac-<br>compagnarsi un degno ridimen-<br>sionamento dei costi.

Un aumento notevolissimo (190 milioni di unità in più), il massimo previsto nell'intero settore, è destinato comunque alla "taglia media": grazie al gran numero di drive da 5, 25 pollici, sarà questo il formato destinato al successo maggiore.

Tutte le ditte produttrici, comunque, sono impegnate a garantire la propria presenza sul mercato ai livelli qualitativi più alti, con innovazioni tecnologiche, o estetiche , o funzionali ... o con tutte insieme.

C'è addirittura chi inizia ora la sua produzione di floppy disk, per inserirsi in un mercato non ancora saturo , e pieno di promes se; è il caso di Pelikan, leader nel settore cancelleria, che presenta una gamma di dischetti da 5, 5

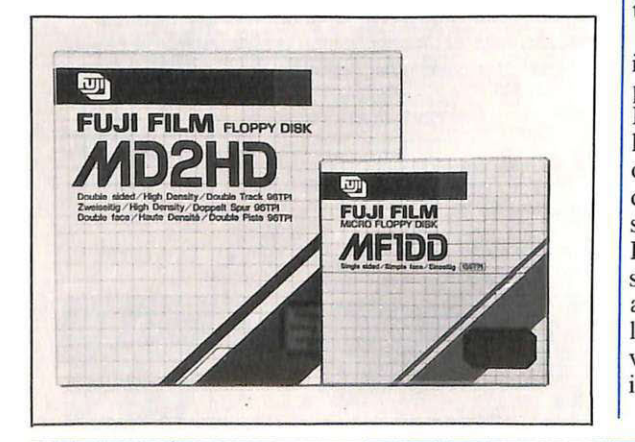

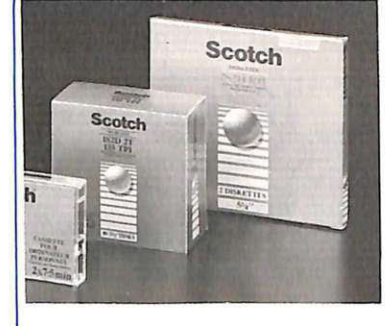

pollici, disponibili in confezione<br>Twin da due pezzi o in scatola da dieci, a faccia doppià o singola, con densità doppia o quadrupla (96 tracce per pollice). I dischetti Pelikan promettono un'affidabilità del 100%: totalmente error-<br>free anche in condizioni estreme.

Nuova gamma di prodotti (si<br>chiama Scotch) anche dalla 3M,<br>rivolta in particolar modo agli utenti di persona! computer domestici. Per il formato 5, 25" i diskette disponibili sono quattro<br>(due da 48 tpi e due da 96), in confezioni da due, cinque, e dieci pezzi; per le unità di comando a diskette 5, 25" la gamma Scotch la pulizia di testine. Sono disponibili anche i dischetti da 3, 5"<br>(SSSD, 135 tpi), in confezione da dieci, che godono, come tutti i prodotti EDP Scotch, di garanzia<br>illimitata.

La Memorex, dal canto suo,<br>ha messo l'abito nuovo alla sua gamma di dischi e diskette; un nuovo design, giovane e dinamico, disegnato dalla Landor Associates, caratterizza ora tutti i suoi prodotti. La Memorex, che per prima ha introdotto nel mercato 1 supporti a doppia faccia e 1 Mb non formattato, ha inoltre sensibilmente ampliato la propria gamma, in modo da soddisfare

tutti gli utenti.<br>Si chiama Strato magnetico a isotopia rinforzata il processo di produzione dei dischetti High Focus della RPS; grazie a esso l'orientamento delle particelle del supporto non influenza più l\_a qualità della registrazione, che risulta in tutte le sue fasi perfetta. La sicurezza di utilizzo è in questo modo totalmente garantita, anche quando il sistema è oltre i limiti di tolleranza. La durata di vita dei dischetti High Focus è inoltre elevatissima.

Tecnologia d'avanguardia ed

MEMOR **MEMOREX** 

estrema semplicità di utilizzazio-<br>ne caratterizzano i dischi della serie 5, 25" firmata Panasonic. L'u-<br>so di uno speciale materiale magnetico a particelle sopraffine ottimizza i processi di registrazione e lettura e contemporaneamente prolunga la vita del dischetto poiché risulta diminuito l'attrito tra la testina del drive e la superficie infine, grazie all'uso di una garza interna con elevate capacità pulenti, è molto affidabile e garantisce un'ottimale conservazione<br>del dischetto.

I nuovi FlexyDisk Qualimetric della BASF si presentano rinnolità: cartone plastificato e nuovo<br>design più custodia antistatica da<br>un lato, accresciuta sicurezza (100% errorfree) dall'altro. An- che la vita media dei dischetti è aumentata: 70 milioni di passaggi per traccia, con resistenza a tem-<br>perature superiori ai 70 gradi. L'assortimento (500 diversi tipi di dischetti) basta a soddisfare anche i più esigenti e originali consumatori.

I nuovi floppy "heavy duty" della Fuji Film, distribuiti in Italia dalla Cbs, assicurano oltre 20 milioni di passaggi grazie al nuovo binder RD con struttura tridi-<br>mensionale flessibile. Tutte le tracce sono 100% errorfree e ne è<br>garantita la stabilità nelle caratteristiche di input/output. Il valore<br>di modulazione è bassissimo:  $3\%$ circa. Molto sicura e resistente<br>anche la confezione.<br>Infine, l'innovazione tecnolo.

gica ha baciato in fronte anche i dischi della HP Data Memories 100% errorfree. I supporti  $m_a$ . gnetici sono testati oltre i limiti di resistenza dettati dagli standard qualitativi, cosicché il prodotto  $r$ isulta assolutamene affidabile anche nelle situazioni di lavoro più critiche. Ogni dischetto è certificato al  $100\%$  secondo le norme principali.

**BASF** 

#### **Saldi e sconti**

Tra le tante preoccupazioni del negoziante, quella degli annunci in vetrina non è l'ultima; come attirare l'attenzione dei passanti sulla svendita in corso? Come enfatizzare al massimo la nuova offerta lancio?

La risposta, semplice ma non scontata, può venire dal Commodore 64, animato da un nuovo programma: Microlex, tradotto e distribuito in Italia da Lago snc. via Rovereto 12, 20127 Milano (telefono 02 2850900) a 55 mila lire Iva inclusa.

II monitor va in vetrina , e lampeggia invitanti scritte (16 colori e quindi infinite possibilità di accoppiamento sfondo/testo) attirando lo sguardo dei passanti. Le parole possono essere di varie dimensioni, con effetti di movimento, e il susseguirsi delle pagine permette la creazione di diversi messaggi.

Molti consigli per un 'accorta utilizzazione delle tecniche di comunicazione sono contenuti nel manualetto, che è inoltre molto chiaro ed esauriente nelle istruzioni d'uso.

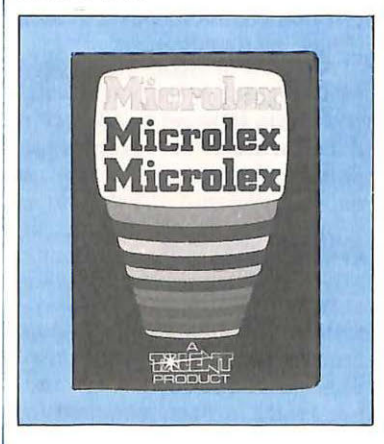

#### **Nome nuovo**

Cambia nome, perché dà molto spazio ora anche allo standard MSX, il Sinclair Club Roma-Talenti (non per questo trascurerà d'ora in poi il glorioso Spectrum). Ecco la nuova intestazione con relativo (immutato) recapito , per chi è interessato a contattare l'associazione: Computer Club Roma-Talenti, presso Massimo D'Ascenzo, via F. Ovidio 109, 00137 Roma, telefono 06 8280043.

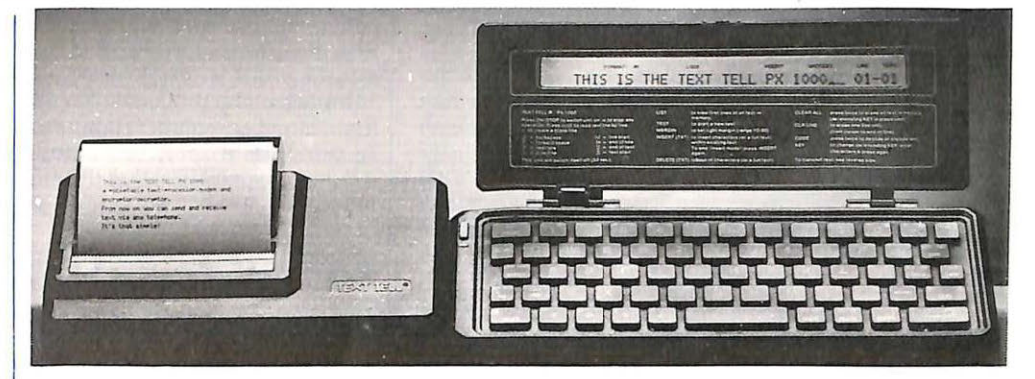

#### **Telematica**

Per ricevere e trasmettere messaggi scritti tramite telefono o apparecchio radio, è disponibile ora sul mercato italiano un nuovissimo dispositivo telematico tascabile: Text Tell, della Digitek. Il piccolissimo apparecchio permette la composizione e il trattamento di testi e la loro rapida comunicazione da e verso elaboratori remoti.

Garantisce la massima linearità, precisione e riservatezza nella trasmissione delle informazioni ed è intrinsecamente autonomo e portatile anche quando opera in unione con l'apposita microstampante. Le sue caratteristiche più invitanti sono la semplicità d'uso , la potenzialità delle funzioni disponibili e la protezione intrinseca dei dati ricevuti e trasmessi.

La memoria è di 7560 caratteri: in ogni momento i testi possono essere consultati, riletti o archiviati esternamente. Text Tell PXIOOO contiene un modem con velocità di trasmissione selezionabile tra i 300 e i 1200 BPS. In ricezione la regolazione è auto-

matica.<br>Il formato? Veramente eccezionale: 22, 4 x 8, 5 x 2, 6 cm. Il prezzo , per il momento solo indicativo, è di l milione e 900 mila lire nella versione Text Tell più stampante più codificatore, di I milione e 600 mila lire nella versione Text Teli più stampante più calcolatrice.

#### **Mecanorma news**

Davvero invitanti le ultime novità del catalogo Mecanorma Electronic: il sistema Multipoly, che consiste in supporti poliestere trasparenti e grigliati preforati, per la preparazione di circuiti a doppia traccia o multistrato; gli e leme nti Surface Mounting Technique per il montaggio di superficie ; le piazzuole autoadesive in poliestere colorato in pasta, molto più stabili e sottili; il Creative Color, per la creazione di pannelli di comando e per la tiratura di etichette, piastrine, schemi e plance in piccola serie; le penne a china Graphoplex, infine, affidabili e professionali, assolutamente antisecco.

#### **C'è un genio?**

Il titolo del concorso indetto dal Centro Archimede (Fininvest e Italturist) era: Forse c'è un genio alla tastiera del tuo computer. Preselezio nati dall 'Istituto di cibernetica dell'Università di Milano, i programmi concorrenti sono stati infine esaminati da una giuria composta da giornalisti dell'Unità, del Sole 24 Ore, di Studio Vit, di Radio Regione, di Elettronica Domani e di Computer & Elettronica.

Il primo premio (floppy d·oro del valore di un milione) è stato vinto da Andrea Borroni. 19 anni , studente universitario di Milano, con una "tavoletta musicale" per Atari 800 48K. Floppy d'argento (500 mila lire il suo valore) ai secondi premiati: Federico Lo Cicero, studente di 26 anni, e Ugo Rossini, imprenditore di 32, entrambi di Milano. per il loro gioco "ciapel-ciapel" per Appie II. Il terzo premio . in bronzo, del valore di 250 mila lire, è andato a un ennesimo milanese: Massimiliano Calcaterra, 37enne libero professionista, che ha realizzato lettera", un programma per ufficio che gira su IBM PC e Olivetti M 24.

*Per leggere e scrivere via 1elef 0110, oggi c'è Tex1 Teli, rascabile. con stampante.* 

*Microlex permette*  $al$  *monitor del e 64 di fare pubblicirà in vetrina.* 

## **Chi, Cosa, Come, Quando •••**

li *corso d'inglese a dispense, per Commodore 64, della Beatrice d'Este.* 

*L'Oscar del microcompwer è stato assegnato quest'anno al nuovo QL della Sinclair; premiato anche*   $il$ *software di corredo.* 

 $Digitalizzazione$ *dell'immagine con il Sony Videotizer; elaborazione con*   $eff$ etti speciali *realizzati con Sony SMC 70 e Videotizer.* 

8

### **Digitalizzazione**

Videotizer della Sony è un adattatore che converte i segnali video in dati digitali, che possono essere elaborati dal computer professionale Sony. SMI-707 5P, questa la sigla del Videotizer, è dotato di memoria inerna di 256 Kb e immagazzina l'immagine video in una matrice di 448 x 287 , che può essere elaborata successivamente in tre diverse modalità: a colori, in 256 tonalità di grigio o al tratto B/N. I livelli di risoluzione sono 16 e consentono la creazione di effetti speciali e di mosaici.

Il digitalizzatore video va usato in connessione con l'SMC-70GP, l'unico elaboratore professionale sincronizzabile con ogni tipo di segnale video, con il quale è possibile generare didascalie, testi, grafici e disegni a colori. Basato sul microprocessore Z80A, l'elaboratore è dotato di memoria centrale da 64 Kb , di due unità a floppy disk da 3, 5" (280 Kb l'una) e di una memoria specializzata da 38 Kb destinata alla gestione della grafica e dei caratteri programmabili dall'utente. Altre caratteristiche: interfacce parallela Centronics <sup>e</sup> RS -232C, ingresso per light

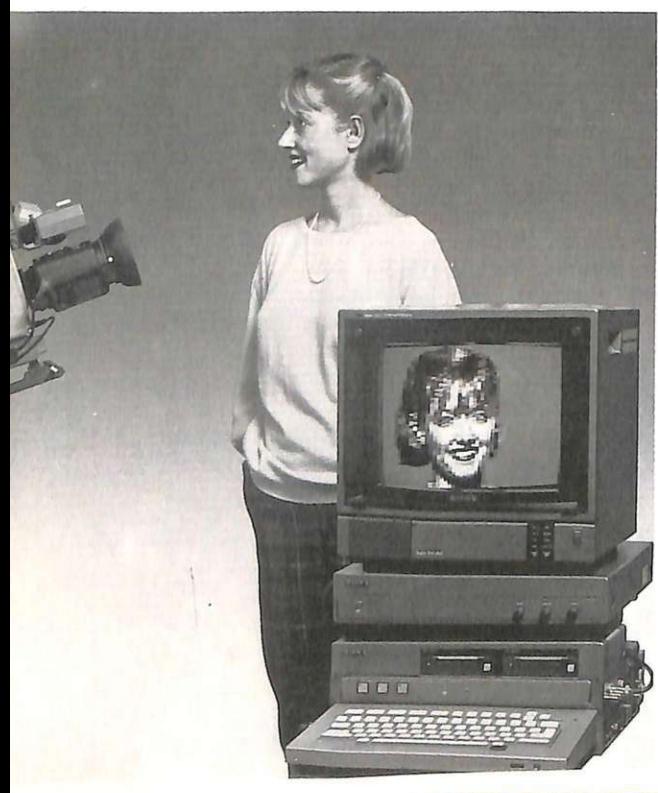

pen, uscite RGB e PAL e possibilità di connessione con drive esterni.

Il prezzo al pubblico della configurazione completa (elaborato re più Yideotizer), disponibile nei negozi specializzati, è di venti milioni circa.

#### **C64: W English!**

La Beatrice d'Este, società della Ricordi, ha realizzato il primo corso di lingua interamente assistito dal computer, basandosi sul famoso testo *Communication Tasks* edito da Zanichelli. Realizzato in 33 dispense quattordicinali, il corso comprende 15 cassette audio e 33 cassette software per Commodore 64.

Mentre si seguono i testi sull<sup>a</sup> dispensa, se ne sente la lettura al registratore, fatta da attori professionisti , prima compitata e poi ripetuta a velocità normale . A questo punto si passa al computer, che propone una serie di esercizi di traduzione, di sostituzione di parole mancanti, di coniugazione e di vocabolario. Puntualissima è la reazione agli sbagli dell'allievo, con interventi anche alle maiuscole", per esempio). C'è addirittura un esercizio che prevede la creazione di una frase da parte dell'alunno, con poi correzioni e commenti esplicativi da parte del computer. Non mancano le canzoni (Paul McCartney, per iniziare) e i cruciverba.

Ogni fascicolo (testo + cassetta audio + cassetta software) è in edicola al prezzo di 8. 900 lire.

### **QL vince l'oscar**

Questo è il terzo anno che vede la rivista Personal Computer World, il Sunday Times e la rete televisiva inglese Thames asse-

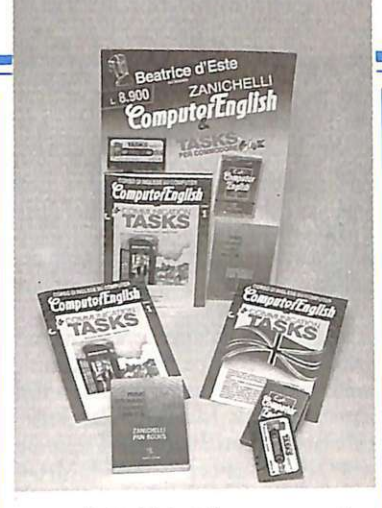

gnare il British Microcomputing Awards, meglio noto come "Oscar" della microinformatica. Vengono premiati ogni anno, per fasce di mercato, i migliori prodotti dell'anno, sia hardware sia software.

Tra i quattro premi assegnati <sup>a</sup>lla Sinclair c'è stato anche il più prestigioso in palio; il nuovo QL, infatti, è stato giudicato "il computer dell'anno". Presentato al mercato italiano in occasione del recente SMAU, il OL è corredato da quattro programmi già tradotti: Quill (trattamento testi), Archive (gestione dati), Easel (grafica commerciale) e Abacus foglio elettronico).

Anche il manuale per l'utente (450 pagine) è stato tradotto <sup>e</sup> riveduto. Il prezzo al pubblico del QL Sinclair, Iva comp<sup>r</sup>esa, è di 835 mila lire.

#### **MSX Italia**

È stato il primo incontro a carattere nazionale dedicato ai microcomputer del nuovo standard MSX e ai prodotti software <sup>e</sup> ha rdware a esso compatibili. L'ambito all'interno del quale si è svolta la rassegna è stato quello di Microelettronica, il salone dell'elettronica industriale e delle applicazioni informatiche che si è

**ALLARANCE** 

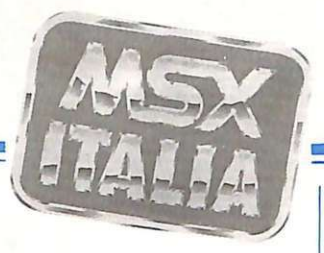

tenuto alla Fiera di Vicenza dal 10 al 13 ottobre.

Il successo dell'iniziativa è stato del tutto proporzionato agli vità di rilievo spicca lo standard MSX2 (che utilizza però anche il software MSX1), capitanato da Hit Bit F500P della Sony: floppy incorporato da 700K formattati e tastiera separata con pad numerico, come da tradizione personal. Nei negozi con l'inizio dell'anno nuovo, costerà probabilmente 1 milione e 600 mila lire.

\_Di .fascia più economica (599 mila lire più Iva), anche il nuovo Toshiba HX 22, già disponibile sul mercato, ha perfezionato le caratteristiche proprie dello standard MSX, migliorando la visualizzazione della grafica grazie all'uscita video RGB, dotandolo di un'interfaccia con i comandi per la trasmissione via seriale (il computer diviene così terminale via cavo e terminale remoto) e aggiungendo un potente elaborato- re testi ROM.

#### **Piccoli così**

Per i bambini delle elementari e per i ragazzi delle medie è arrivato dalla Piccoli Editrice un minicorso di computer in sei volumetti, agili e autonomi tra loro, ognuno dei quali fa compiere un<br>graduale cammino di conoscenza attraverso tappe di lavoro, chiaramente indicate, nella sequenza obiettivo-percorso-verifica.

I primi due, destinati ai più piccoli, introducono al LOGO che, permettendo al computer di disegnare figure, fornisce l'occasione

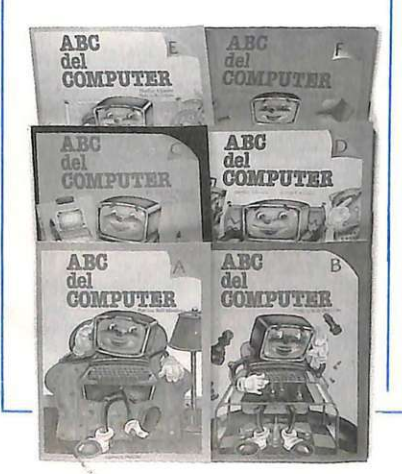

di studiarle. Il terzo volume propone l'approccio al Basic, mentre gli altri tre ne insegnano l'uso elezo dell'intuizione e del gioco gli aspetti formali del rapporto con l'elaboratore.

La Collana "ABC del compu-<br>ter" affronta e tratta ogni problema con atteggiamento sempre giocoso, destinato ad abbattere ogni resistenza e timore. Ogni volumetto, di 64 pagine, costa 4.000 lire.

#### **Switch e Buffer**

Per mantenere collegate permanentemente più periferiche a una sola uscita del computer è necessario un Data Switch, o commutatore di porta. La periferica può essere abilitata alla ricezione tramite apposito pulsante posto sull' apparecchio oppure tramite comando software dal computer. L'uscita attiva al momento viene indicata dall'accensione del corrispondente led. Rispetto all'alternativa di un 'uscita addizionale sul sistema, il Data Switch è indubbiamente più con- veniente dal punto di vista economico; costa infatti circa 200 mila lire, a seconda del modello.

Per ridurre quasi a zero l'impegno del computer in fase di stam- pa è necessaria un 'interfaccia che memorizzi in pochi secondi il te-<br>sto e ne gestisca in modo completamente autonomo la stampa. Un buffer di questo genere, con capacità di memoria di 2K estendibile sino a 6K, costa circa 300 mila lire.

Distributore per l'Italia di questi due nuovi prodotti è la Delin, via Baracca 148/U, 50127 Firen- ze, telefono 055 416767.

#### **TuHo un mega**

Destinazione: MSX. È VF-100, il nuovo floppy disk drive da 3, 5" della Canon, la cui invitante, è la capacità di imma-<br>gazzinare dati fino a un megabyte. Eccone la scheda tecnica.

Interfaccia con caratteristiche corrispondenti al bus della cartuccia MSX e con questi programmi interni (capacità 16K byte) : routine Basic Entrata/Usci-

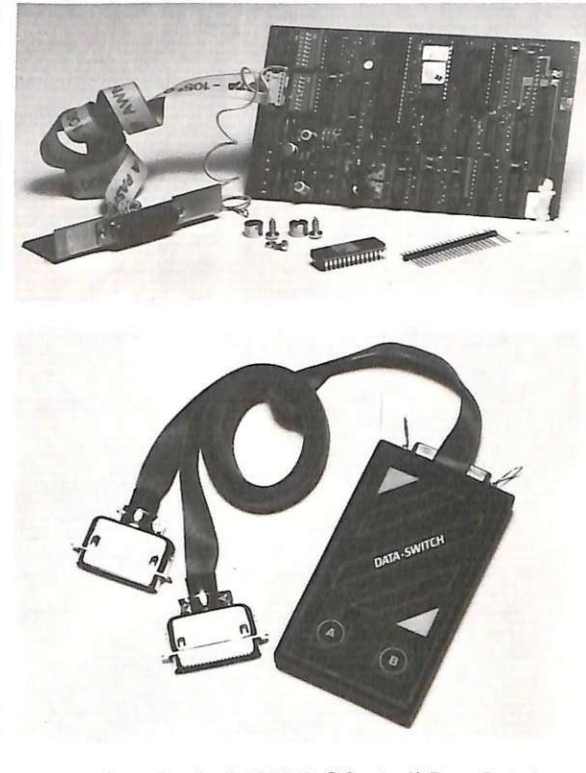

ta, routine Basic MSX-DOS, MSX-Disk Basic, programmi utilitari; supporto dati: bifacciale. doppia densità, doppia pista, minidisco da 3, 5"; capacità di memoria: lM byte (non formattato), 720K byte (formattato). 80 piste x 2, 9 settori per pista; densità di registrazione: 8717 BPI; metodo di registrazione: MFM; velocità di trasmissione dati: 250K bit al secondo; alimentazione e consumo corrente: 220V. 50/60 Hz, massimo 25 W; temperatura di funzionamento: 5-35 gradi; dimensioni: 31x130 x 252, 5 mm; peso: 2, 7 kg; prezzo: 925 mila lire.

*Il Dara Switch e il Buffer di stampa distribuiti per l'lwlia dalla Delin*  di Firenze.

VF-100 *è* il */lllOVO floppy disk drive da 3,5" della Canon, per*  lo standard MSX.

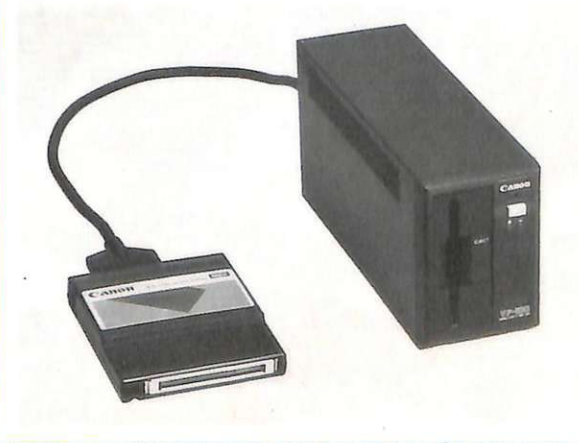

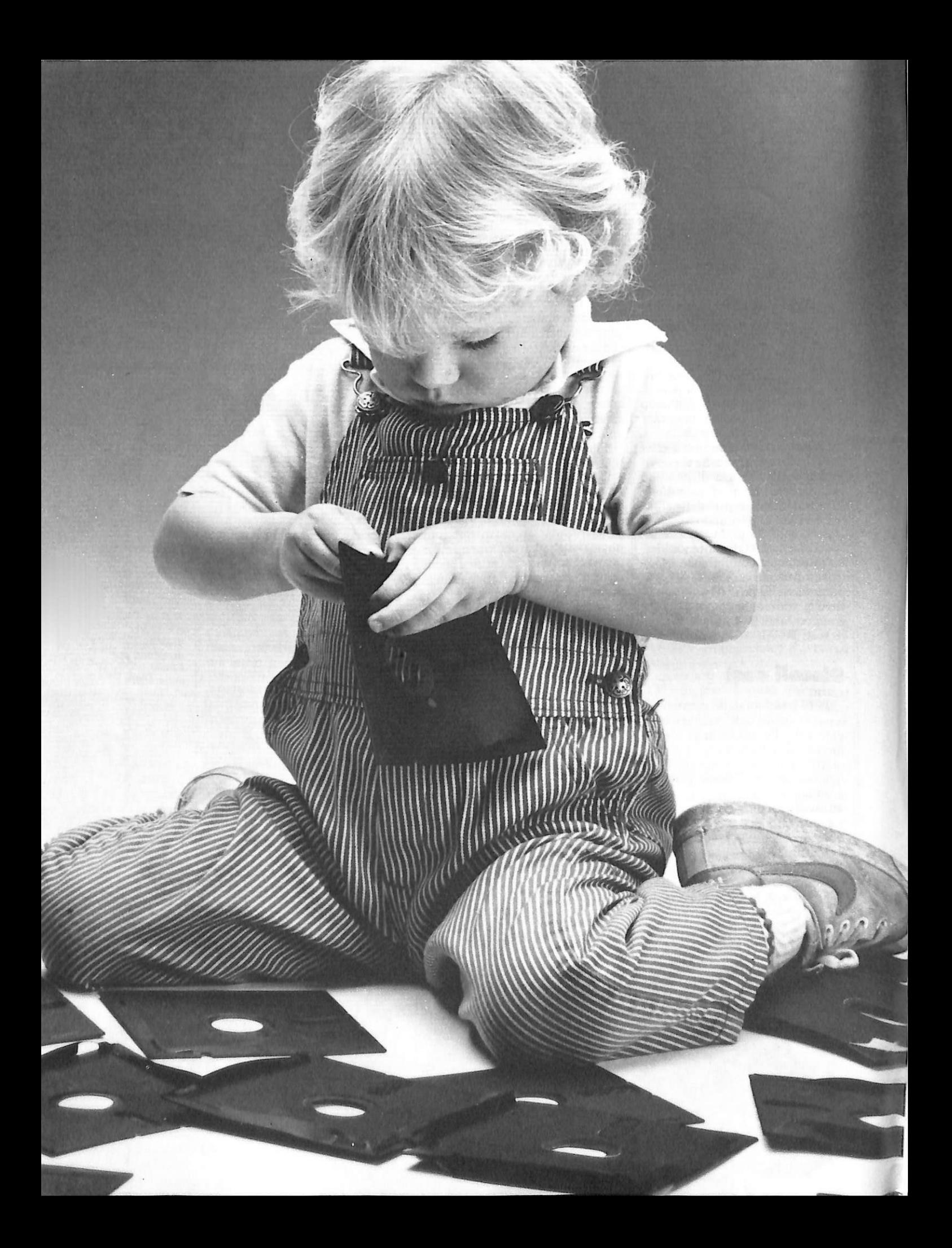

## **Teo Rusconi ha appena sfatato la leqgenda** . **secondo la quale 1 floppy disc**  sono tutti uguali

Difatti sembrano tutti uguali finchè non si osserva con attenzione il jacket. Qui termina l'uguaglianza.

La maggior parte delle società costruttrici sigillano i dischi un punto qui, un punto là, lasciando parte dei lembi non sigillati.

Prima o poi ai lembi accadono cose naturalissime: si gonfiano, si curvano, si raggrinziscono ... in poche parole si aprono.

Con penne, matite, unghie persino un ragazzino di quattro anni come Teo può infùarsi in quegli spazi aperti.

Naturalmente è un danno enorme perchè se si inserisce qualcosa di molle e slabbrato nel disc-drive quest'ultimo può incepparsi; si può rovinare la testina e si possono perdere i dati.

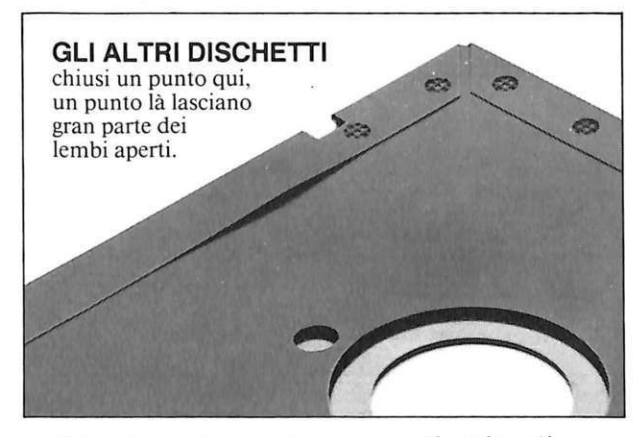

Questo può accadere con gli abituali sistemi di chiusura ma non con i dischetti Memorex che usa un procedimento esclusivo chiamato "Solid-Seam Bonding".

BURROUGHS-MEMOREX S.P.A. Divisione Computer Media Via Ciro Menotti, 14 Tel. 02/718551

Con questo sistema ogni singolo millimetro quadrato dei lembi di tutti i dischi Memorex viene sigillato ermeticamente, rendendoli più rigidi e più resistenti.

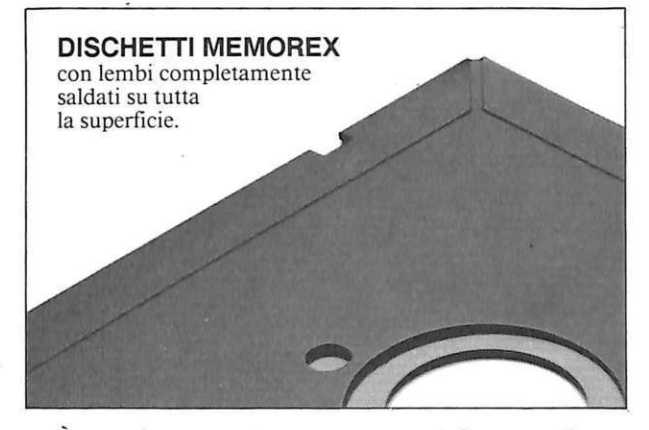

È un sistema che consente al floppy disc di sostenere ogni assalto, che impedisce alla testina di rovinarsi e ai dati di andare perduti.

Il che sta a dimostrare che un floppy disc Memorex non è uguale a tutti gli altri: è migliore. E il sistema di saldatura è solo un esempio della cura infinita con cui viene prodotto ogni floppy disc Memorex; sia esso da 8", da 5 $1/4$ " o il nuovo 3 $1/2$ ".

Questa estrema accuratezza dà la garanzia che ogni disco Memorex è al 100% perfetto.

La prossima volta che acquistate un floppy disc - o qualche centinaio  $\frac{1}{\sqrt{2}}$ .

- ricordate: non tutti i dischetti sono uguali... Memorex vi mette al riparo da qualsiasi inconveniente.

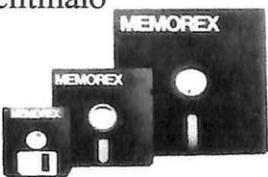

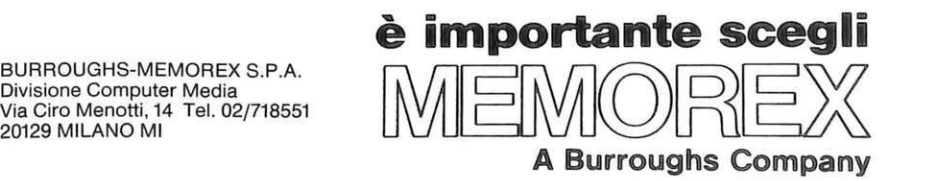

### **Commodo re 64**  PROGRAMMI

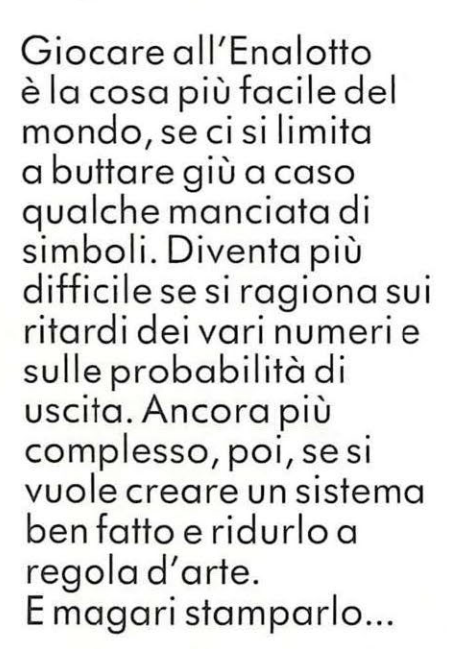

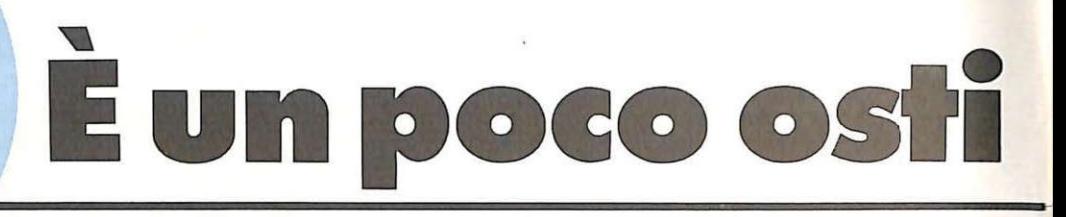

 $M$  igliaia di persone, che ogni saincertissimi esiti calcistici, non si sogne rebbero mai di investire nemmeno mille lire in un pronostico all'Enalotto. È un po' una questione d'onore: la fortuna c'entra moltissimo. si sa, tanto è vero che non vincono mai, ma almeno i numeri non erano scritti a caso. Perché il giocatore di totocalcio ha questo fiore all'occhiello: ci ha ragionato sopra, ha vagliato ipotesi, ha fatto stime.

Enalotto, invece, significa cieca ricerca di un po' di buona sorte, senza nessun elemento su cui organizzare un sistema. tranne la povera argomentazione del ritardo... Eppure, serietà per serietà. anche il giocatore di Enalotto sa fare i suoi bravi sistemi, solo che realizzarli è più difficile: non è possibile pronosticare un risultato basandosi sulle capacità atletiche di una squadra nei confronti dell'altra, ma considerando invece come si presentano i rispettivi segni lx2 e con quale ritardo. (Insomma, un vero e proprio "terno al lotto"!).

L'obiettivo di un programma può essere però abbastanza elevato: rendere il pronstico il più semplice possibile, ottimizzando la compilazione di un sistema.

#### **Come funziona il programma**

La tecnica usata dal programma è quella di considerare la frequenza con cui si presentano i segni 1x2, e i ritardi di questi, pronosticando poi il risultato in base a una semplice regola: all'aumentare della frequenza e del ritardo di un segno aumenta la sua probabilità di uscita.

Fondamentalmente il programma è suddiviso in tre parti. In un primo tempo viene presentato un menù dal quale si può accedere alle

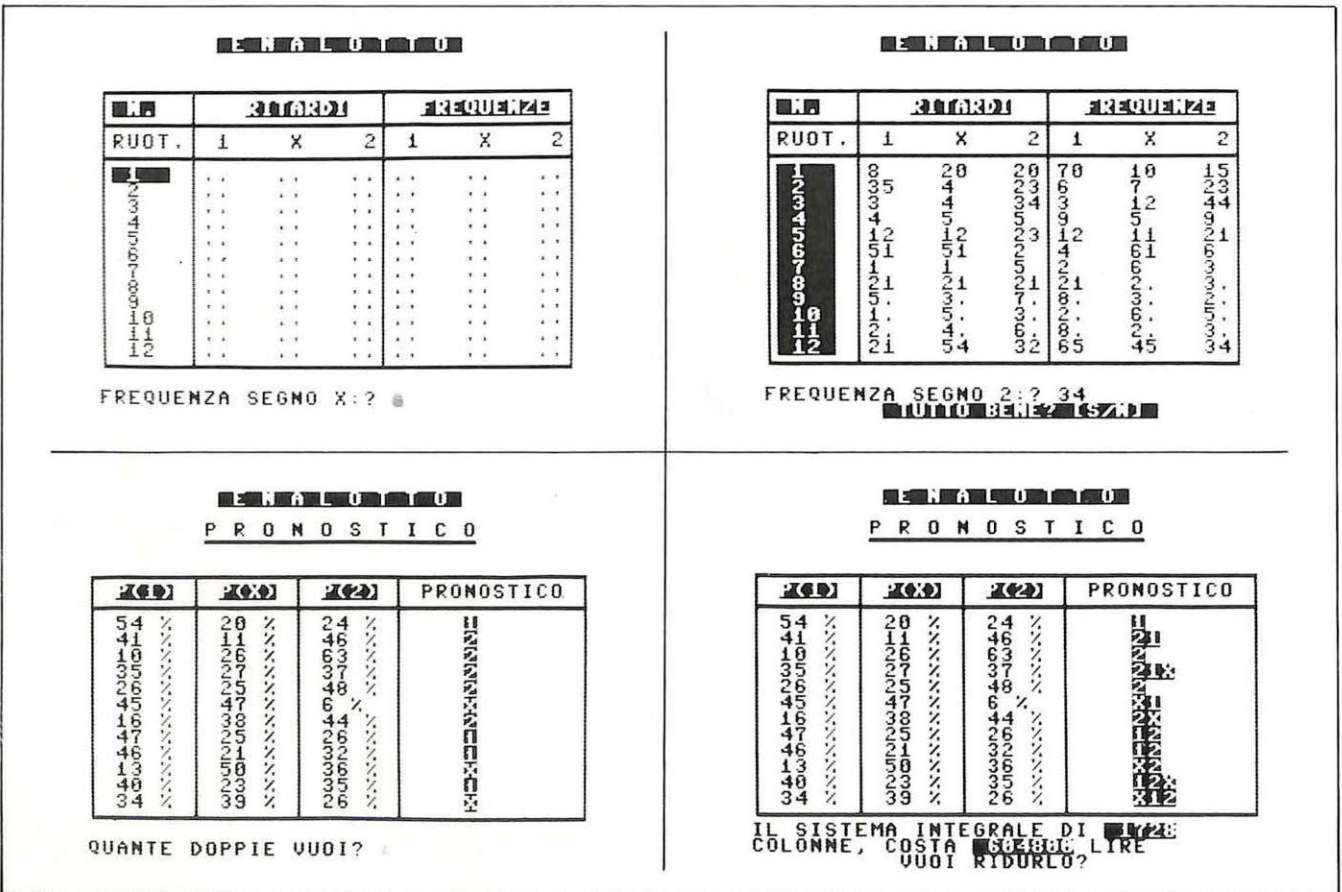

## **co fare il pronostico**

routine di LETTURA dei dati (F1) del file Enalotto o di REGISTRA-ZIONE (F3) al fine di salvare i dati. Parallelamente a questi lavora il sottoprogramma per la CREAZIONE o i'AGGIORNAMENTO dei dati (F5) da trattare. Opportuni flag non permettono azioni sleali quali leggere un file se quello aggiornato non è stato precedentemente registrato, registrare se nessun dato è in memoria e così via. Con l'opzione PRO-NOSTICO si può passare alla seconda fase del programma, dove vengono calcolate le probabilità in percentuale riferite ai tre possibili segni.

Il programma poi costruisce e stampa il vettore contenente il primo pronostico stilato, e chiede quante varianti doppie e triple si de siderano inserire; analizzando il sistema e considerandone le probabilità elabora infine il pronostico definitivo.

L'accesso alla terza fase avviene rispondendo affermativamente alla domanda di una possibile riduzione del sistema integrale; una volta entrato in ambiente ''SISTEMA RI-DOTTO" il programma scandaglia tutte le colonne del pronostico integrale con un ciclo di for annidati, eliminando tutte quelle che rispetto al pronostico base modificano una o al massimo due varianti. Questo porta a un sistema biridotto nel quale si mantiene la sicurezza di realizzare un dieci sull'en plein ( 12 per l'Enalotto) del pronostico integrale

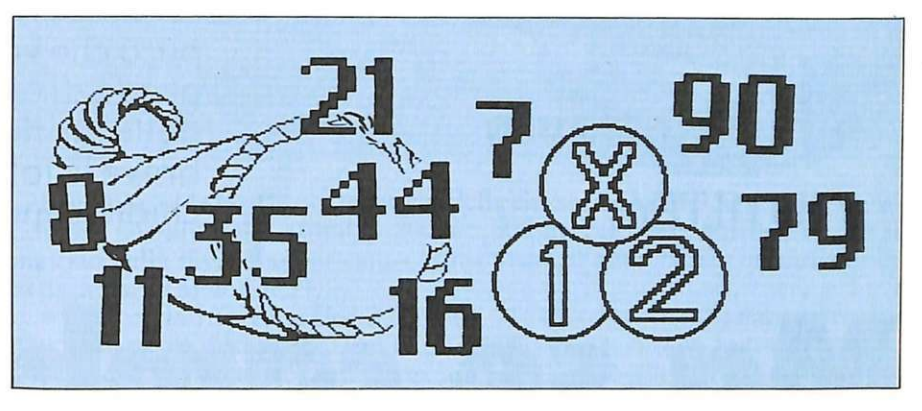

e una probabilità, inversamente proporzionale alla riduzione del sistema integrale, di realizzare anche un undici o un dodici.

L'ultima opzione che il programma propone è quella relativa alla stampa delle colonne del sistema ridotto... se rispondete di sì, ricordatevi anche di accendere la stampante!

#### **Il programma linea per linea**

100-150 Dimensionamento, variabili e menù opzioni 200-400 Subroutine creazione e aggiornamento 500-560 Calcolo probabilità 570-590 Cerca la max probabilità 590-680 Ordina in funzione della probabilità e decide 700-720 Stampa quanto deciso

> *In queste pagine, una sequenza di videate mostra alcune fasi della s11ccessil'a semplificazione.*

1025-1150 Sistema le doppie e le triple

1160-1230 Stampa caratteristiche del sistema

1250-1600 Ambiente di riduzione 1260-1570 Rotazione colonne del

sistema integrale 1380-1450 Eliminazione colonne con massimo due variazioni

1620-1700 Stampa conclusioni

6000-6080 Subroutine di stampa colonne

6100-6120 Subroutine premi un tasto

7000-8005 Subroutine cancella finestra

10000-10100 Menù

10200-10270 Subroutine lettura dati

10300-10370 Subroutine registrazione dati

10510-10710 Messaggi

10800-10880 Maschera aggiornamento-creazione

15000-l5060 Stampa su carta

**Umberto Grazioli** 

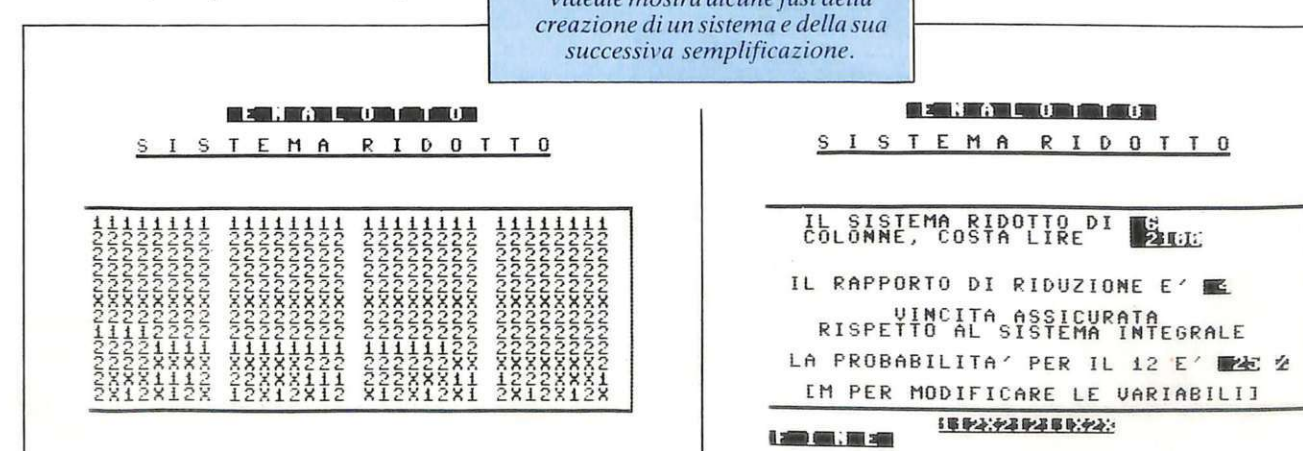

Il programma di gestione posta pubblicato nel numero di settembre ha avuto molto successo; i lettori ci scrivono però che vorrebbero essere in grado di aggiornarlo al variare delle tariffe... Ecco quindi un breve listato e alcune chiarissime istruzioni.

## Ma se cambia **la tariffa?**

**Spectrum** 

**UTILITY** 

Sarebbe effettivamente un mira-<br>Scolo, se il tariffario postale se ne rimanesse lì, inalterato e intoccabile nel tempo. Ahimé, non è certo il nostro caso: il francobollo è destinato a lievitare.

Su le maniche, dunque , e alla prima stangata del competente ministero reagiamo prontamente aggiornando POSTASPEED, l'utility pubblicata su RE&C di settembre ("Quanto costa la tua posta?" , pag. 50).

#### **Come si fa?**

www.com

Come l'articolo di settembre spiegava (figura 2, pag. 56), il programma è composto da quattro file consecutivi: il primo è un sottoprogramma di lancio (che serve cioè a far partire gli altri che seguono), il secondo è un generatore di caratteri grafici speciali, il terzo è il master vero e proprio (il programma reale) e il quarto è il set di riferimento. Quelli che interessano in questa sede sono gli ultimi 2 in ordine di carica, e cioè il terzo e il quarto file, i soli suscettibili di modifiche per aggiornamenti tariffari. In fase di realizzazione infatti il programma è stato suddiviso in blocchi proprio affinché una semplice modifica vada a inte ressare solo il file con la linea di programma da variare.

Tenendo ora presente che il programma era organizzato in 5 settori (corrispondenze, pacchi, bancoposta, servizi telegrafici e servizio telex) e in 16 opzioni, dovete fare tutte le eventuali modifiche al listato sulla base di questa regola distintiva: agite solo sul quarto file (set di riferimento, listato 4) qualora le modifiche riguardino i primi 2 settori (corrispondenze e pacchi) o la prima opzione del terzo settore (e cioè i vaglia ordinari nel bancoposta), solo sul terzo file (master, listabile direttamente da programma) in tutte le altre evenienze, e cioè le rimanenti 3 opzioni del terzo settore (bancoposta), nonché il quarto e il quinto settore (servizi telegrafici e servizio telex).

Modifiche al terzo file si rendono necessarie, come si vedrà, anche quando ci siano variazioni di particolari soprattasse come per esempio il diritto di espresso o l'assicurazione.

Nel primo caso l'unica linea del listato 4 soggetta a modifiche è la numero 113, quella cioè contenente i 72 valori di DATA che rappresentano i prezzi delle prime due categorie di effetti postali, le corrispondenze e i pacchi. Fate molta attenzione, nella fase di sostituzione dei valori, in quanto i numeri della linea 113 esprimono le centinaia dei valori reali; questi cioè sono stati divisi per cento, prima di inserirli nel listato, allo scopo di eliminare tutti gli zeri che avrebbero allungato notevolmente il listato. Un' apposita routine di decodifica (linea 115) provvede poi, in fase di lettura e trasformazione dei dati in file , a riportarli al loro valore reale tramite un elevamento a potenza.

#### **I valori**

Per capire però quali sono i valori da sostituire è necessario sapere cosa rappresentano (sono ben 72). Con riferimento alla linea 113, dunque, si ha che:

•I valori da I a 7(che sono 4.5, 9, 11, 22, 42, 66 e 105 e rappresentano<br>in realtà 450, 900, 1100, 2200, 4200, 6600 e 10500) sono i costi di affrancatura delle lettere (settore 1, opzione 1), secondo le seguenti classificazioni attualmente in vigore (quelle cioè aggiornate al I giugno 1984):

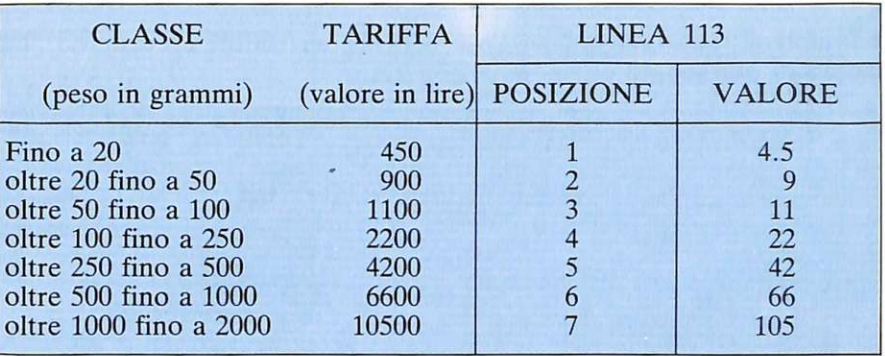

Esempio: se la tariffa per le lettere della classe che va da 250 a 500 grammi dovesse passare dalle attuali 4.200 a 5.300 lire, dovrete sostituire, con il metodo della divisione per cento prima visto, il numero 42 (quinto valore della linea 113) con il 53.

 $\bullet$  I valori da 10 a 16, e cioè 3.5, 9, 10, 21, 40, 64 e 100 (che sono in realtà 350, 900, 1000, 2100, 4000, 6400 e 10000) rappresentano le tariffe per le fatture commerciali (settore 1, opzione 2). La tabella di riferimento è:

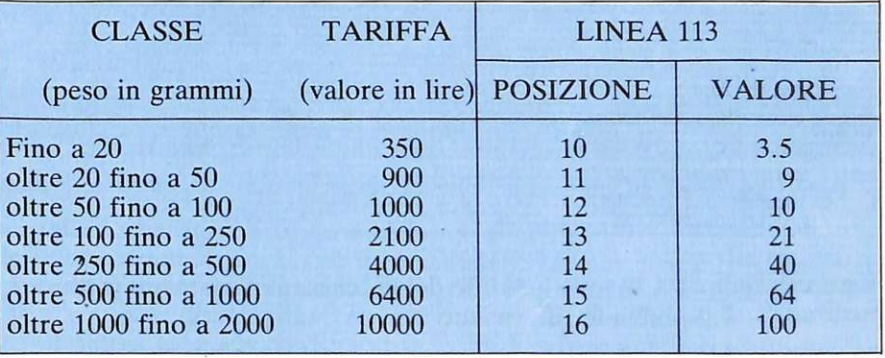

•I valori da 19 a 23 , e cioè 10, 21, 40, 64 e 100, rappresentano le tariffe per i manoscritti (settore 1, opzione 3) con riferimento alla seguente tabella:

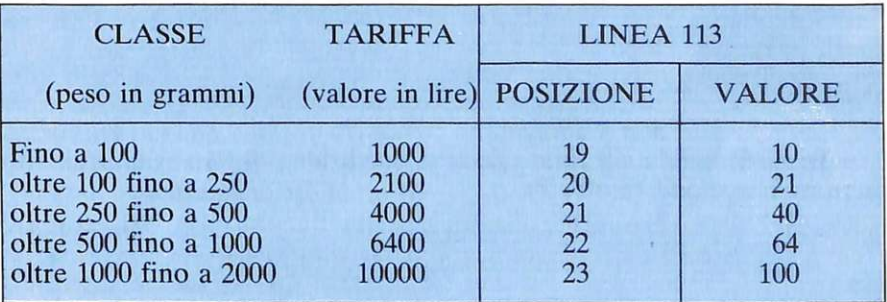

• I valori da 28 a 34 valgono per le tariffe delle stampe (settore 1, opzione 4), secondo la tabella:

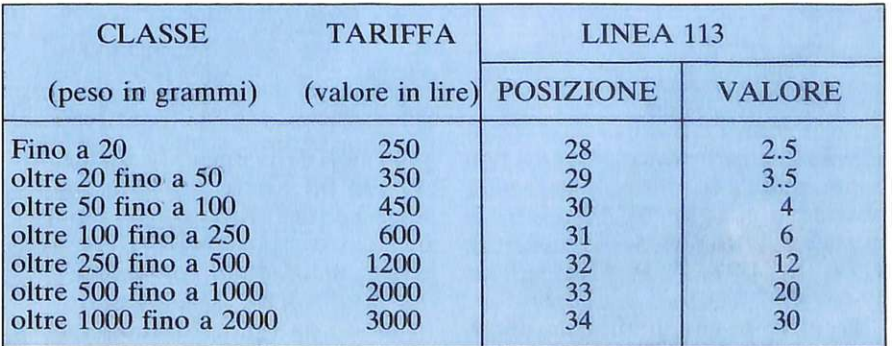

#### **Ma se cambia la tariffa?**

• I valori da 37 a 40 valgono per i pacchetti postali (settore 1, opzione 5). La tabella di riferimento è:

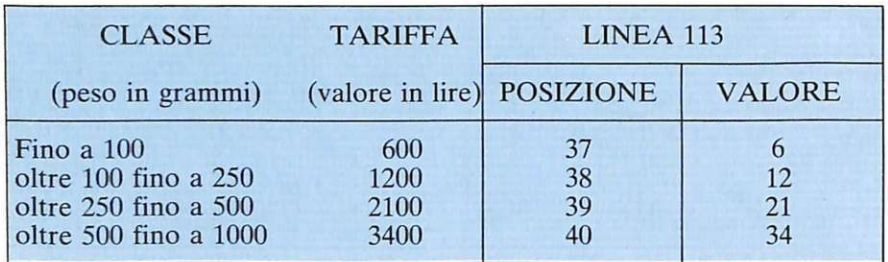

• I valori da 46 a 52 sono i costi di spedizione dei pacchi ordinari (settore 2, opzione 1). La tabella di riferimento è:

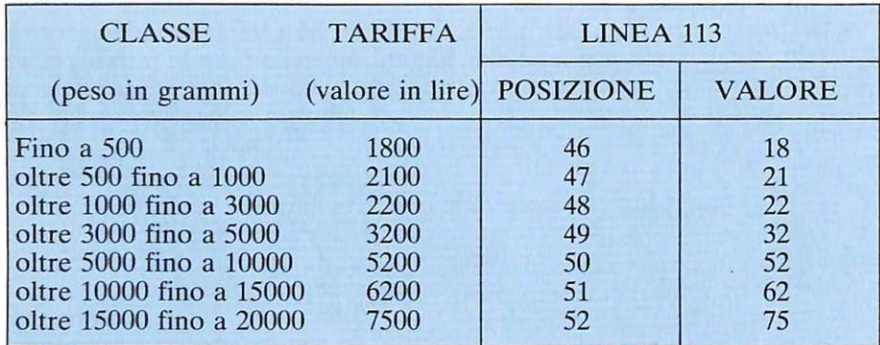

• I valori da 55 a 58 sono le tariffe dei pacchi ordinari urgenti (settore 2, opzione 2). La tabella di riferimento è:

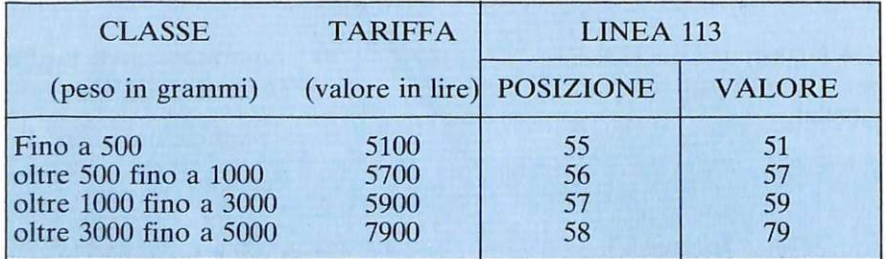

• I valori da 64 a 68 sono i costi di spedizione di un vaglia ordinari<sup>o</sup> (settore 3, opzione 1).

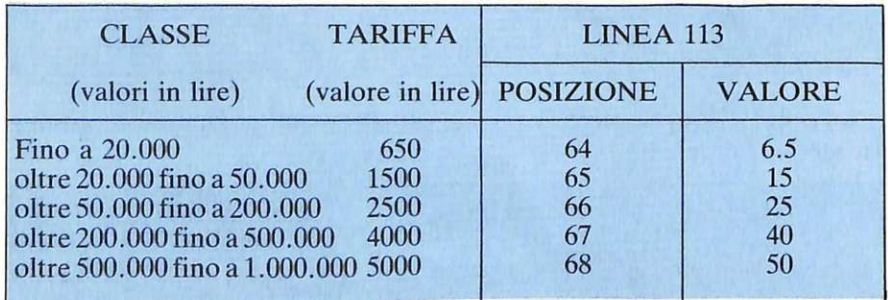

•Tutti gli altri valori, invece, non hanno nulla a che fare con le tariffe: potete quindi lasciarli invariati. Si tratta, in dettaglio, dei seguenti: 8, 9, 17, 18,24-27,35,36,41-45, 53-55, 59-63, 69-72.

Ogni volta che modificate uno <sup>o</sup>

più valori della linea 113 del listato 4 dovete far girare il listato (dando RUN) e trasformarlo poi in una sequenza di dati (NUMBER AR-RA Y) mediante il comand<sup>o</sup> ~AVE "010684" DATA p() <sup>m</sup>modo da renderlo abbinabile al

resto del programma. Lo sistemerete ovviamente dopo il terzo file, in modo che caricando il programma diventi l'ultimo listato (e cioè il nuovo set di riferimento).

#### **Quando serve il listato 3**

Invece , <sup>c</sup>hiamerete in causa il listato 3, relativo al programma vero e proprio (Master), quando le sostituzioni riguardano valori dei settori 4 e 5 (servizi telegrafici e telex), le opzioni 2, 3 e 4 del settore 3 (bancoposta) e le soprattasse previste nel programma.

• Vaglia telegrafici (settore 3, opzione 2); la tariffa complessiva si determina in base alla somma di 3 distinti valori, che sono: tariffa di emissione dei vaglia ordinari, tariff<sup>a</sup> telegrafica (comprendente una quota fissa di 4.600 lire più 100 lire per ogni parola aggiunta dal mittente) e tassa fissa di lire 200, se varia il primo procederete alla modifica del listato 4 (secondo il metodo già visto per la opzione 1 del settore 3), mentre per la variazione della seconda e della terza tassa richiamerete la linea 8320 del listato 3.

Qui sono contenuti, nell'ordine, i valori 200 (tassa fissa) e 4600 e 100 (relativi alla tassa telegrafica): sostituirete quelli dei 3 che devono essere variati. La creazione di valori dei vaglia telegrafici fa variare automaticamente anche il calcolo della tariffa dei vaglia telegrafici urgenti (opzione successiva).

• Vaglia te legrafici urgenti (settore 3, opzione 3): la loro tariffa totale di emissione si calcola come la precedente, solo che la tassa telegrafica viene raddoppiata. Comunque non è necessario che effettuiate variazioni in quanto l'algoritmo di calcolo contenuto alla linea 8320 provvede automaticamente al calcolo aggiuntivo (variabile «SS»), in base ai valori dati nella opzione precedente.

• Versamenti c.c.p. (settore 3, opzione 4): si tratta di una tassa fissa e unica (attualmente di 550 lire) che potete variare sostituendo detto valore nella linea 3450 (variabile «tot»).  $-$ 

•Telegrammi ordinari (settore 4, opzione 1): il calcolo della tariffa complessiva si ottiene aggiungendo

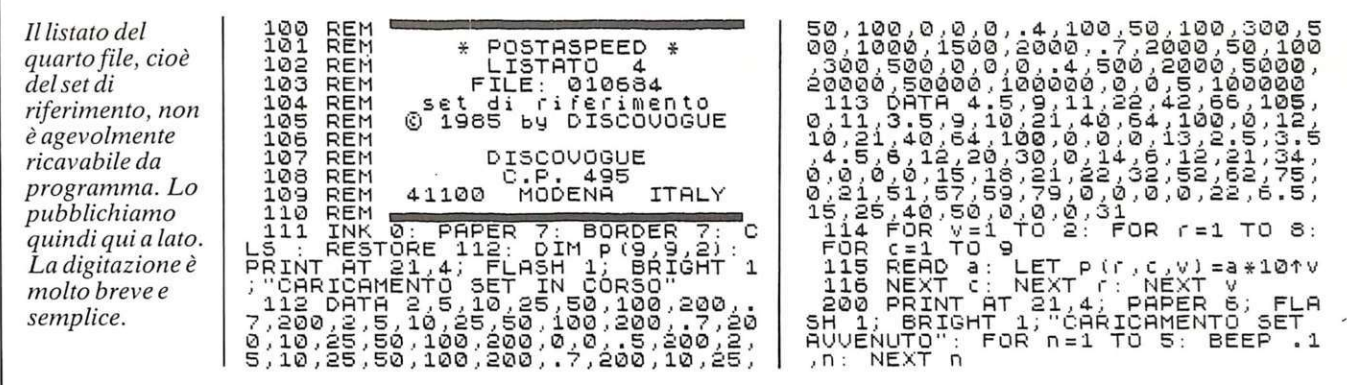

a una tassa fissa (attualmente di 2.800 lire) una soprattassa di 100 lire per ogni parola oltre la decina. Nel caso di variazioni dei due valori (2800 e 100), richiamate la linea 4130 che li contiene ed effettuate le sostituzioni.

• Telegrammi urgenti (settore 4, opzione 2): stesso procedimento appena visto, ma le quote raddoppiano (passando rispettivamente a 6500 e 200 lire). Potete sostituire i due valori richiamando la linea 4230.

• Telex urbani (settore 5, opzione 1): il costo totale è calcolato in base a una quota fissa di 220 lire più 110 lire per ogni minuto di tempo oltre il primo usato dal telex. In caso di variazioni richiamate, sempre dal listato 3, la linea 5130, che contiene appunto i due valori 220 e 110.

 $\bullet$  Telex interurbani fino a 200 km. (settore 5, opzione 2): il costo totale è calcolato in base a una quota fissa di 550 lire più 275 lire per ogni minuto successivo di uso del telex. I valori sono contenuti nella linea 5230.

· Telex interurbani oltre 200 km. (settore 5, opzione 3): stesso metodo di calcolo visto prima, ma con tariffe rispettivamente di 750 e 375 lire. Potete sostituire i valori richiamando la linea 5330.

• Soprattasse. Il programma contiene anche alcuni valori di soprattasse che possono essere soggetti a variazione, e sono i seguenti:

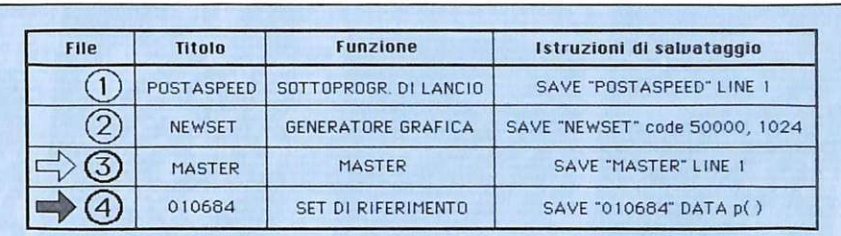

In caso di aggiornamenti tariffari, sono due i file interessati: il master (file n. 3) e il set di riferimento (file n. 4).

Ci sono infine alcune soprattasse variabili, che sono l'assicurazione (per corrispondenze e pacchi), il trasporto aereo (per i pacchi) e la dichiarazione di «fragile» e/o «ingombrante» (sempre per i pacchi).

· Assicurazione: la relativa soprattassa varia in relazione ai tipo di assicurazione (che può essere convenzionale, ordinaria o contro i rischi di forza maggiore) e all'effetto postale cui è applicata (corrispondenza o pacco). La assicurazione convenzionale è fissa e costa attualmente 500 lire per le corrispondenze e 2500 lire per i pacchi (i valori 500 e 2500 sono sostituibili alla linea 7021). L'assicurazione ordinaria varia invece in relazione all'importo assicurato, e costa: per le corrispondenze  $5.000$  lire fino a  $100.000$  lire assicurate (più 3.000 lire per ogni lire 100.000 in più assicurate), mentre per i pacchi i costi aumentano rispettivamente a 6.000 e 4.000 lire. I valori sono contenuti nella linea 7022 per eventuali sostituzioni. L'assicurazione contro i rischi di forza maggiore è invece sempre superiore del 50% a quella ordinaria, e dunque viene calcolata automaticamente dall'algoritmo della linea 7022 in base ai valori inseriti per la assicurazione ordinaria.

• Trasporto aereo: il valore totale della soprattassa è dato da una quota fissa di 1.000 lire più 500 lire per ogni 500 grammi di peso del pacco oltre il chilo. I due valori delle tasse aggiuntive (1000 e 500) sono sostituibili, in caso di variazioni, nella linea di programma numero 7017: attenzione a non confondere il 500 della tassa (quello sostituibile, ed è il primo dopo l'uguaglianza) con quello del peso (è il valore che segue subito dopo e non deve essere variato).

• Dichiarazioni «urgente» e «fragile»: sono relative ai valori per il settore 2 (pacchi) indicati nel listato 4 (linea 113); non cambiate dunque gli algoritmi di calcolo delle linee 7019 e 7020 (listato 3) che li contengono.

Per ogni eventuale variazione effettuata ai valori del listato 3, è necessario che poi salviate il listato con l'istruzione

#### **SAVE "MASTER" LINE 1**

e lo inseriate tra il secondo e il quarto file.

**Daniele Malavasi** 

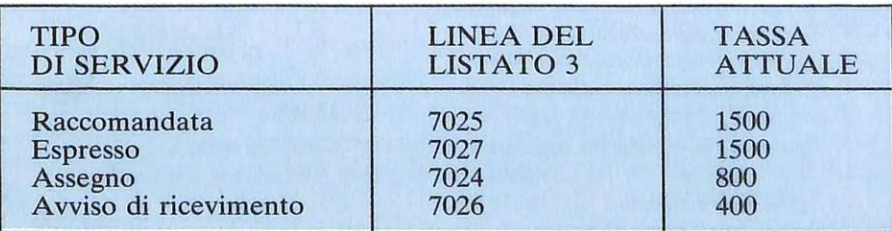

## **D SUPER LIB MC GRAW HILL**

A tutti coloro che faranno un ordine di almeno 30.000 lire verrà dato in regalo , a scelta, o un fantastico gioco su cassetta per il Commodore 64 oppure una raccolta di sei supergiochi e cinque utilities per Spectrum, tutt'e due del velare di 10.000 lire ciascuna.

S. Nicholls: Tecniche avanzate in Assembler con lo ZX Spectrum. Gli utenti dello Spectrum che hanno già una buona conoscenza dell'Assembler troveranno in questo libro lo strumento ideale per perfezionarsi: esso infatti ap· profondisce la teoria del linguaggio e ne presenta numerose applicazioni: grafica ad alta risolu· zione. movimento di figure e di sfondi. rilevatori di collisione, contatori veloci. uso avanzato del colore e del suono e molte altre

Il volume di 232 pagine a sole

#### G. Bishop: Progetti hardware con lo ZX Spectrum.

Come costruire un convertitore<br>analogico-digitale e uno digitaleanalogico-digitale e uno digitale· analogico che possono essere collegati alla porta di espansione dello ZX Spectrum. Con questi è possibile creare esposimetri e penne ottiche. termometri di pre· cisione e antifurti, joystick e si· mutatori di voce. oppure guidare il braccio meccanico di un robot o un trenino elettrico.

Il volume di 176 pagine a sole 17.000 lire

C. A. Street: La gestione delle informazioni con lo ZX Spec- trum.

Questo libro spiega i fondamenti della gestione delle informazioni<br>con numerosi esempi applicativi e soprattutto attraverso la realizzazione di un completo e funzio· nale programma di raccolta. controllo e organizzazione delle più diverse categorie di dati. Tratta inoltre di verifica della correttezza dei dati. il loro ordinamento in diverse sequenze logiche. la ricerca e la selezione

Il volume di 134 pagine a sole 16.000 lire.

T. Woods: <mark>L'assembler per lo</mark><br>ZX Spectrum.

L'Assembler è il linguaggio più vicino alla logica del computer e permette di realizzare programmi estremamente compatti e veloci. Nel volume. che costituisce una completa e dettagliata introduzione alla programmazione in questo linguaggio. l'argomento è affrontato per gradi.<br>Il volume di 200 pagine a sole

18.000 lire.

 $\lambda$ 

J. Heilborn-R. Talbott: Guida al<br>Commodore 64.

Partendo dal primo approccio con la macchina ancora imballa· ta, questo manuale aiuta a risolvere, per gradi, tutti i problemi che possono presentarsi. por· tando l'utente del C-64 a una completa conoscenza del suo si· sterna. Argomenti trattati: modi operativi; introduzione alla programmazione Basic: uso del joystick: grafica: suono: unità peri· feriche: architettura dei sistemi: uso della memoria. Il volume di 440 pagine a sole 36.000 lire

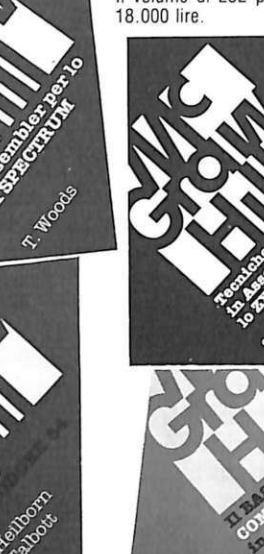

H. Peckham, W. Ellis, Jr e E.<br>Lodi: Il basic e il Commodore 64 in pratica.

Il metodo pratico di Peckham. l'Hands-on-Basic. accompagna gradualmente il lettore, al quale non è richiesta alcuna conoscenza matematica o informatica di base, dai primi approcci alla ta· stiera fino alla completa padronanza del computer e della pro· grammazione. Durante la tratta· zione sono esaminati in dettaglio numerosi programmi completi immediatamente utilizzabili. Il volume di 312 pagine a sole 27.000 lire.

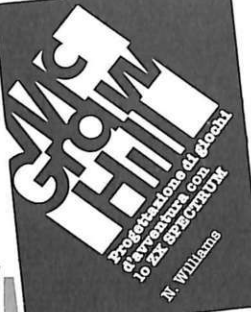

N. Williams: Progettazione di giochi d'avventura con lo ZX

Questo libro esamina tutti gli elementi che concorrono ala crea· zione di un gioco divertente e complesso: come inventare i per· sonaggi. la trama e l'ambiente: come articolare la storia e rendere avvincenti le interazioni fra i diversi elementi. passando in rassegna tutti i tipi di giochi esistenti, dai puzzle games ai com-<br>bat games bat games.<br>Il volume di 216 pagine a sole<br>20.000 lire.

Spectrum.

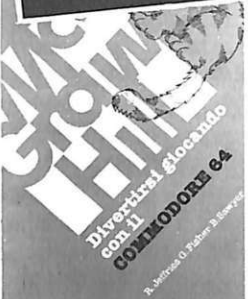

R. Jeffries-G. Fisher-B. Sawyer: Divertirsi giocando con il Com· modore 64.

Inserite nel vostro Commodore 64 un po' di fantasia e di buonu· more, con i 35 giochi contenuti in questa divertente raccolta! Po· trete combattere contro Godzilla. scalare l'Everest. salvare astronauti perduti in un mondo alieno e divertirvi con i più noti giochi da tavolo. modificati e disegnati per sfruttare al massimo le capacità grafiche e sonore del C-64. Il volume di 280 pagine a sole 22.000 lire .

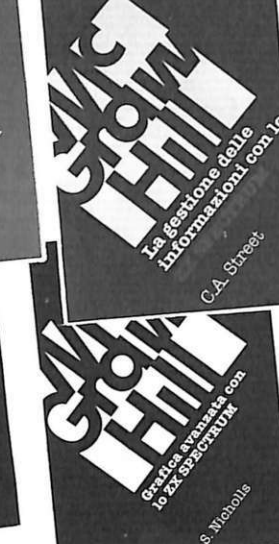

#### A. Pennell: Guida allo ZX Micro- S. Nicholls: Grafica avanzata drive e all'Interfaccia 1.<br>Questo libro contiene tutte le in-

sfruttare al meglio le possibilità ne più divertenti dello ZX Spec· offerte da questi nuovi dispositi-<br>vi. L'Interface 1 consente il collegamento in rete di più Spectrum, giochi a livello quasi professiona-<br>L'uso di diverse periferiche attra- le. Gli strumenti a disposizione l'uso di diverse periferiche attra· le. Gli strumenti a disposizione verso una porta RS232 e il colle- nell'hardware fornito sono però gamento con lo ZX Microdrive<br>che mette a disposizione una meche mette a disposizione una me- velocità; per questo motivo ce su minuscole cartucce di na· sterna alternativo chia mato

stro magnetico.<br>Il volume di 144 pagine a sole il volume di 168 pagine a sole Il volume di 144 pagine a sole 16 000 lire.

Questo libro contiene tutte le in-<br>formazioni indispensabili per tano uno dei campi di applicaziotano uno dei campi di applicazio-<br>ne più divertenti dello ZX Spectale da permettere la creazione di<br>giochi a livello quasi professiona-

18.000 lire.

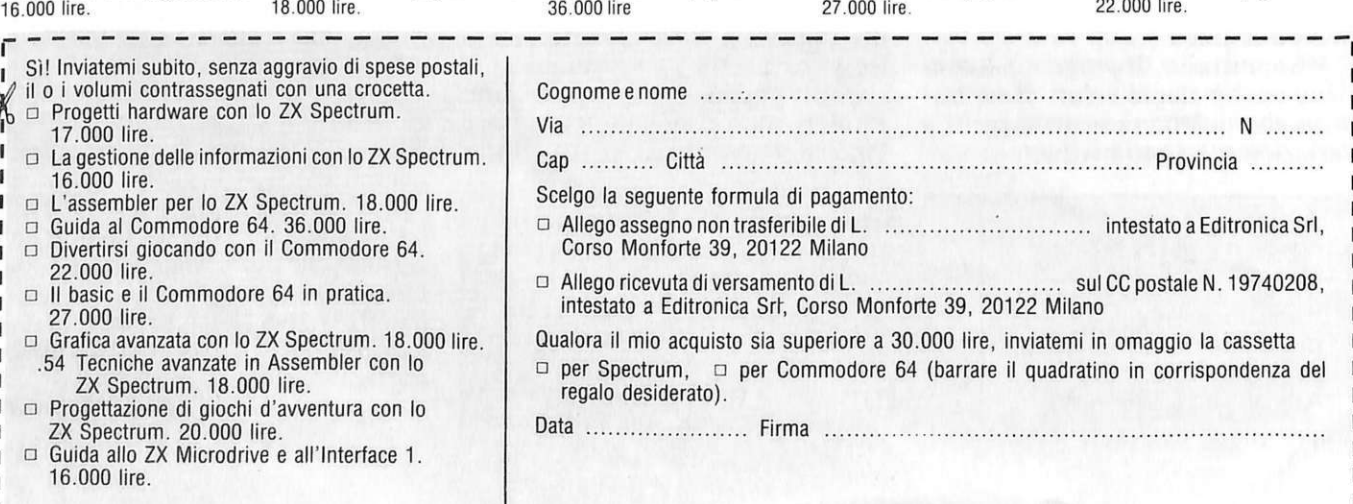

1 Sì! Inviatemi subito, senza aggravio di spese postali,<br>Vil o i volumi contrassegnati con una crocetta.  $\delta_0$   $\Box$  Progetti hardware con lo ZX Spectrum. 17.000 lire.  $\Box$  La gestione delle informazioni con lo ZX Spectrum.<br>16.000 lire.  $\Box$  L'assembler per lo ZX Spectrum. 18.000 lire.  $\Box$  Guida al Commodore 64. 36.000 lire.

- $\Box$  Divertirsi giocando con il Commodore 64.<br>22.000 lire.<br> $\Box$  Il basic e il Commodore 64 in pratica.
- 27.000 lire.<br>  $\Box$  Grafica avanzata con lo ZX Spectrum. 18.000 lire.

п

J.

 $\mathbf{I}$ 

- 54 Tecniche avanzate in Assembler con lo ZX Spectrum. 18.000 lire.
- Progettazione di giochi d'avventura con lo ZX Spectrum. 20 .000 lire.
- Guida allo ZX Microdrive e all'Interface 1. 16.000 lire.

Stuart Nicholls ha ideato un si-<br>stema alternativo chiamato

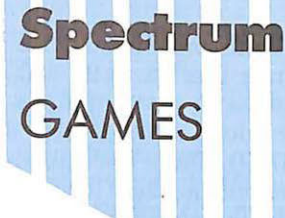

## **GAMES Parolanclo a tutto flash**

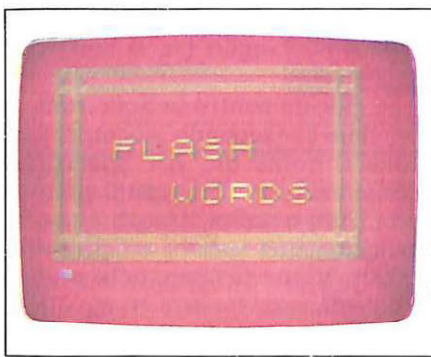

Siete buoni osservatori? Sguardo rapido, intenso, catturante? FLASH WORD vi propone indovinelli veloci come il lampo, e vi dà solo tre possibilità di risposta. Potete giocare da soli, oppure in due, ma in ogni caso le parole d'ordine sono intuito e concentrazione.

A rriva l'inverno, basta passeggelati e vagabondare : sono di turno i giochi al coperto , i passatempo casalinghi; i videogame, dimenticati e traditi per gite e nuotate, vogliono essere rispolverati e, possibilmente, rinnovati...<br>Questo gioco consiste nell'indivi-

duare una parola, o una frase, formata da una serie di lampeggiamenti: sullo schermo, infatti, sono presenti tutte le lettere dell'alfabeto e quelle scelte dal computer (o dal secondo giocatore) si illuminano in sequenza. Tutto qui, ma individuare la parola non è affatto semplice, e lo è sempre di meno con l'aumentare del livello di difficoltà.

Se il vostro avversario è lo Spectrum, sono cento le parole o frasi tra le quali può scegliere nella sua memoria; se è un altro giocatore, non c'è limite alla sua fantasia. I tentativi di risposta, ovviamente, si fanno digitando la parola che vi pare di aver visto lampeggiare; il computer comunque, bontà sua, vi comunica qual è il numero di lettere (ed eventualmente di spazi) che la compongono.

#### **Come si g ioca**

Se non individuate la parola, e non è affatto facile, lo Spectrum la propone per altre due volte, dopo di che la rivela, togliendovi però dei punti: al primo errore in numero

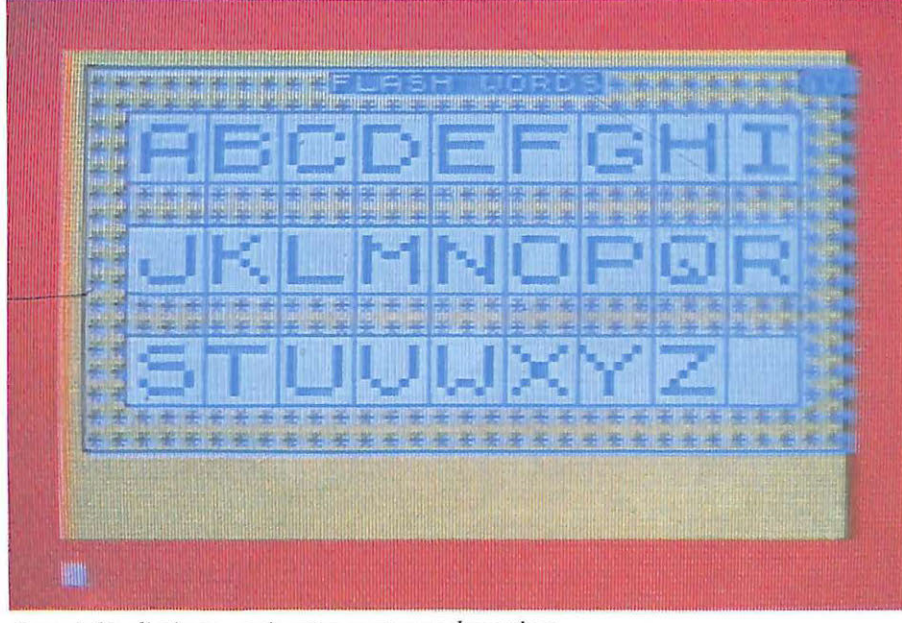

*La griglia di gioco, così come appare sul monitor. Le risposte vanno digitate nello spazio sottostante.* 

pari al prodotto del livello di difficoltà per il numero di lettere della parola; per esempio per la parola CIELO al terzo livello perdereste 15 punti.

Al secondo errore si raddoppia  $(30 \text{ punti})$  e al terzo si triplica  $(45)$ . Ogni volta il punteggio dell'avversario, inoltre, aumenta di egual numero di punti.

Potete scegliere tra nove livelli di difficoltà: all'aumentare del livello diminuisce il tempo durante il quale ogni lettera rimane illuminata sullo schermo. Potete cambiare livello

anche durante una stessa partita , facendo precedere la risposta (esatta, per impedire di barare) dal simbolo della moltiplicazione (x). In questo caso varia di conseguenza anche il punteggio in modo proporzionale.

Ogni partita si effettua su tre manche, ognuna delle quali inizia con l'assegnazione a ciascun giocatore di un numero di punti pari al prodotto di 50 per il livello di difficoltà. Vince la manche chi riesce a portare a zero il punteggio del suo avversario (individuando le parole proposte dall'altro e proponendone

#### **Parolanclo a tuHo flash**

Alla fine della terza manche, vie ne proclamato il vincitore e viene mostrata la classifica dei primi 7. Se <sup>c</sup>'è un miglioramento del record il giocatore viene premiato con una musichetta.

FLASH WORD, costituito da un unico listato, contiene tre routine in linguaggio macchina, ma non un programma caricatore separato; I valori numerici da "pokare" a

**RIGA PER RIGA** 

altre difficili). infatti il risparmio di memoria (circa 2.600 byte), sarebbe inutile, dato che il programma supera i 17.000 byte e non è quindi proponibile per il 16 K. Il risparmio di tempo nel caricamento verrebbe annullato dall'header del caricatore e la copiatura risulterebbe più complessa.

**Il programma** Il programma parte alla linea 8910 che, assieme alle seguenti, permette il caricamento in memoria delle tre routine: ingrandimento caratteri; CLS a tratti; effetti sonori.

I

Le *"conoscenze" dello Spectrum possono chiaramente essere aumentare per avere un gioco più vario (inevitabilmente capiterà che lò Spectrum proponga per due o più volte la stessa parola). Per fare questo dovete aggiungere altre Linee di DATA contenenti altre parole o frasi di seguito alla linea 9090 e sostituendo a 100 alla linea 6010 il numero totale di parole in memoria. Volendo potete sostituire totalmente il suo vocabolario, facendogli proporre parole e frasi completamente diverse. Ecco di seguito le spiegazioni relative alle linee del listato, che potete ricavare direttamente dalla cassetta.* 

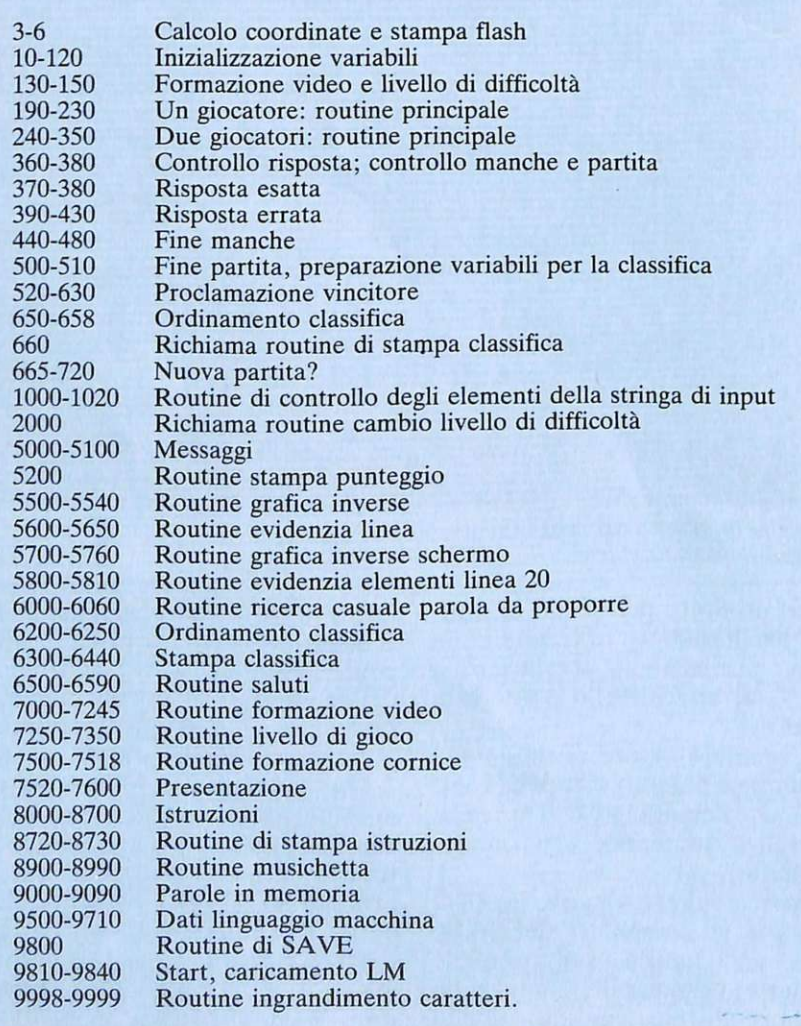

partire dalla locazione 65000 si trovano nelle linee DATA dalla 9500 alla 9710, quindi si passa alla presentazione del gioco e alle istruzioni (linee 7500-8700). Dalla linea 10 alla 120 vengono inizializzate le variabili, quindi richiamate le routine di formazione dello schermo e la scelta del gioco e del livello di difficoltà (linee 130-150). Alla linea 160 viene definita la variabile "e" che permette l'individuazione dei giocatori in base al suo segno (se ci sono due giocatori).

Se giocate contro lo Spectrum, la variabile c\$ (secondo giocatore) as sume il nome di "ZX Spectrum" (180); viene visualizzato il punteggio (5200) e scelta, casualmente fra le cento, una parola da proporre (6000). Viene richiamata la routine di calcolo·coordinate e stampa flash (inserita all'inizio del listato per renderne la ricerca più veloce), quindi viene chiesto di individuare la parola o frase in questione (220).

Se giocate in due, scegliete voi le parole da proporre e quindi si impone un controllo sugli elementi della parola: non può contenere altri caratteri se non le lettere maiuscole e lo spazio (305). Un altro controllo sulla stringa di input viene svolto dalla linea 300 che impedisce l'immissione di una stringa di lunghezza superiore ai 32 caratteri. Questo sia per evitare l'eccessiva difficoltà nell'individuazione della frase, sia per evitare lo scroll dello schermo che si verificherebbe quando, dopo un terzo errore, lo Spectrum rivelasse la frase in questione.

La risposta viene controllata dalle linee 360-430, che hanno anche il compito di aggiornare il punteggio e controllare una eventuale richiesta di cambio di livello di difficoltà (360 e 378 e 380). In caso di risposta esatta, la linea 370 dà i punti al giocatore che ha risposto e li toglie all'altro; il segno della variabile "e" permette questo calcolo in una sola istruzione. Questo segno sarà variato (varierà cioè il giocatore che propone la frase), se giocate in due (378).

Se la parola non viene individuata, si incrementa il numero di tentativi (390), si aggiorna il punteggio e si mandano allo schermo i relativi messaggi. Se il terzo tentativo ha dato esito negativo, la parola viene mostrata (5070) e si propone una nuova parola, a meno che (408 e

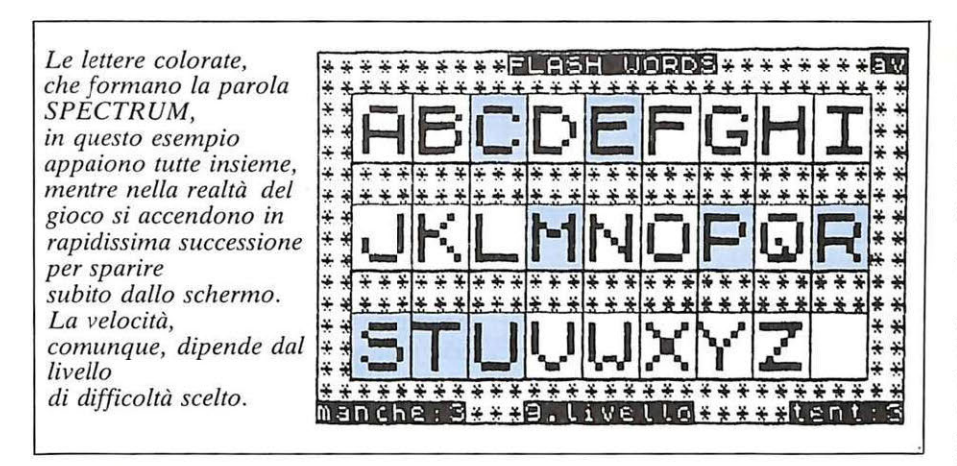

425) il punteggio di uno dei due giocatori sia uguale o inferiore a zero (fine manche), nel qual caso si passa alla manche successiva.

Effettuata la terza manche (500), si passa alla proclamazione del vincitore (530-650) e alla classifica dei sette migliori punteggi (6200-6300). Alla linea 665 vi viene chiesto se volete continuare il gioco; in caso di risposta negativa si passa ai saluti che terminano con il reset totale (6500-6566), altrimenti si inizia una nuova partita.

#### **Principali routine**

La routine più importante è quella che si trova all'inizio del listato, dalla linea 3 alla linea 6. Alla linea 3 si calcola, per tutti gli elementi della parola o della frase da proporre, il corrispondente codice carattere (trasformando quello dello spazio da 32 a 91).

Alla linea 4 vengono calcolate , in base al codice trovato, le coordinate (1 , c) della linea e della colonna dove deve apparire il lampo. Questo è

prodotto dalla stampa, sulla lettera corrispondente al codice carattere, di una serie di spazi in BRIGHT 1 e dalla successiva stampa di altrettanti spazi dalle stesse coordinate in BRIGHT O (PAPER 7 per un migliore contrasto).

Un'istruzione di stampa è separata dall'altra da un BEEP.

Lavoro analogo, ma con altro scopo, viene svolto dalle linee 1000- 1020. Questa routine poteva essere tranquillamente eliminata, inserendo il controllo nella routine principale, con il difetto però che l'eventuale errore sarebbe stato scoperto solo durante l'esecuzione della routine principale, e il tempo di esecuzione sarebbe stato più elevato. In questo modo però la stringa contenente l'errore non viene accettata.

Altra routine importante, ed elementare , è quella che permette allo Spectrum la scelta casuale di una parola fra quelle in memoria, e ancora più semplici sono le routine, meno importanti, di inversione schermo e di evidenziamento.

Più complessa e sicuramente più interessante la preparazione delle variabili per la classifica e la routine

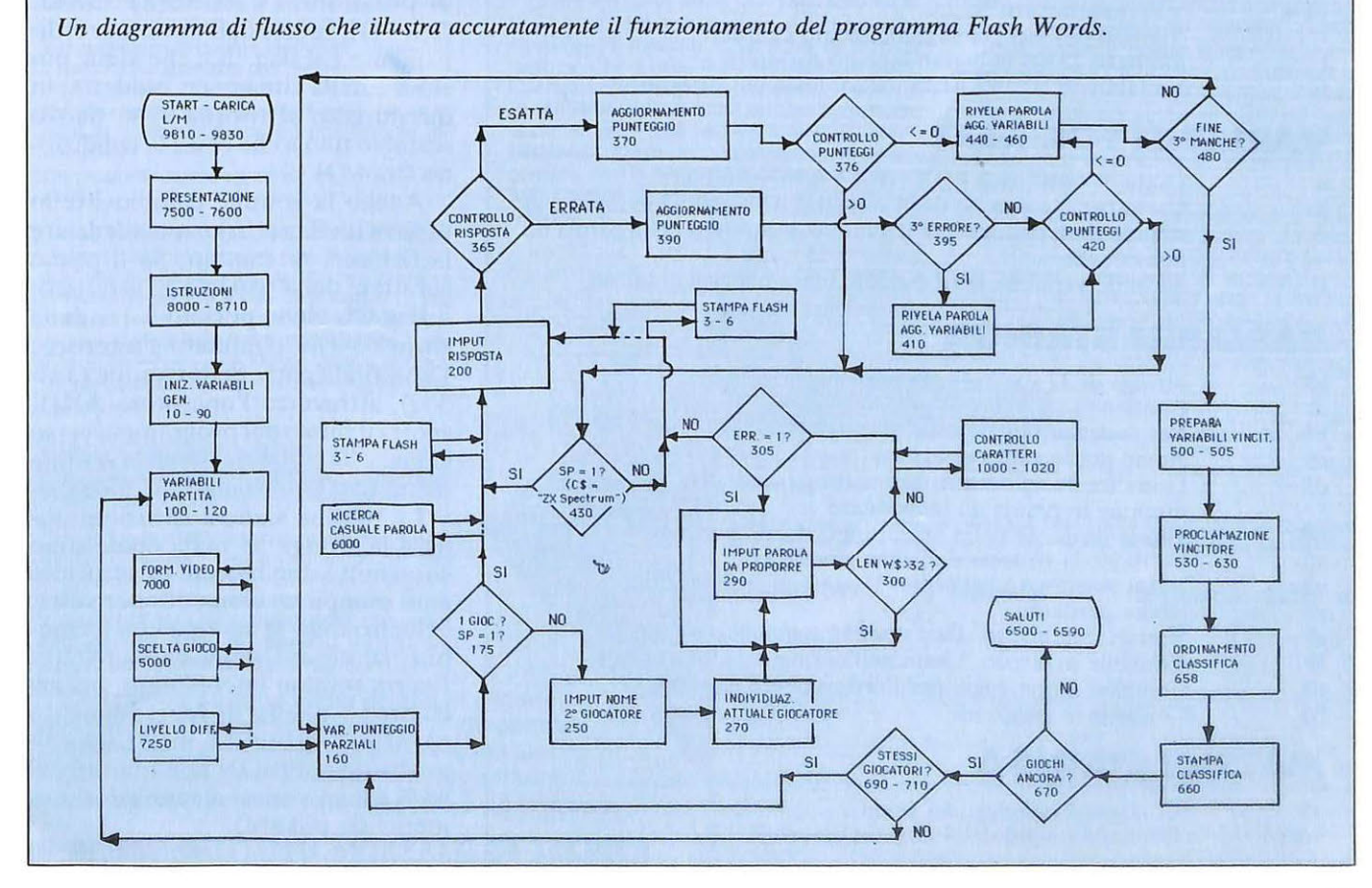

#### **VARIABILI NUMERICHE**

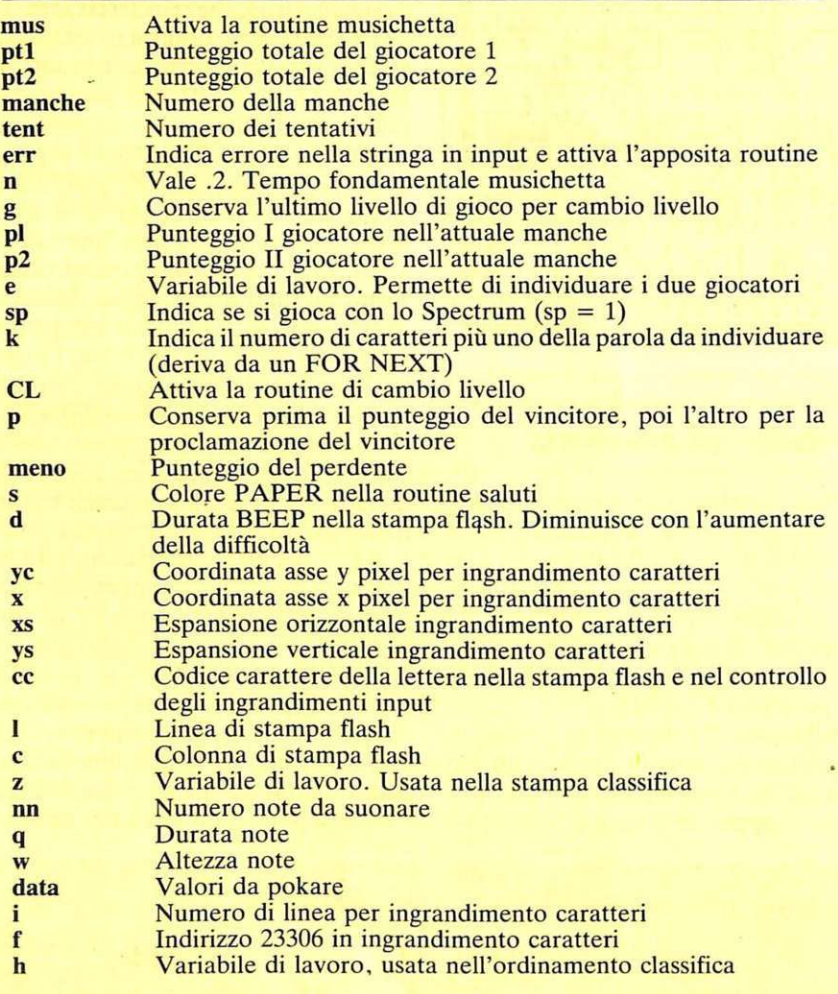

#### **VARIABILI FOR NEXT**

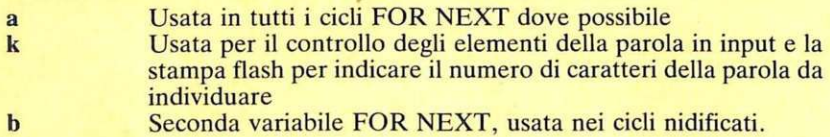

#### **VARIABILI STRINGA**

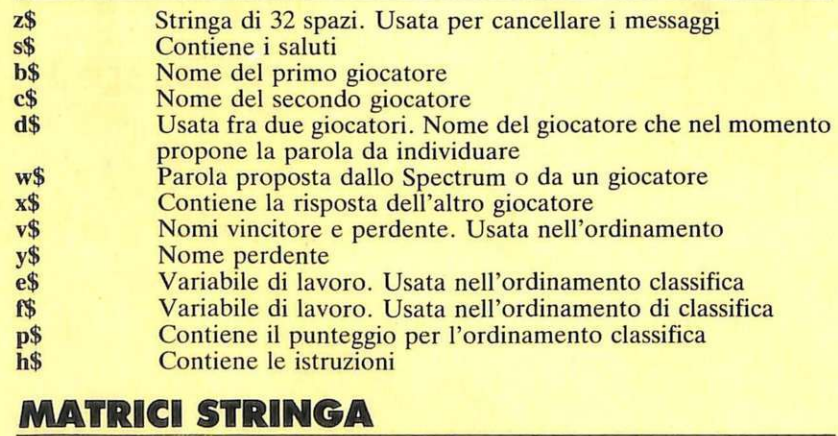

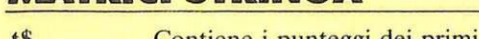

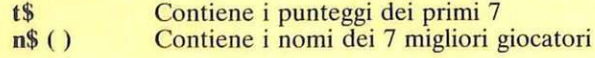

di ordinamento: tutte le variabili, anche se numeriche , sono memorizzate o trasformate in stringhe per potere essere stampate attraverso la routine di stampa ingrandita. Alla linea 500 e alla 505 viene fissato il nome del vincitore e quello del perdente e i relativi punteggi; alla linea 570 viene stampato il nome del vincitore, ingrandendolo quanto lo permette la sua lunghezza; alla linea 650 viene preparata la stringa punteggio del vincitore , viene richiamata la routine di ordinamento (e la stessa stringa assume il valore del punteggio del perdente), quindi viene di nuovo richiamata la routine di ordinamento.

In questa routine il flag "mus", assume valore 1 se il vincitore ha fatto un nuovo record; questo farà attivare la routine musichetta alla linea 6430. Se il punteggio ottenuto dai giocatori è superiore a quello dell'ultimo in classifica, la variabile n\$(7) assume il nome del giocatore, t $$(7)$  il suo punteggio (6210).

Se il valore della stringa t\$(7) appena introdotto è maggiore di t\$(6), attraverso le variabili di lavoro e\$ e f\$ si conservano i nomi e i punteggi più bassi, per permettere lo scambio di posizione (VAL  $t$(a) \rightarrow VAL$  $t\$(a+1)$ ). Indice dell'avvenuto ordinamento è il flag "h", che viene posto a 1 nella situazione suddetta; in questo caso si ritorna a un nuovo scambio fino a che cessa la condizione  $(h = 0)$ .

Anche la routine cambio livello utilizza un flag (CL) per evidenziare la richiesta di cambio. Se il primo carattere della risposta è l'asterisco, il flag CL viene portato a 1 e dalla stringa viene eliminato l'asterisco. La seconda parte della routine (378- 380), attraverso l'operatore AND, sposta il flusso del programma verso la linea 2000 che richiama la routine scelta livello e rimanda al gioco.

La routine stampa istruzioni utilizza la stringa h\$ nella quale sono contenuti i due blocchi di istruzioni e ne stampa un elemento per volta, evidenziando la stampa con il cambio del colore della carta (8720). L'altra routine interessante, ma arcinota, è quella di ingrandimento caratteri ottenuta modificando quella della PSION per adattarla al 48 K (sono variati alcuni valori numerici da pokare).

Antonio Vicari

## Intraprenda oggi la sua carriera di domani.

### **3 proposte concrete per il suo avvenire!**

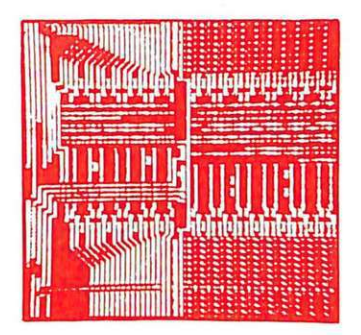

## **Elettronica**

L'influenza dell'elettronica e della microelettronica sulla società moderna aumenta sempre di più; l'elettronica è dawero onnipresente! La continua richiesta, da parte del mercato del lavoro, di tecniéi specializzati lo conferma ogni giorno.

Il corso per corrispondenza IST Elettronica e Microelettronica le offre la via più diretta ed approfondita per inserirsi nei molti settori applicativi di questa tecnologia. Iniziando il suo studio dalle basi dell'elettronica, lei scoprirà - passo dopo passo - l'indispensabile tecnica digitale e dei circuiti integrati, per giungere ai microprocessori ed alla tecnica dei computer.

Un programma impegnativo; un corso di alto livello!

Con le nostre unità didattiche ed il modernissimo materiale tecnico in dotazione lei vedrà "vivere" l'elettronica perchè realizzerà in modo autonomo e con padronanza - più di 100 esperimenti completi. Queste sue nuove conoscenze teoriche e pratiche le consentiranno di operare, con competenza e sicurezza, nei campi dominati dall'elettronica e dalla microelettronica.

Non impiegando rappresentanti per visite a domicilio, la informeremo - in modo completo ed accurato — attraverso i servizi postali.<br>Infatti i nostri "rappresentanti" sono le dispense IST e la loro alta qualità didattica! Una prova di studio, senza spese e senza im· pegno, convincerà sicuramente anche lei.

Ci richieda dunque al più presto in visione, con il nostro stesso tagliando, la 1ª dispensa del corso che preferisce: già nei prossimi giorni potrà dare il via al suo moderno ed affascinante apprendimento tecnico.

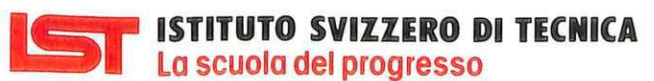

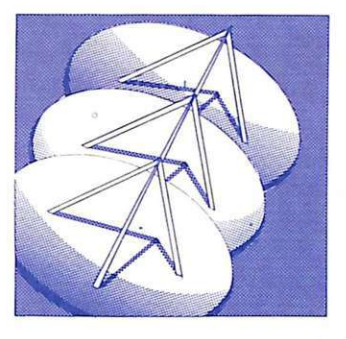

### **Teleradio**

TELERADIO

L'elettronica radio-tv è più che mai attuale ed assorbe - grazie alla sua continua espansione - un numero sempre crescente di tecnici qualificati. Infatti l'incredibile sviluppo delle telecomunicazioni e delle emittenti radiotelevisive sta creando tutta una serie di nuovi posti di lavoro ad alto contenuto tecnologico!

Con il moderno corso IST Teleradio lei si assicurerà - in soli 18 mesi - approfondite conoscenze teoriche e pratiche di tecnica radio-tv. Con il ricco materiale sperimentale, che riceverà insieme alle dispense, lei costruirà vari strumenti modulari di misura, numerosi circuiti elettronici ed altre importanti applicazioni concrete. In questo modo lei saprà operare, con la necessaria professionalità, in tutti i settori di applicazione dell'elettronica radio-tv.

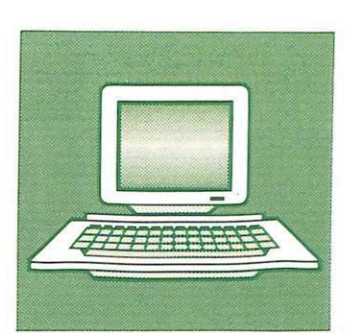

## **Informatica**

L'informatica è la tecnica del futuro, anche se sta già cambiando radicalmente quasi tutte le professioni. Il suo protagonista è il computer; il suo linguaggio più diffuso è il BASIC!

Con il nuovissimo corso Programmazione, BASIC e Microcomputer lei imparerà a padroneggiare il computer. Attenzione, però: programmare significa molto di più che conoscere superficialmente qualche comando BASIC. Con il nostro corso lei imparerà ad analizzare i suoi lavori, a strutturarli ed a risolverli con programmi sviluppati autonomamente. Imparerà anche ad utilizzare bene le periferiche e ad operare. con un sistema a computer. sia per il suo hobby che per la professione

Le dispense IST le consentono di far pratica dalla prima all'ultima pagina; di effettuare lo studio con qualsiasi micro o persona! computer. Al termine del corso lei disporrà, quindi, di una formazione tecnico-pratica completa nella programmazione in BASIC e nell'uso dei microcalcolatori.

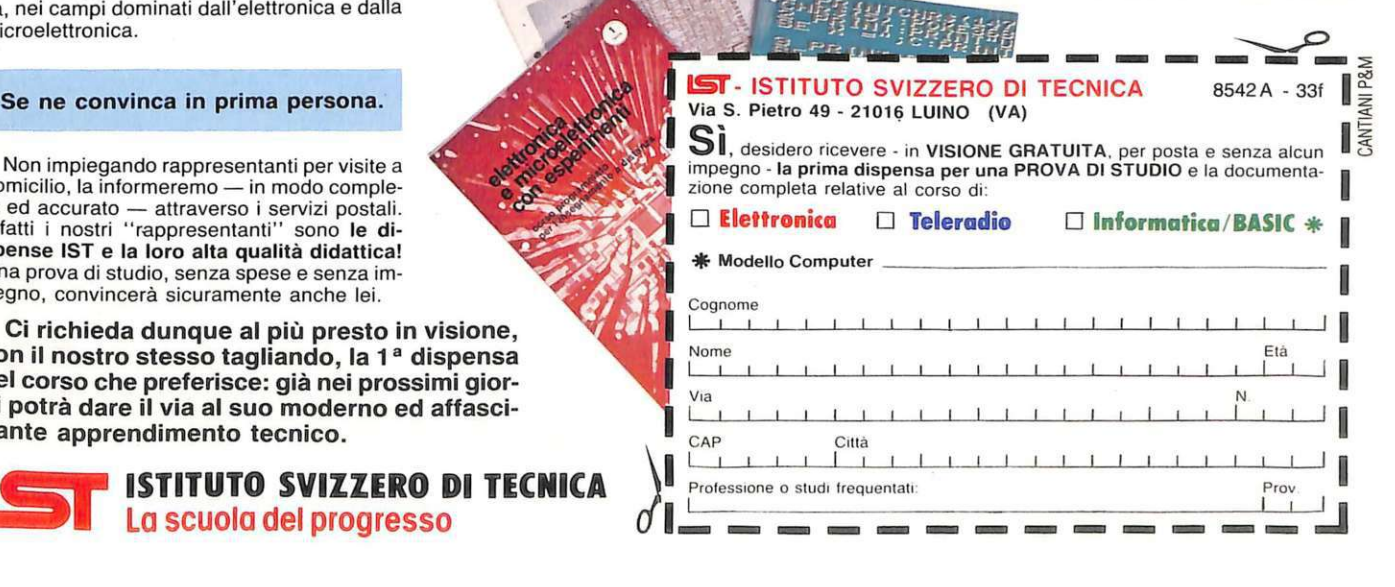

**ROBRAMMAZIONI** 

**CROCOMPUTER** 

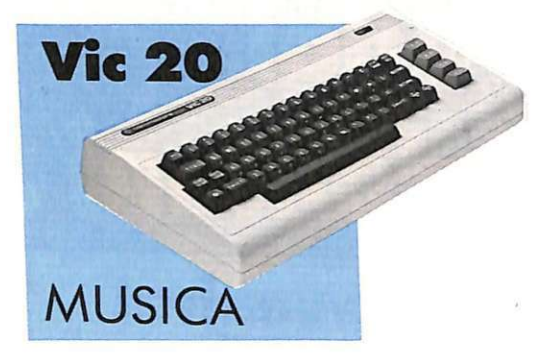

**Non è nato musicista come il fratello più grande, ma anche Vie, se ben istruito, può produrre una gamma di suoni molto qualificata. Vi proponiamo un concerto per organo, con ventuno tasti a disposizione, moltiplicati per tre ottave {e per un rumore!) ...** 

## il programme • **organico**

Il bianco tasto, una volta premuto,<br>I diviene rosso; finché dura la nota l bianco tasto, una volta premuto, dura il colore; premuta la barra, il tasto ritorna bianco. Se però fate un diesis, ecco il giallo, poi ancora il bianco... Note e colori insieme, per un concerto d'organo tutto da inventare...

Una sola, totale videata e tempo di caricamento brevissimo: un programma pronti via, insomma. Appare a tutto schermo la tastiera con indicato, tasto per tasto, il simbolo corrispondente da premere sulla tastiera "vera", quella del computer. Più in basso, sempre presenti sullo schermo, le semplicissime istruzioni avvisano che premendo il tasto funzione 1 si imposta la prima ottava , premendo il 3 si imposta la seconda, premendo il 5 la terza e infine premendo il 7 si imposta l'effetto rumore.

Il suono prodotto di volta in volta ha durata infinita: sta a voi fermarlo quando desiderate, agendo sulla barra spaziatrice. Un abile dosaggio di suoni lunghi e brevi, di alti e bassi, con qua e là (soprattutto all'inizio) qualche effetto cacofonico ... ed ecco pronto il vostro concerto per organo e Vie 20.

Ecco le principali spiegazioni sul funzionamento interno del programma.

10 colorazione dello schermo e stampa del titolo;

20-92 disegno dell'organo;

**Ecco** 

100-500 stampa delle istruzioni per regolare le ottave;

600 regolazione del volume e di un'ottava iniziale;

1000 attesa che venga premuto un tasto;

1100- 1400 regolazione delle ottave con i tasti funzione;

1500-5000 regolazione delle note con i tasti descritti sullo schermo; 5100 interruzione della nota con la

barra spaziatrice ; 9900 ritorno all'attesa nel caso sia

premuto un tasto che non ha funzione nel programma;

10000 colorazione in rosso del tasto dell'organo;

10100 ritorno al colore bianco del tasto dell'organo;

12000 colorazione in giallo dei diesis e poi ritorno al bianco. .

Tommaso Silvestro

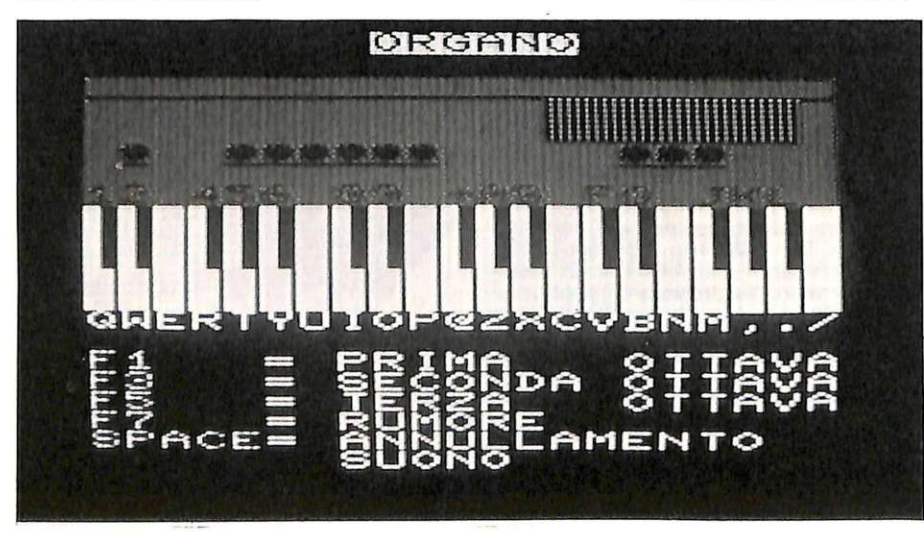

#### Listato

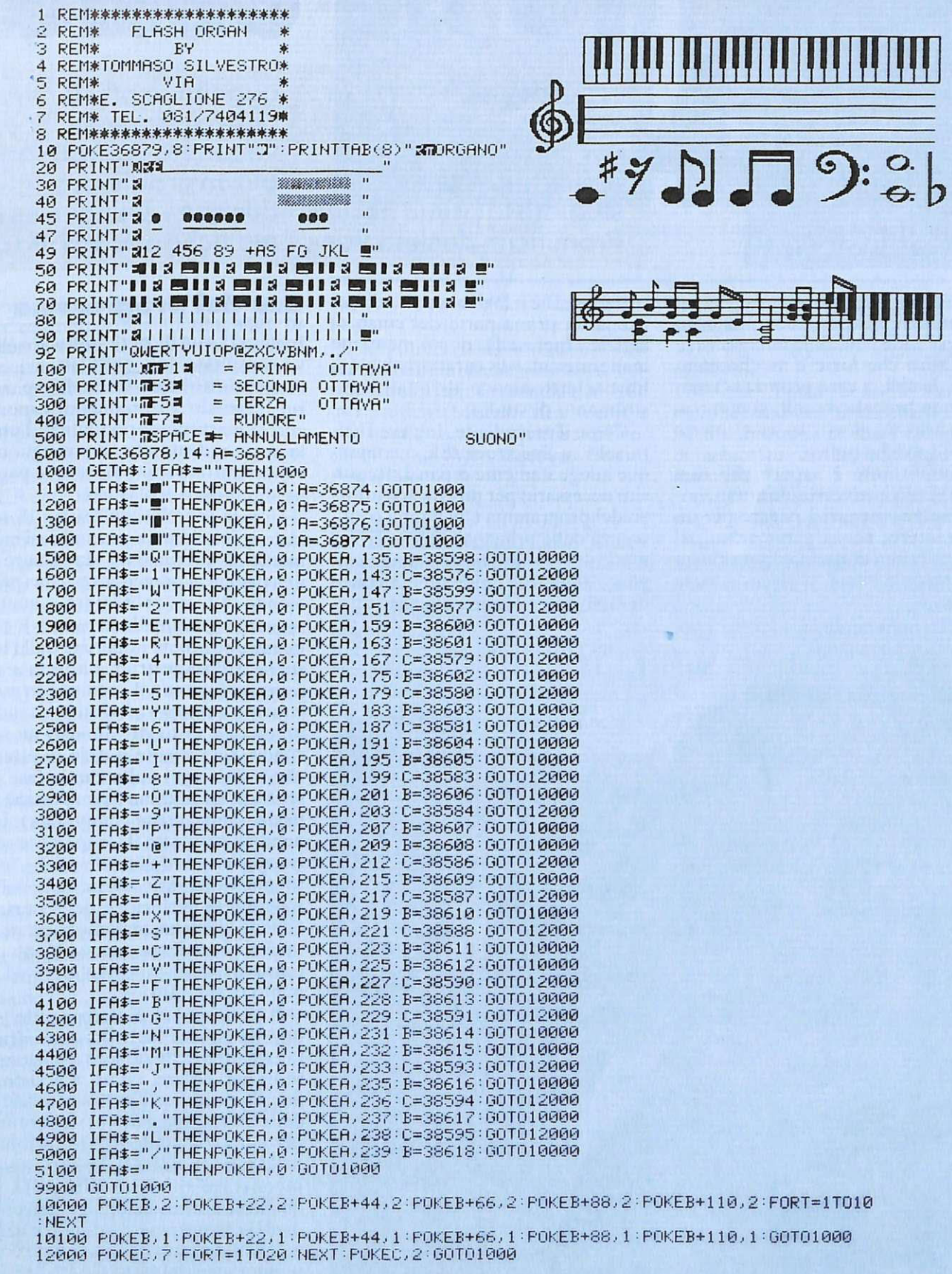

L.

### **Spectrum 48**

### **INGLESE Il**

Continua l'operazione fai da te:<br>
studiare l'inglese, che al giorno d'oggi è indispensabile conoscere, è una fatica che forse è meglio compiere da soli, a casa propria. O magari non proprio da soli: si può trasformarlo in gioco, se ci si mette anche qualche amico.

L'importante è sapere che non occorre più iscriversi a un corso, impegnandosi magari a pagare per un anno intero, senza garanzie sui risultati. Prima di rischiare, verificate almeno se la lingua vi piace, se siete portati...

## **To be or no**

Ecco, puntualissima, la seconda puntata del corso d' inglese per Spectrum. Avete studiato la prima parte? Pronuncia, declinazioni,

Inglese Il è il logico seguito didattico della prima parte del corso di inglese (Inglese I), di cui mantiene inalterate tutte le caratteristiche di libro elettronico e di qualificato strumento di studio.

Come il precedente, Inglese II gira solo su Spectrum 48K o comunque adeguatamente espansi. Requisito necessario per un efficace utilizzo del programma è la buona conoscenza delle principali regole grammaticali e sintattiche della lingua inglese: Inglese I è dunque da considerarsi propedeutico a questo.

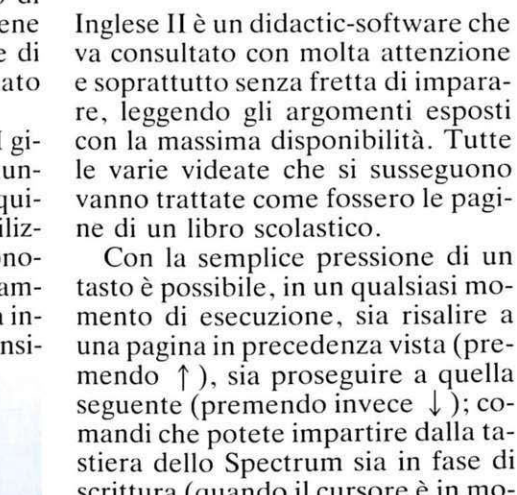

aggettivi e pronomi,

vocabolario, non sono

dunque ... Dunque su le maniche e pronti via con

oltre a un po' di

più un problema,

**Uso de l programma** 

mento di esecuzione, sia risalire a una pagina in precedenza vista (premendo  $\uparrow$ ), sia proseguire a quella seguente (premendo invece  $\downarrow$ ); comandi che potete impartire dalla tastiera dello Spectrum sia in fase di scrittura (quando il cursore è in movimento e compare il testo) tenendo premuto il tasto per almeno un secondo, sia durante il ciclo di attesa che si crea ogni volta che la fase di <sup>s</sup>crittura ha termine (quando cioè la pagina-video viene completata), tenendovi così tutto il tempo <sup>n</sup>ecessario alla lettura delle videate. Se fosse poi necessario riottenere sull<sup>o</sup> schermo la proiezione della pagina appena vista, basterà che risaliate a quella precedente facendo poi un passo in avanti, riportandovi così al punto desiderato.

li programma è stato scritto su uno Spectrum Plus, e pertanto sfrutta i quattro tasti-cursore direzionali (e in particolare, come si è visto, i due verticali posti in basso a destr<sup>a</sup> della barra spaziatrice): operando pertanto con computer tradizionali della serie lSSUE (1, 2 o 3) potreste incontrare qualche difficoltà in quanto i tasti direzionali corrispondenti possono essere ottenuti e azionati solo tramite una pressione contemporanea del tasto CAPS SHIFT con il 6 o il 7, procedura che a lungo andare può risultare fastidiosa. Per

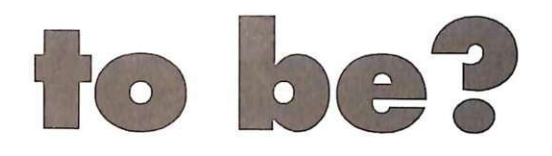

la seconda lezione: verbi interrogativi, negativi, contratti; giorni, ore, numeri; come chiedere e come

ovviare a questo inconveniente basta comunque che modifichiate le linee 1315 e 1320 del programma master (FILE 3), correggendo i valori della variabile «e» in esse contenute portando i valori da 10 e 11 che sono attualmente rispettivamente a 13 e 32, in modo da abilitare al funzionamento operativo i tasti EN-TER (per risalire alla pagina precedente) e BREAK SPACE (per proseguire alle successive). Un apposito messaggio posto all'inizio di Inglese II segnala comunque questa particolarità.

La prima parte didattica di Inglese II comprende la proiezione di un'intera videata contenente nuovi nomi e nuovi verbi, e inoltre tratta completamente la complessa e articolata tematica relativa alle forme periodiche interrogative (affermative e negative), con lluso dei verbi ausiliari to be, to do e to have. Il tutto è integrato da una ricca serie di esempi pratici completi di relativa traduzione in italiano. Si passa quindi alla esposizione delle forme contratte di negazione dei verbi (per esempio do not diventa don't) e alla metodologia sintattica delle Risposte (affermative e negative) alle domande.

La seconda parte è invece più formale e meno teorica: analizza dettagliatamente vocaboli e modi di indi-

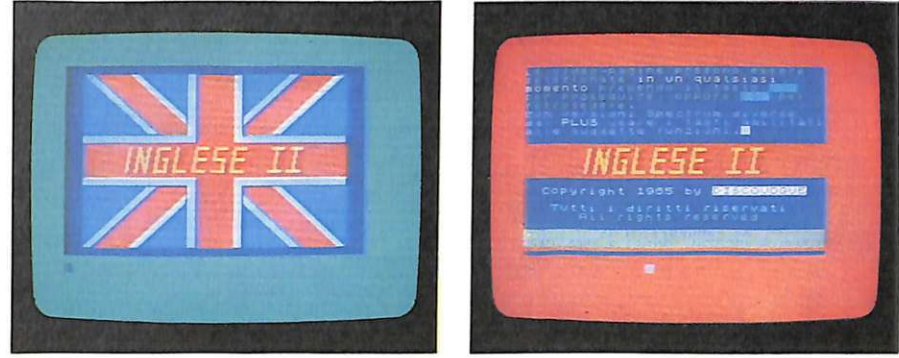

rispondere .. . *Dopo la videata di presentazione. le istrnzioni per /'uso iniziano a scorrere con "effetto telescriveme".* 

cazione su Mesi, Giorni della settimana e Orario, nonché le prime serie dei Numeri (sia naturali cardinali sia ordinali). Si passa poi alla esposizione dei Titoli Personali e al loso uso pratico (Mister, Miss. ecc.) e a lla analisi di alcuni particolari vocaboli come Why, Becouse, Some, Any e No.

#### **I tre file**

Il programma si compone di tre file consecutivi e indipendenti che sono. nell'ordine: sotto programma di lancio, screen video di copertina e master. Le principali caratteristiche operative delle linee del primo e del terzo file sono le seguenti:

#### File I (sottoprogramma di lancio)

10-21 Dati preliminari; settaggio video

22-24 Data-set di copyright; carica dei due file successivi

#### File 3 (master)

100-200 Inizio del programma: data-set di copyright; dati preliminari; predisposizione video; settaggio delle variabili di controllo

1005-1098 Routine principale di gestione

1149-1150 Subroutine di attesa di fine lettura

1240-1299 Cancellazione del curso-

In questa sintetica tavola sono riportate alcune caratteristiche dei file. Vi potranno essere utili nel caso vogliate "mettere mano" al programma.

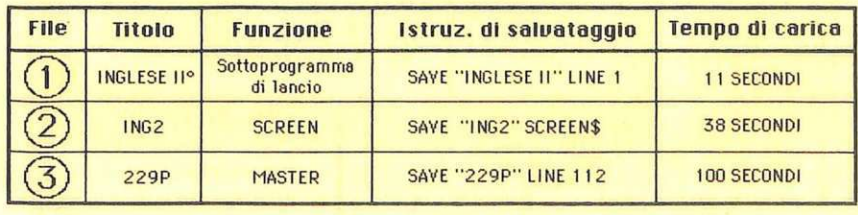

re di stampa; formattazione delle stringhe di testo

1310-1989 Selezione delle pagine prescelte

1999-3000 Linee di DATA contenenti il testo del programma

5010 Subroutine di reset del colore di inchiostro . carta. lampeggio e luminosità

5060. 5 110. 5 160 Subroutine di CLS parziale del video superiore e inferiore

5210, 5260 Settaggio del colore di inchiostro, carta, lampeggio e luminosità

5310 Subroutine di rimando del cursore di stampa alla linea sottostante 5360 Subroutine di rimando del cursore di stampa alla parte inferiore del video

5410 Subroutine di spostamento orizzontale assoluto del cursore di scrittura (a una determinata colonna)

5460 Subroutine di spostamento orizzontale relativo del cursore di scrittura (di un determinato incremento)

5510 Subroutine di defin izione di fine pagina

5560 Subroutine di rimando del cursore di scrittura alla parte superiore del video

6000-6999 Linee di indirizzamento secondario

7010 Esecuzione del CLS video parziale superiore

71 10 Esecuzione del CLS video parziale inferiore

7210-7250 Esecuzione dei CLS video parziali superiore e inferiore 8020-8099 Memorizzazione dei caratteri grafici fonetici e delle variabili principali

9982-9989 Messaggio di avviso «FERMA IL NASTRO»

9994-9999 Data-set di copyright. Daniele Malavasi

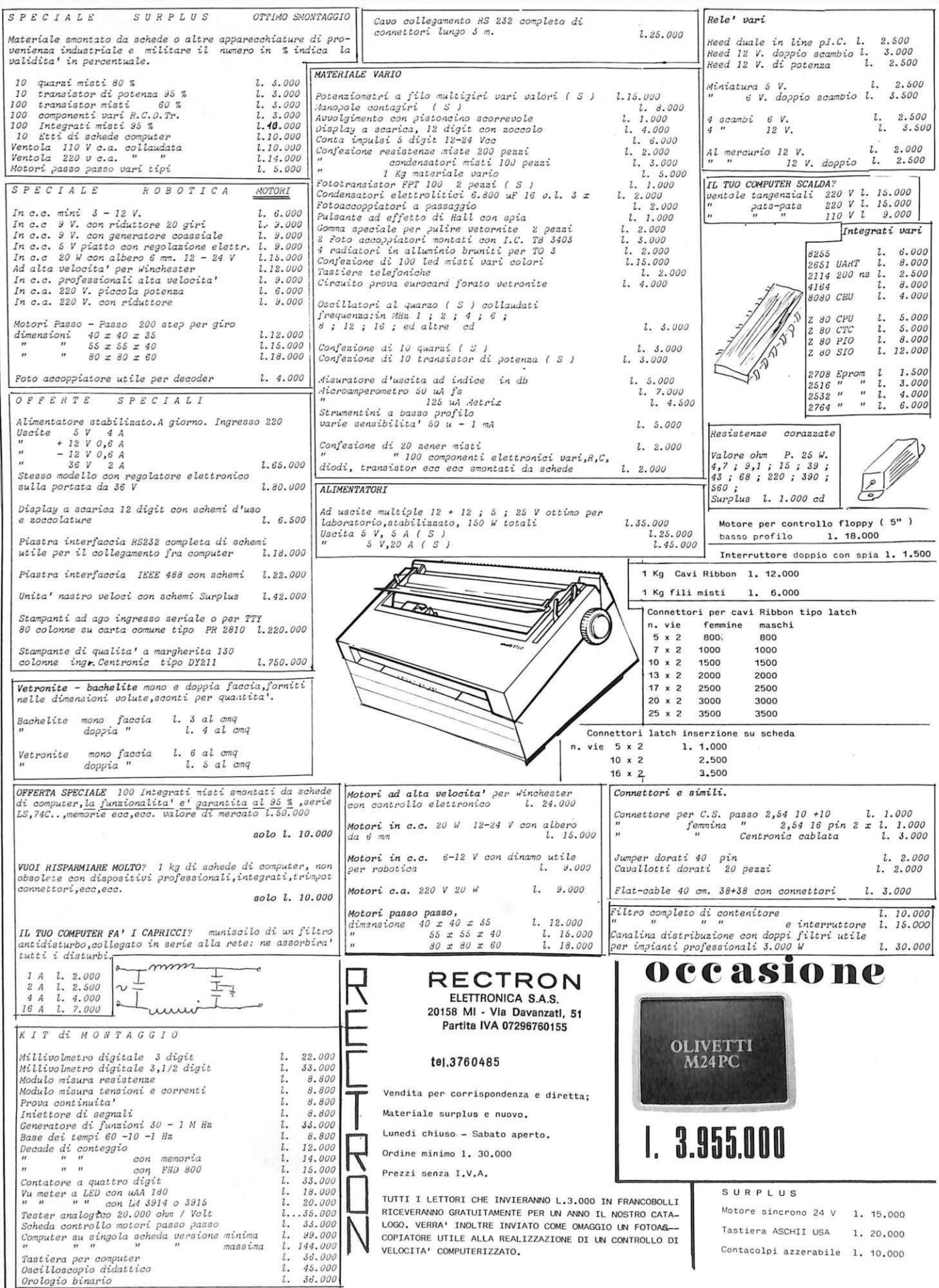

Commodore

### **UTILITY**

## **Imagnifici tredici**

Un manipolo di nuovi e nuovissimi comandi Basic, per rendere più agevole, simpatico e veloce il "lavoro" di programmatore.: uno per uno, funzione per funzione, con istruzioni per l'uso sempre chiare e avvertimenti molto preziosi. E a mo' d'esempio un demo su misura.

 $\sim$ 

Non sono solo grafici, ma, come prevedibile, sono questi i più interessanti, e il programmino Demo Basic può dimostrarlo. Si tratta di tredici nuovi comandi, così implementati:

 $plot = sys50165$ , x, y, t  $line x = sys50001, x1, x2, y, t$ liney =  $sys50047$ , y1, y2, x, t block = sys50201, x1, y1, x2, y2, t  $circle = sys50645, xc, xc, ra, rb, s, t$ angle =  $sys50884$ , xc, yc, r, ang, t  $hires = sys50636, fondo, punto$  $normal = sys50617$  $screen = sys50628$ home  $=$  sys51508  $color = sys50553$ , bordo, fondo rallenty =  $sys50503$ , t1, t2 beep  $=$  sys50570, vol, tono, time  $t = 1$  punto acceso  $t = 2$  punto spento

Nel caso di RALLENTY, tenete presente che tl e t2 non possono

superare il valore di 255, che tutte le possibili combinazioni formano i possibili rallentamenti e che per abilitare questa funzione dovete usare il tasto F7. Nel caso di CIRCLE, ricordate che la s indica gli step (valori 1/2/4/8).

#### **Come si carica**

Il programma, denominato SU-PERMON, è in effetti un disassemblatore e può funzionare solo se la memoria del computer è libera come si presenta all'accensione del computer stesso; si carica dalla cassetta con il normale comando LOAD. Al READY battete RUN, quindi nel punto in cui si trova il cursore digitate esattamente quanto segue:

L"ROUTINE LM", 01

e poi date RETURN.

Verrà così caricata la routine in linguaggio macchina che vi permet-

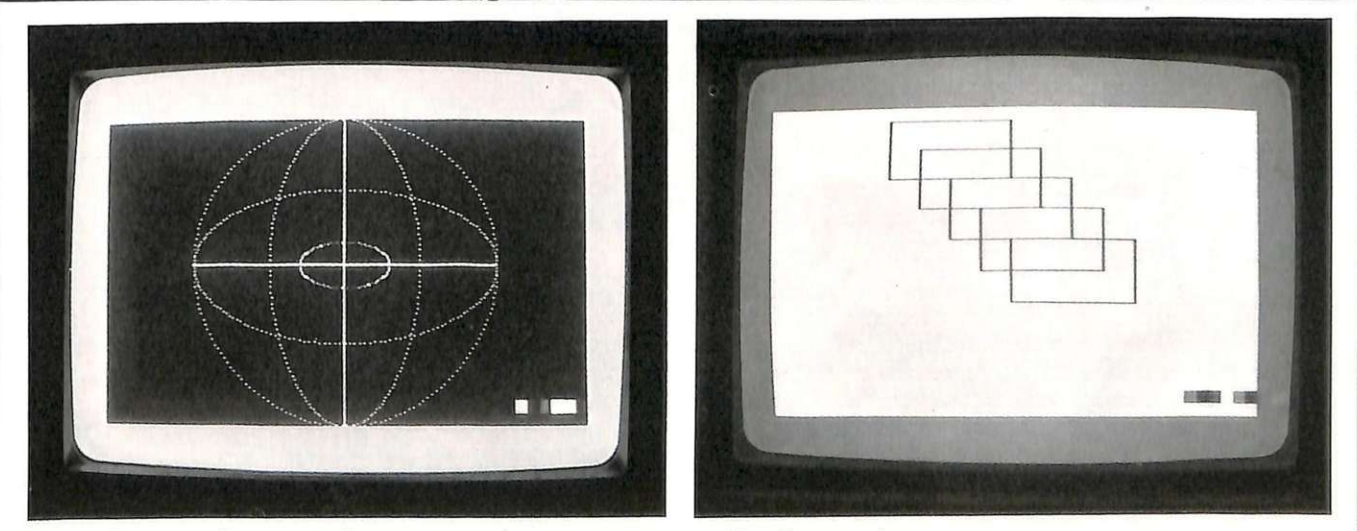

*Queste figure, realizzate con* il *programma demo, sono una semplice dimostrazione di quanto si può ottenere con* i *nuovi comandi.* 

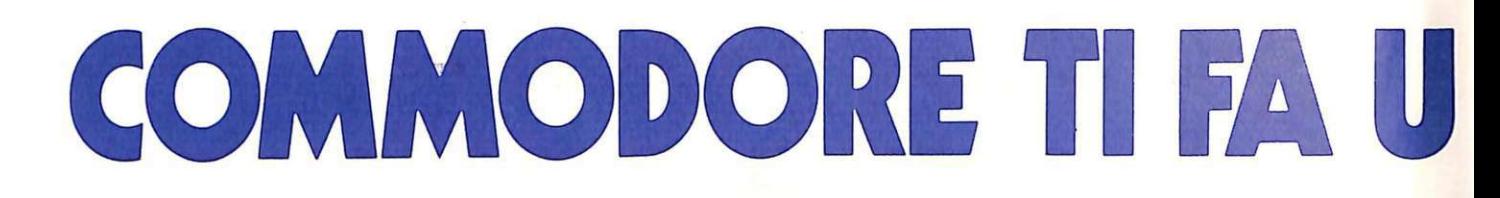

## Prendi monitor o disk drive...

# Grande Operazione<br>"Fai di più col tuo Commodore"

1541

 $C<sub>k</sub>$  comm

Monitor Commodore e disk drive 1541 sono le periferiche che ti permettono di<br>utilizzare al meglio il tuo computer Commodore e di prepararti per il futuro.<br>Con il disk drive Commodore, memorizzi più velocemente i dati su<br>dischetti standard e puoi caricare i<br>programmi in un attimo. Con il monitor a colori ad alta definizione d'immagine puoi evidenziare le

C: commodore

Aut. Min. Conc.

tue qualità di programmatore, utilizzando<br>al massimo le capacità sonore e grafiche del tuo computer.<br>Monitor e disk drive oggi convengono,

 $\mathbf{\circ}$ 

perchè hanno un prezzo eccezionale, come<br>d'abitudine Commodore. Inoltre, proprio per dimostrarti quanto puoi fare di più con<br>queste periferiche, Commodore ti fa un regalo speciale.

Acquistando monitor o disk drive entro il

# **ALO SPECIALE**  e gratis hai gli sci<br>o il computer-rack

30 novembre 1985, hai insieme, già compresi nel prezzo come regalo, il favoloso computer-rack creato per ospitare il tuo sistema Commodore, oppure i formidabili<br>sci del team Commodore Adventure.

sci del team Commodore Adventure.<br>Due opportunità incredibili ma vere.<br>Vai subito al tuo negozio Commodore e approfitta dell'offerta "Fai di più col tuo Commodore".<br>sci: cm 175 / 195 - rack: cm 90 x 90 x 70

by TUA

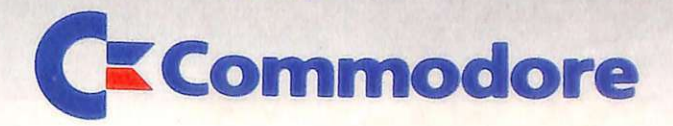

 $\overline{\circ}$ 

**I magnffici tredici** 

terà di usare i nuovi comandi. Se a questo punto battete X, seguito da RETURN, vi ritroverete in ambiente Basic e potrete così scrivervi il listato del programma demo.

Se volete trasferire la routine LM su dischetto operate come segue. 1. Caricate da cassetta SUPER-

MON e salvatelo su disco. 2. Battete RUN. 3. Battete L"ROUTINE LM", 01 seguito da RETURN.

```
Listato 
 10 REM ******************************** 
13 REM * * 
 13 REM *<br>14 REM *     NUOVI COMANDI   BASIC         *<br>15 REM *
 15 REM * * 
16 REM * BY ROBERTO MANCOSU * 
 17 REM * * 
 17 REM * TEL. 070/491116<br>18 REM * TEL. 070/491116<br>20 REM *
 21 REM ********************************
 25 REM SONO IMPLEMENTATI I SEGUENTI COMANDI<br>26 REM PLOT   = SYS50165,X,Y,T
 26 REM PLOT = SYS50165 ,X,Y,T 
 27 REM LINEX = SYS50001 . x1.x2. Y, T 
 28 REM LINEY = SYS50047, Y1,Y2,X,T 
 29 REM BLOCK = SYS50201, X1,Y1,X2, Y2,T 
                     30 REM CIRCLE = SYS50645,XC.YC, RA , RB , S,T 
 31 REM ANGLE = SYS50884, XC, YC, R, ANG, T<br>33 REM HIRES = SYS50636, FONDO, PUNTO
                     = SYS50636, FONDO, PUNTO<br>= SYS50617
 34 REM NORMAL = SYS50617<br>35 REM SCREEN = SYS50628
 35 REM SCREEN = SYS50628 
 36 REM HOME<br>37 REM COLOR
                      37 REM COLOR = SYS50553, BORDO.FONDO 
 38 REM RALLENTY = SYS50503 , T1,T2 
                     = SYS50570, VOL, TONO, TIME
 50 REM T = 1 PUNTO ACCESO
 51 REM T = 0 PUNTO SPENTO
 52 REM RALLENTY * Tl E T2 NON POSSONO SUPERARE IL VALORE DI 255 
 53 REM TUTTE LE POSSIBILI COMBINAZIONI FORMANO I POSSIBILI RALLENTAMENTI 
 54 REM USARE F? SE SI VUOLE ABILITARE RALLENTY 
 64 REM LA S IN CIRCLE INDICA GLI STEP (SOLO VALORI 1/2/4/8)
 100 REM ******** DEMO *************<br>110 SYS51508
 112 SYS50553,7 , 0 
 113 SYS50636, 0, 1
 116 SYS50645 , 160, 100, 100,100, 2 , 1 
 118 SYS50645, 160,100,50, 100, 2 , 1 
 120 SYS50645,160,100,100, 50 , 2 , 1 
 122 SYS50645,160,100 ,30 , 15,4, 1 
 123 SYS50001,60 , 260, 100, 1 
 124 SYS50047,0, 199, 160,1 
 125 SYS50570,15,30,255 :FORI=1T03000 :NEXT 
 126 SYS50636, 2,0 
 127 SYS50201 , 160, 150, 240, 190, 1 
 128 SYS50201.140, 130 ,220, 170, 1 
 129 SYS50201 , 120, 110,200,150,1 
                                                                 NOTA IMPORTANTE
 130 SYS50201 , 100,90,180, 130, 1 
 13 1 SYS50201 , 80,70,160, 110,1 
                                                           Per caricare in memoria il programma da 
 132 SYS50570,15,50,255 
                                                           cassetta occorre posizionare ìl nastro 
 150 FORA=1T02000 :NEXT 
                                                           ali' inizio del programma stesso e quindi 
                                                           battere SHIFT/RUN-STOP oppure
 160 SYS50617 :B=16 
                                                           LOAD "SUPERMON". Non tentate di caricare
 170 FORA=1T015 =B=B-1 
                                                           il programma con l'istruzione LOAD
 172 SYS50553, A, B=FORC=1T050 :NEXT 
                                                           "SUPERMON" con il nastro posizionato 
 174 NEXTA 
                                                           in un altro punto che non sia quello di 
 176 SYS50553, 0, 0 
                                                           inizio programma. perché il computer 
 230 PRINT" =" : END
                                                           andrà in READY senza caricare nulla. READY.
```
4. Battete S"ROUTINE LM", 08, COOO, C950 seguito da RETURN.

A questo punto il programma è su dischetto; quando lo ricaricherete in memoria, al posto di L"ROUTINE LM", 01 battete però L"ROUTINE LM", 08.

#### **Significato dei comandi**

La funzione PLOT accende o spegne un punto sulla pagina grafica, date le coordinate X e Y del punto stesso e assegnato a T (type) il valore 1 se volete che il punto venga acceso e O (UNPLOT) se volete che sia spento oppure se volete spostarvi senza tracciare.

LINE X e LINE Y sono due curiosi comandi che non trovano riscontro in altri tool comuni. Attraverso il loro uso è possibile accelerare o dare in modo diretto le coordinate (rispettivamente X e Y) di partenza e arrivo, per tracciare comple<sup>t</sup>amente in linguaggio macchina veloci linee orizzontali o verticali.

REC è uguale al noto comando BLOCK e traccia rettangoli o quadrati, date le coordinate Xl, Yl del bordo alto sinistro e del bordo basso destro.

Tenete presente che anche a proposito dei comandi LINE e REC vale il discorso fatto per T a proposito della funzione PLOT.

HIRES simula il comandi del Simon 's Basic e permette di entrare in alta risoluzione standard assegnando il colore dello sfondo e il colore del punto che traccerà le figure.

NORMAL permette in qualunque momento di ritornare al video standard uscendo dall'alta risoluzione senza dare RUN STOP/RESTO-RE.

SCREEN simula un altro comando del Simon e permette di recupe- · rare a piacere l'ultimo schermo grafico in alta risoluzione. Se siete ritornati al video standard e volete riportarvi in alta risoluzione, ma avete già iniziato a disegnare, non potete usare nuovamente HIRES, perché perdereste tutto il lavoro già fatto. Ecco allora SCREEN, che vi riporta in alta risoluzione lasciando intatto il programma e anzi, se siete <sup>a</sup>ll'interno di un vostro programma, vi riporta esattamente al punto al quale eravate rimasti tracciando.

HOME permette di cancellare lo schermo in bassa risoluzione facendo le veci di CLR/HOME del Basic.

COLOR permette di eliminare tutte le poke per cambiare i colori del bordo e dello sfondo, riunendo in un solo comando tutte le operazioni.

BEEP è un comando veramente nuovo, che permette di generare un beep sonoro per pochi millisecondi. Potete variarne il tono, il volume e il tempo di durata rispettivamente con T (tono: max 255), V (volume: max 15) e T (tempo: max 255).

DELAY permane, una volta dato, perché entra nella normale routine di IRQ. Con questo comando il tasto F7 sarà condiviso sia da ciò che voi vorrete sia dal rallenty: è quindi meglio escluderlo dalle vostre routine, perché premendolo avrete ciò che gli avete assegnato ma al contempo attiverete DELA Y e otterrete un rallentamento del programma. Meglio quindi lasciare F7 solo a DELA Y, che può esser usato per rallentare lo SCROLL più di quant<sup>o</sup> non faccia CTRL, piuttosto che rallentare l'esecuzione materiale di tutto il programma. La velocità dipende dai valori assegnati a Tl e T2 (max 255 in entrambi i casi).

CIRCLE permette di disegnare un'ellisse qualunque oppure una <sup>c</sup>irconferenza (che altro non è se non un'ellisse particolare). Xc e Yc sono le coordinate del centro. Ra <sup>e</sup> Rb sono i raggi dell'ellisse: se questi sono uguali, allora verrà disegnata la corrispondente circonferenza. St indica gli step a cui volete che l'ellisse venga disegnata. Valori possibili sono 1/2/4/8. Tè il tipe e, posto a 1, abilita la traccia; posto a O, invece. cancella ovvero non traccia.

ANGLE permette di tracciare vettori in qualunque direzione, dati il punto di applicazione attraverso le coordinate Xc e Yc, la lunghezza o modulo R, l'angolo rispetto all'asse X e il tipe. Per quest'ultimo dat<sup>o</sup> valgono le osservazioni fatte a proposito del comando CIRCLE.

Nel caso degli ultimi due comandi il punto O gradi si intende a destra sull'asse X di immaginari assi cartesiani, ed è seguita la norma trigonometrica topografica secondo la quale 90 gradi si trovano partendo dal punto di partenza O verso il basso, a completamento del primo quadrante. **Roberto Mancosu** 

### **lo progetto, tu programmi**

**La pubblicità su Radio Elettronica & Computer è informazione. Chi legge Radio Elettronica** & **Computer possiede un persona! o è uno sperimentatore elettronico. Altrimenti ha in animo di comprare un computer o di trafficare con componenti e circuiti. E vuol sapere che cosa veramente va bene per lui. Un nuovo integrato? Una nuova macchina? Una nuova marca di dischetti? L'ultimo grido in fatto di antenne? Un sofisticato strumento di misura? Un'idea originale per il laboratorio casalingo? Per chi legge Radio Elettronica**  & **Computer è importante saperlo. E subito.** 

> **STUDIOSFERA** sas di Berardo & C 1ª Strada 24 - Milano S. Fe lice - 20090 Segrate MI - te lefono 0217533939 · 7532151 telex 350132 MACORM-C.F.e *P.* Iva 0701483015 7·C CI A A Milano 1132820 · Tribunale Milano Reg. Soc. n. 64797 Banca Popolare di Milano Ag. 17

**Per la pubbJicità**  *stucfiosfera* **sas telefono 021 7533939 - 7532151** 

### Commodore  $\frac{1}{2}$

**GAMES** 

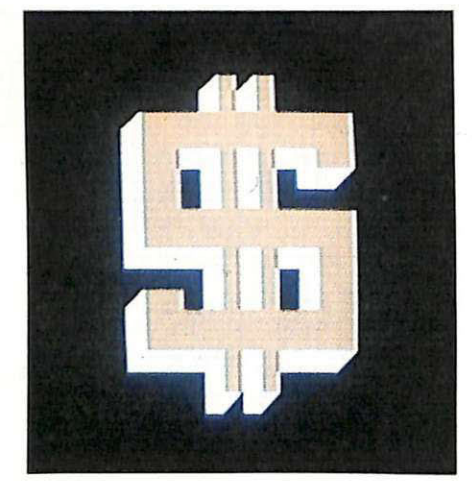

entissimamente la carta, alla quale avete affidato le vostre sorti, si gira inesorabile: sarà un fiore, sarà una picca? O sarà, fremete fremete, un dollaro? Nelle vostre tasche, all'inizio del gioco, ci sono cinquanta mila dollari; alla fine può esserci il vuoto assoluto, oppure , alStraricchi o rovinati in pochi minuti: ecco l'intramontabile fascino del gioco d'azzardo, reso ancora più accattivante dalla possibilità di fare mosse ragionate. Si vince con coppie, tris e supertris, e la posta in palio arriva al milione di dollari. Se vi va proprio male, inoltre, potete ricorrere a una riserva speciale...

**Fino all'ulti111a puntata** 

l'estremo opposto, un milione, pari all'intero patrimonio della sala da gioco.

DOLLARO vi lascia ragionare con calma sull'entità della puntata e persino sull'opportunità o meno di effettuarla; dopo di che , però, è tutto in mano sua: può rovinarvi oppure premiarvi con una somma pari anche a otto volte la puntata. Il fa-· scino di questo gioco, infatti, sta nella sua "formula mista", sempre ben dosata; fortuna e abilità sono ingredienti inseparabili e parimenti necessari per un buon risultato.

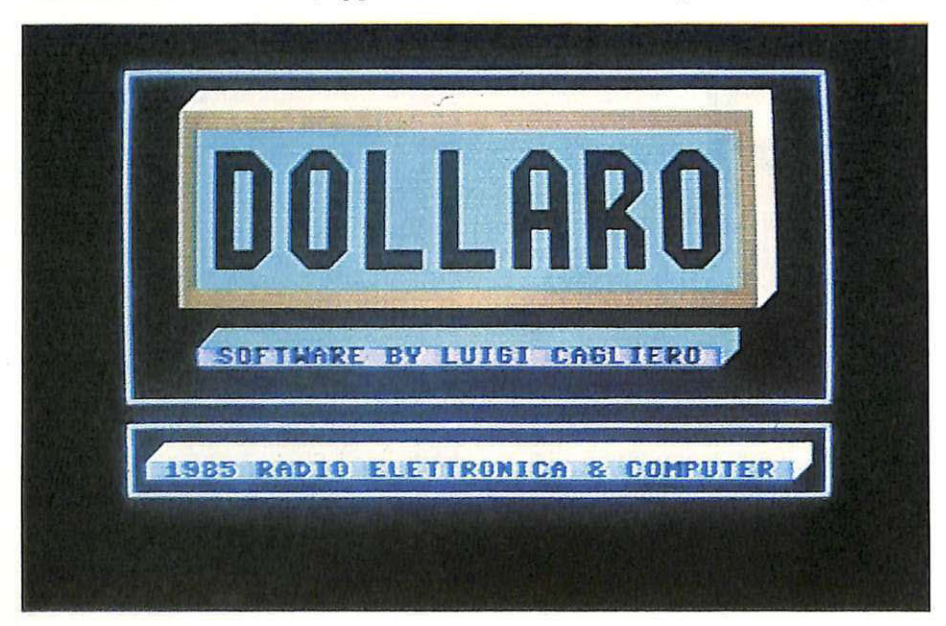

#### **Come si gioca**

Tutte le istruzioni necessarie per giocare sono contenute nelle videate iniziali, a disposizione di chi vuole consultarle. Ecco comunque le regole principali: appaiono sul video tre carte coperte; si gira la prima , poi si punta. Si gira a questo punto la seconda, ed è già suspense: si vince o si perde , infatti, senza attendere la terza carta. Se la prima era un asso di picche e la seconda un asso di fiori, potete dare l'addio alla vostra puntata; se poi la terza risulterà uguale a una delle prime due, allora la puntata (che avrete provveduto a rifare prima di girare la terza carta) vi verrà restituita raddoppiata. Altrimenti, addio anche a quella.

*La videata di presentazione con* il *gradevole effetto tridimensionale.* Di raddoppio della puntata, naturalmente, si parla nel caso della coppia; il tris paga invece quattro volte la posta e il supertris (cioè un tris di \$) ben otto. La puntata, dal canto suo, non può essere superiore a 25 mila dollari (la metà dell'intero vostro patrimonio), né pari a zero: questo viene letto dal computer come una rinuncia al gioco.

Se all'inizio della partita, sfortunatissimi, vi ritrovate subito con meno di cento dollari, il banco vi offre la possibilità di attingere alla riserva speciale di 5 mila dollari. Un'ultima informazione sul vostro denaro: vi capiterà talvolta, nel girare la prima carta, di ricevere un bonus di 500 dollari; benvenuto!

**1** 

 $\mathbf{\mathbf{I}}$ 

**1** 

''<br>''

Mentre voi girate le tre carte, il programma commenta l'andamento del game, congratulandosi o rammaricandosi con voi, e segnala i movimenti del vostro denaro. Alla fine di ogni game (tre carte) vi chiede se volete giocarne un altro; se sì, aziona una musichetta augurandovi buona fortuna e torna a proporvi tre carte coperte. Se no, pulisce il video, vi fa i conti in tasca e si permette anche un commento sulla vostra abilità di giocatori: il banco, si sa, ha sempre ragione...

#### **Il programma**

Scritto interamente in Basic, il programma ha una struttura molto semplice; l'uso delle istruzioni PRINT e dei caratteri Commodore consente una buona resa grafica dell'effetto di mobilità delle carte che

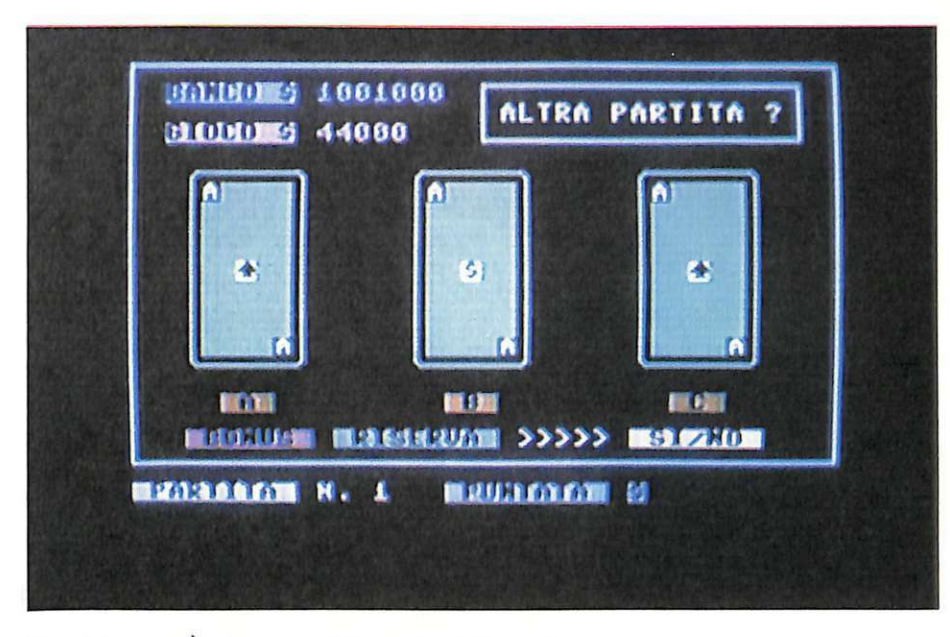

*Fine del game. È adesso possibile uscire dalla partita oppure proseguire.* 

girano. Molto bella è anche la grafica di apertura. Ecco le righe con le relative spiegazioni.

 $100-200$  simbolo del dollaro costruito con caratteri grafici di C64; 300-510 presentazione del programma;

530-590 richiesta delle istruzioni ; 600-1210 regole del gioco e istruzioni per la sua comprensione;

1220-1560 costruzione delle tre carte e della videata principale del gioco; azzeramento delle variabili; riconoscimento della riserva attuata e dell'ultima partita;

1570-2530 movimento rotatorio carta A e accesso casuale ai simboli; riconoscimento bonus e azzeramen-

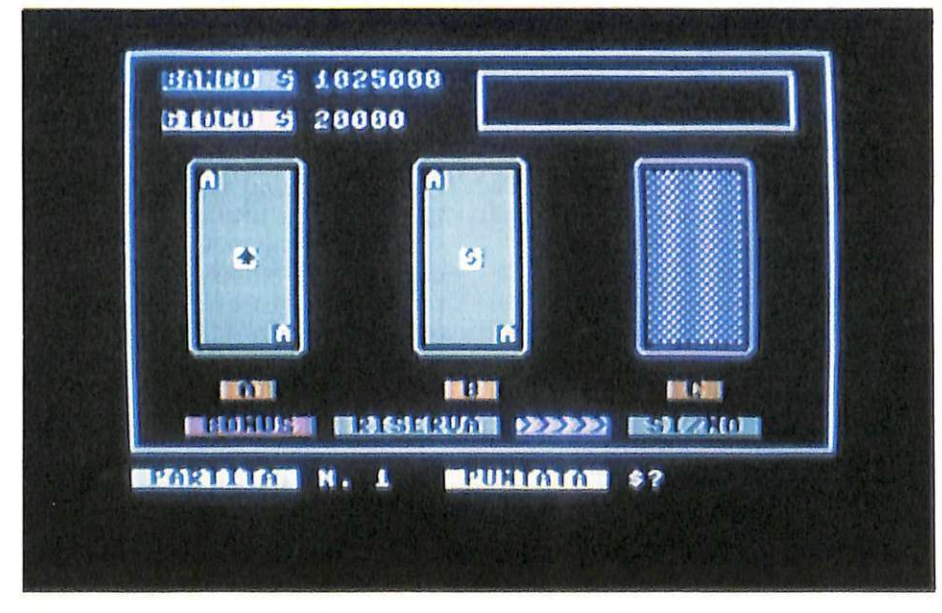

*Il programma invita a fare la seconda puntata, per poi girare la terza carta.* 

to vincita;

 $2540-2600$  input limite minimo e massimo della puntata;

2610 - 3600 movimento rotatorio carta B e accesso casuale ai simboli ; 3610-3650 input limite minimo e massimo della puntata;

3660 - 4640 movimento rotatorio carta Ce accesso casuale ai simboli; 4650 verifica del capitale e dell'ultima partita;

4660-4700 richiesta di altra partita; 4710-4810 riconoscimento punteggio carta B; azzeramento vincitaperdita del banco e del giocatore; 4820- 4940 riconoscimento punteggio carta C;

4950-5200 istruzioni e avvertimenti per lo svolgimento della partita;

5210-5240 azzeramento vincitaperdita del banco e del giocatore; 5250 -5320 musichetta per inizio

partita;

5390-5440 richiesta di accesso alla riserva ;

5450-5510 visualizzazione della riserva e azzeramento del capitale del giocatore;

5540-5730 istruzioni e avvertimenti per lo svolgimento della partita;

5750-6010 visualizzazione dei risultati finali conseguiti;

6020-6750 commento del computer ai risultati ottenuti;

6760-6790 applausi per il campione;

6810-6850 richiesta per una nuovo partita;

6860-6880 saluti e firma dell'autore ; end. **Luigi Cagliero** 

### **PROGRAMMAZIONE**

## **Il linguaggio della chiarezza**

Inizia su questo numero di RE&C un corso didattico di linguaggio Pascal, articolato in quattro puntate; l'obiettivo è quello di offrirvi le conoscenze di base e gli strumenti operativi per iniziare a programmare in Pascal e, se avete un C64, di utilizzare subito il nuovo compilatore.

Commodore

64

Quattro puntate sono certamennoscenze necessarie per utilizzare al meglio questo linguaggio e soprattutto non riusciranno certo a soddisfare la curiosità dei programmatori più esigenti. Sono tuttavia sufficienti per gettare le basi, dando gli spunti per un successivo approfondimento sui testi specializzati o sui manuali d'uso del compilatore.

A questo proposito si è scelto di fare sempre riferimento al software che gira sul C 64: senza tralasciare concetti di validità generale, come la descrizione dello standard Pascal, questo corso vuole infatti principalmente consentire ai possessori del C 64 di utilizzare rapidamente il compila tore che finalmente esiste sul mercato.

La Commodore, già al momento dell'uscita del  $C$  64, andava pubblicizza ndo la possibilità di utilizzare un fantomatico compilatore di Pascal UCSD che a distanza di tre anni non si è ancora visto. Nel frattempo, da alcune software house sono stati proposti vari compilatori che di questo linguaggio avevano solo il nome e poco altro. In particolare, e tutti gli esperti programmatori di  $C$  64 lo sanno bene, sono usciti due Pascal: il G-Pascal e il Pascal KMMM. Il primo è un Pascal per modo di dire , perché è un linguaggio indirizzato completamente alla gestione avan-· zata della grafica. Il secondo lavora su un sub-set del linguaggio Pascal standard: dalla sua stessa incomple -

tezza scaturiscono i suoi limiti.

L'ultimo nato invece,  $\rm l'OX$ -FORD PASCAL, ha l'aria di essère più serio; dopo un'analisi accurata e un confronto attento con i compilatori che girano su altre macchine più potenti, si è deciso di proporre questo corso, che prevede inoltre la pubblicazione di 4 programmi completi che illustreranno alcune applicazioni dirette del linguaggio, oltre na turalmente agli esempi di programmazione necessari all'illustrazione delle istruzioni. Per descrivere il linguaggio verrà fatto uso delle carte sintattiche (vedi riquadro illustrativo), che offrono il grosso vantaggio di essere poco verbose e di mettere a nudo il formalismo delle istruzioni.

#### **Che cos'è il Pascal**

Il Pascal è un linguaggio di programmazione ad alto livello compilato. Ad alto livello vuol dire che singole istruzioni Pascal vengono codificate in numerose operazioni per il microprocessore; quindi l'utente descrive ciò che desidera che il computer faccia senza sapere come poi realmente il processore realizzerà queste direttive.

Compilato significa che il programma sorgente viene interamente tradotto in un codice oggetto prima di essere eseguito. Questo procedimento è completamente diverso da quello tradizionalmente usato dal Basic, che è per l'appunto un lin-

#### Listato PROGRAM SPRITES(INPUT, OUTPUT); CONST VA=1024; VD=54272; TYPE MAT1=ARRAY[0..20,0..23] OF INTEGER; POTENZE=ARRAYI0..71 OF INTEGER; MAT2=ARRAYI0..20,0..2] OF INTEGER; VAR X, Y, S, RI, CO, RP, CP: INTEGER; MAPPA: MAT1; POTDUE: POTENZE; COMANDI: SET OF INTEGER; VALORI: MAT2; HOME, DOWN, RIGHT, RON, ROF : CHAR; PROCEDURE TAB(X: INTEGER); VAR I : INTEGER ! **BEGIN** WRITELN(CHR(145)); FOR I:= 0 TO X DO WRITE(CHR(29)); END; PROCEDURE AZZERA(VAR MAPPA: MATI; VAR VALORI: MAT2); VAR I, J: INTEGER; **REGIN** FOR I:= 0 TO 20 DO BEG IN FOR J:= 0 TO 23 DO **BEGIN** MAPPAII, JI:=0 END: FOR J:= 0 TO 2 DO **BEGIN** VALORI[I, J]:=0 **END** END: END; PROCEDURE CONVERI (VAR RI, CO: INTEGER) ; **BEGIN** IF RI>20 THEN **BEGIN**  $RI := 0; CO := CO + 1;$ IF CO>23 THEN CO: = 0; END; END; PROCEDURE CONVER2(VAR RI, CO: INTEGER); **BEGIN** IF RIKE THEN **BEGIN** RI: = 20; CO: = CO-1; IF CO(0 THEN CO: = 23) END; FND:

**BEGIN** 

END<sub>1</sub>

**BEGIN** 

END:

**BEGIN** 

 $FND:$ 

**BEGIN** 

IF CO>23 THEN

IF CO(0 THEN

**WRITE (HOME)** 

FOR I:=R1 TO R2 DO

 $CO: = 0; RI := RI + 1;$ 

 $CO := 23!R1 := R1 - 12$ 

FOR I := 0 TO Y DO WRITE (DOWN) ;

FOR I:= 0 TO X DO WRITE (RIGHT);

PROCEDURE SBIANCA(C1,R1,C2,R2:INTEGER);

FOR J:=C1 TO C2 DO VDU(I,J,' ');

IF RI>20 THEN RI:=0;

**BEGIN** 

END;

**BEGIN** 

END<sub>3</sub>

VAR I! INTEGER:

VAR I, J: INTEGER;

PROCEDURE CONORII(VAR RI, CO: INTEGER); PROCEDURE CONORIZ(VAR RI, CO: INTEGER); IF RIKE THEN RI := 20; PROCEDURE SALTA(X, Y: INTEGER);

guaggio interpretato. Il Basic cioè viene tradotto man mano che viene eseguito.

Già a questo punto è possibile vedere i vantaggi e gli svantaggi del Pascal rispetto al Basic. Per prima cosa un programma oggetto Pascal è molto più veloce del corrispondente programma Basic, poiché è scritto in un codice intermedio detto P-code che è a livello più basso e quindi più rapidamente eseguibile dal microprocessore. Inoltre gran parte degli errori (esclusi quelli run-time ovviamente) vengono diagnosticati a monte dell'esecuzione e questo facilita le operazioni di testing e debugging. Infatti in un programma Basic di grosse dimensioni può capitare che segmenti di programma vengano eseguiti raramente, al verificarsi di certe particolari condizioni, e quindi possano rimanere accidentalmente non testati.

Per contro la debugging è più lenta, cioè anche per correggere una sola virgola in un programma di 100 righe è necessario ricompilare tutto il file sorgente. Questo ha spiacevoli implicazioni che dipendono dalla velocità del compilatore e che costringono a modificare il metodo del "prova e riprova" che viene sfruttato programmando in Basic.

Il Pascal fu sviluppato alla fine degli anni Sessanta dallo svizzero Niklaus Wirth, mentre il primo compilatore fu implementato nel 1968 e divenne operativo nel 1970. L'intento di Wirth era di definire un linguaggio che riuscisse a esprimere pochi essenziali concetti di programmazione e che in particolare consentisse di insegnare le discipline informatiche in modo chiaro e sistematico.

Il Pascal fu definito mentre era in corso un vasto processo di analisi delle relazioni intercorrenti tra le cosiddette strutture di controllo dei linguaggi di programmazione e la costruzione dei programmi stessi. Per questo motivo una caratteristica peculiare del Pascal è quella di proporre un approccio strutturato e modulare alla programmazione. Questo consente due fondamentali vantaggi: maggiore leggibilità del software e dei controlli sulla correttezza dei programmi.

Inoltre, come vedremo in seguito, la struttura a procedure del Pascal permette anche di costruire scheletri di programmi per verifica-

#### Il linguaggio della chiarezza

```
FND:
PROCEDURA GRIGLIA;
VAR I: INTEGER;
BEGIN
    FOR I:=1 TO 21 DO WRITELN('ITTTTTTTTTTTTTTTTTTTTTTTTTTTTTTTT
     WRITELN("
                                           \overline{\phantom{a}}END:PROCEDURE PAUSA;
VAR A:CHAR:
BEGIN
     REPEAT
     A: = GFTKEYUNTIL A<>CHR(0);
END:
PROCEDURE CAMBIAPOS;
VAR LO: INTEGER:
BEGIN
     IF MAPPAIRP.CPJ=1 THEN
     BEGIN
         LQ: = VA + (RP + 2) * 40 + CP :
         POKE(LO, 160);
         POKE (LO+VD, 1);
     END ELSE VDU(RP+2,CP,'T');
     VDU(RI+2,CO,'+');
END;
 PROCEDURE SVUOTA(VAR RI, CO: INTEGER);
 BEGIN
     MAPPAIRI.COJ: = 0:
     CO: = CO + 1; CONORII (RI, CO);
     CAMBIAPOS;
FMD:PROCEDURE RIEMPI(VAR RI, CO: INTEGER);
 BEGIN
     MAPPAIRI, COJ: = 1;
     C0i = CO + 1jCONORI1(RI, CO)jCAMBIAPOS;
END;
PROCEDURE CALCOLA(VAR MAPPA: MAT1; VAR VALORI: MAT2);
VAR I, J, T, P, V: INTEGER;
BEGIN
    FOR J:=0 TO 20 DO
     BEGIN
         FOR I:= 0 TO 2 DO
         BEGIN
             V: = 0:FOR T:= I*8 TO I*8+7 DO
             BEGIN
                  P: = POTDUE[7-T MOD 8];
                  V: = V + P * MAPPA[J,T];END:
             VALORICJ, II: = V
         END
    END
END:
PROCEDURE MOSTRA
VAR I, J: INTEGER;
REGIN
    SALTA(30,0);
    WRITELN('DATI');
    FOR I:= 0 TO 20 DO
    BEGIN
         FOR J:=0 TO 2 DO
         BEGIN
             TAB(26+J*4);
             WRITE(VALORI[I, J]:3);
         FND:
         WRITELNI
    END:
    PAUSA;
    SBIANCA(26,1,38,22)
FND:PROCEDURE COLORE;
VAR 1, S, CF, CS: INTEGER;
    A:CHAR:
BEGIN
    CF: = 1:CS: = 0:REPEAT
    A:=GETKEY;S:=ORD(A);
                                                           (continua)
```
re la sequenza logica principale.

Oltre a queste differenze, che possono essere valutate soggettivamente, esistono cose che il Pascal può fare meglio del Basic e altre che addirittura il Basic proprio non può fare: sebbene tutti i linguaggi ad alto livello possano risolvere i problemi. alcuni tra essi si prestano meglio a scopi particolari.

Esistono, per esempio, linguaggi scientifici, cioè adatti all'elaborazione dell'informazione numerica. mentre altri sono più adatti alla trattazione delle stringhe e dei testi, altri ancora alla grafica e al suono o all'intelligenza artificiale e così via. È opportuno conoscere linguaggi di tipo diverso per poter scegliere quello più efficace nella specifica applicazione.

#### **L'Oxford Pascal**

La prima cosa da considerare è la configurazione della RAM con l'Oxford Pascal; eccone uno schema:

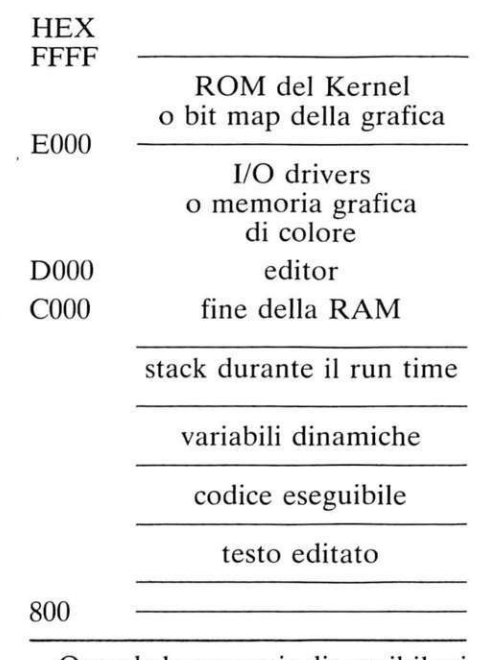

Quando la memoria disponibile si esaurisce, viene visualizzato il messaggio di errore "stack overflow" analogo all"out of memory" del Basic.

L'Oxford Pascal è un compilatore progettato appositamente per C 64 e offre tutta la potenza del linguaggio, più alcune utili estensioni dello standard che derivano dall'utilizzazione delle particolari caratteristiche della macchina. L'Oxford ha due modi di funzionamento:

1. Il compilatore è presente in RAM insieme al programma sorgente dell'utente e al codice oggetto. In questo modo è molto facile e rapido scrivere e compilare programmi non troppo lunghi, senza utilizza re il disco. Sono anche sacrificati alcuni comandi che verrann<sup>o</sup> discussi mano a mano che verranno in contrari.

2. Il compilatore è presente in RAM solo durante la compilazione, sia il sorgente sia l'oggetto sono sul disco. Utilizzando il modo 2 è possibile compilare separatamente segmenti di programma, con modalità che verranno illustrate più avanti, e riunire il codice oggetto solo quando tutte le sue parti sono state compilate. Questa tecnica consente di costruire programmi anche molto lunghi e complessi.

#### **Come usare i comandi**

Vediamo ora come far partire il compilatore e come usare i comandi del suo editor per stendere i programmi. Innanzitutto va detto che, sebbene l'editor richieda che vengano digitati i numeri di linea, questi non sono minimamente considerati dal compilatore, poiché come vedremo anche se il Pascal possiede un'istruzione GOTO, questa non è quasi mai utilizzata e in ogni caso non produce un salto a un numero di linea, ma bensì a una linea etichettata simbolicamente.

Ecco allora come farlo partire: accendere il computer e inserire il disco nel drive, quindi digitare LOAD"\*",8 seguito da <return>. Il computer visualizzerà:

#### SARCHING FOR \* LOADING READY

A questo punto basta dare il RUN; verrà ripulito lo schermo e verrà visualizzato il messaggio:

#### OXFORD PASCAL VI.O loading...

Ora il compilatore si trova nel modo residente ed è pronto per essere utilizzato. Per inserire una linea di programma basta operare come con l'editor del Basic Commodore, per esempio:

#### 10 end.

5 begin

Le linee ve<sup>n</sup>gono inserite al loro posto, in ordine.

AUTO attiva e disattiva l'autonumerazione del programma (per default il passo è fissato a 10):

auto 20 < return> - attiva; auto <return> - disattiva.

LIST lista il programma in memoria; esempi:

list lista l'intero programma;

list 330 lista saltano la linea 330; list 100- lista dalla linea 100 in avanti:

list 100-200 lista dalla linea 100 alla 200;

list -200 lista fino alla linea 200.

Con STOP si interrompe definitivamente l'esecuzione del listato, mentre preme<sup>n</sup>do un altro tasto la si sospende fino alla successiva pressione.

BASIC ritorna al Basic;

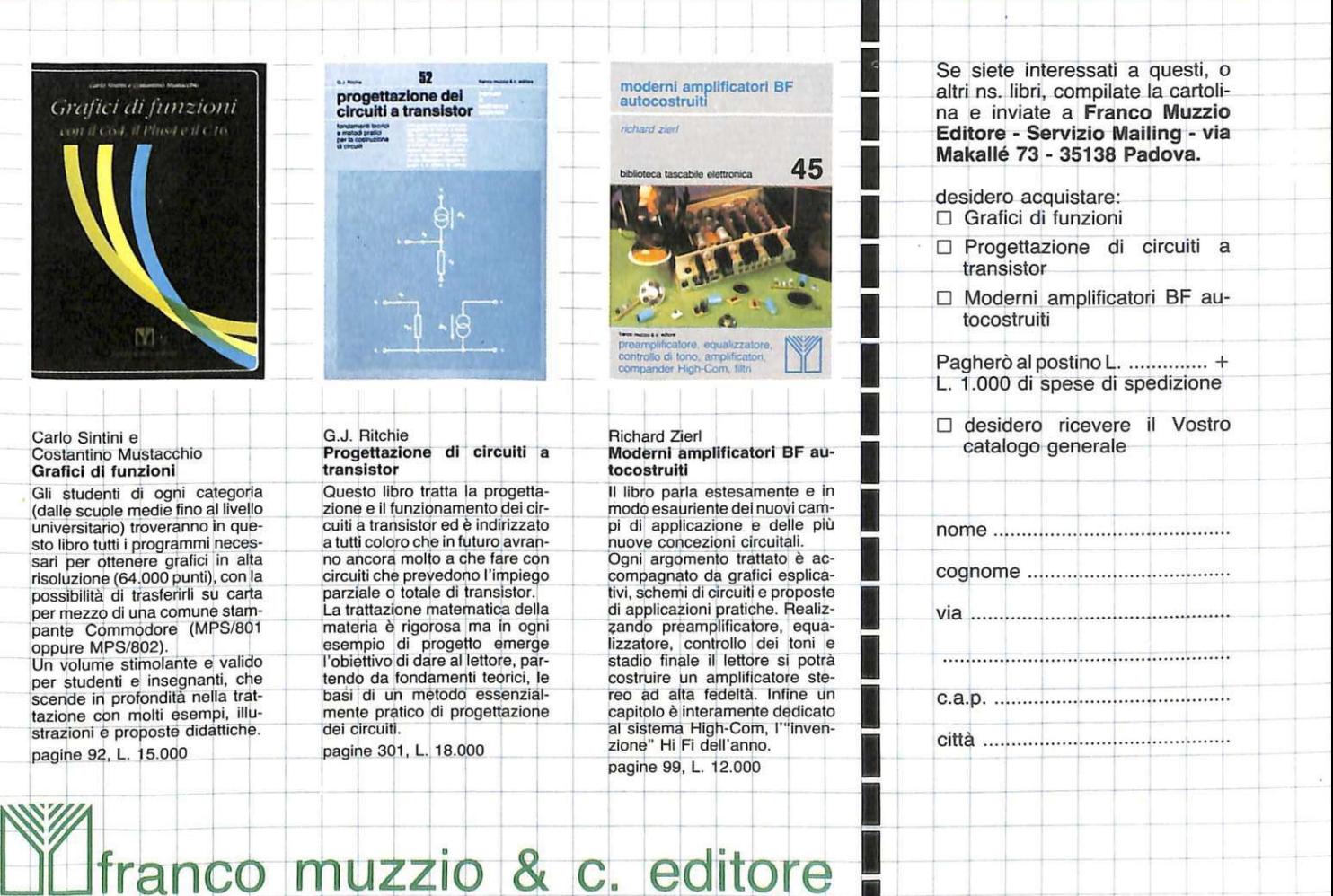

-'-~~~ <sup>+</sup>~~~~~- •

#### Il linguaggio della chiarezza

```
IF S=49 THEN
     BEGIN
         CF: = CF + 1; CF: = CF \text{ MOD } 16;PEN(CF);
         SALTA(0,0);
         WRITELN;
         FOR I:=1 TO 8 DO
         REGIN
             TAB(27);
             WRITELN(RON,'
                                     \cdotsEND:
         PEN(1)
    END ELSE IF S=50 THEN BEGIN
    BEGIN
         CS: = CS + 1 : CS: = CS MOD 16:
         POKE (53287,CS)
    FND:UNTIL (S=13) OR (S=32)
END:
PROCEDURE PROVA(VAR MAPPA: MATI; VAR VALORI: MAT2);
CONST V=53248;
     I, J, L: INTEGER;
VAR
BEGIN
    CALCOLA (MAPPA, VALORI);
    FQR I := R TO 28 DO
     REGIN
         FOR J:=0 TO 2 DO
         BEGIN
             1.1 = T * 3 + TPOKE(960+L,VALORI[I,J]);
         END
    END:SALTA(0,0); WRITELN;
    FOR I:=1 TO 8 DO
    BEGIN
         TAB(27) ; WRITELN(RON,'
                                          \ddot{\phantom{0}}END:
    POKE(2040.15); POKE(V+39.0);
    POKE(V,12) / POKE(V+1,88) /
    POKE(V+16,1);
    POKE(V+21,1);
    COLORE; POKE(V+21,0);
    SBIANCA(28,2,35,11)
END;
PROCEDURE DISEGNA!
VAR I, J, C, LO: INTEGER;
REGIN
    FOR I:= 0 TO 20 DO
    BEGIN
         FOR J:= 0 TO 23 DO
         BEGIN
             IF MAPPAII, J1=0 THEN C:=79 ELSE C:=160;
             L0: = VA + (I + 2) * 40 + J;POKE(LO,C); POKE(LO+VD,1);
        END
    END:
    VDU(RI+2,CO,'+')
END;
PROCEDURE REVERSE(VAR MAPPA: MAT1; VALORI: MAT2);
VAR I, J, K: INTEGER;
BEGIN
    FOR I:= 0 TO 20 DO
    BEGIN
         FOR K:=0 TO 23 DO
         MAPPAII, KJ: = ABS(1-MAPPAII, KJ);
    END;
    DISEGNA
EMD:
PROCEDURE INTER(VAR ONOFF: INTEGER);
REGIN
    SALTA(17,-1) : ONOFF : =ARS(1-ONOFF)WRITELN(CHR(18*ONOFF),'GENERA')
END:
PROCEDURE INVOR(VAR MAPPA: MAT1);
VAR I.J.S: INTEGER;
REGIN
    FOR I:= 0 TO 20 DO
    BEGIN
                                                           (continua)
```
NEW cancella il programma in RAM;

DISK entra nel modo disco:

RESIDENT ricarica il compilatore in RAM.

NUMBER renumera il programma; esempio:

number 1000,2000,30 renumera le linee dalla 1000 in avanti, ponendo il nuovo inizio a 2000 con incremento di  $30$ .

FIND trova le occorrenze di una certa stringa nel programma in memoria; esempi:

find/function/ trova tutte le occorrenze della parola "function";

find/function/100-250 trova tutte le occorrenze della parola function tra le linee  $100 e 250$ .

CHANGE agisce come FIND, ma in più sostituisce ciò che trova con una stringa specificata; esempio:

change/FUNCTION/procedure/150 cambia tutte le occorrenze di function con procedure sulla linea 150.

DELETE cancella delle righe di programma. Le opzioni sono come LIST; senza parametri produce lo stesso risultato di NEW.

PUT salva il programma su disco; esempi:

put0: pippo salva il programma in un file chiamato "PIPPO" sul drive 0; put @ 1: pippo salva il programma in un file chiamato "PIPPO", già esistente, sul drive 1.

GET carica un programma dal disco; esempio:

get sara.

R (o RUN, solo nel modo residente) esegue e se necessario compila il programma in memoria.

L (modo residente) compila e visualizza il programma.

P (modo residente) compila e lista su stampante il programma.

COMP (solo modo disco) compila un programma; esempio: comp sara compila il file "SARA" restituendo un codice oggetto rilocabile "SARA.OBJ".

Questo comando per modo disco ha le seguenti opzioni:

L lista il programma su video;

P lista sulla stampante;

N non produce codice oggetto; C sacrifica alcuni controlli run-time

e produce un codice oggetto più compatto e un po' più veloce;

1 salva il codice oggetto sul drive  $#1.$ 

ACCESSORI - ACCESSORI - ACCESSORI<br>PER TUTTI COMPUTER

Tel. C61/37.06 87. 12.51.375 G/H

 $\Box$ 

distribuiti da:

 ${\it Committer}$ ~~ - \_ *Leopoldo* 

Via Appia Nuova, 614 Tel. 06/7811924 00179 ROMA

Maritim R.

**VASTO ASSORTIMENTO PER APPLICAZIONI OEM** Periferiche per tutti i computer - Modem - Stampanti - Drives - Floppy e altri 100 articoli

TOY STICK

 $O$ 

#### **Il linguaggio della chiarezza**

HEX converte da decimale in esadecimale.

DECIMAL converte da esadecimale in decimale.

DUMP lista il programma sulla stampante senza compilarlo.

COLD fa ripartire il Basic del 64.

#### **StruHura del programma**

L'alfabeto del Pascal è costituito dalle 26 lettere dell'alfabeto inglese, dalle dieci cifre arabe e dai simboli speciali:

 $\bullet$  A, B, C, D, E, F, G, H, I, J, K, L, M, N, O, P, Q, R, S, T, U, V, W, X, Y.Z

- •O, 1, 2. 3, 4, 5. 6. 7. 8. 9
- +- \*/ <sup>=</sup> ><( ). ,; :i]['

Le parole in Pascal possono essere di tre tipi: 1) parole riservate, 2) parole standard e 3) identificatori. Le parole riservate sono termini che nel linguaggio hanno un preciso significato predefinito e che il programmatore non può utilizzare con significato diverso per indicare dati specifici o unità di programma. Eccone l'elenco:

Gli identificatori sono i nomi simbolici con cui il programmatore definisce i propri dati all'interno del programma. Questi devono rispet<sup>t</sup>are le seguenti regole:

- · possono essere una sequenza qualsiasi di lettere e numeri:
- devono iniziare con una lettera; • non devono contenere simboli
- speciali: • non possono essere parole riser<sup>v</sup>ate;
- non possono essere parole standard, a meno che queste non siano state ridefinite precedentemente;
- Oxford Pascal. inoltre . considera significativi i primi 8 caratteri più a sinistra; le maiuscole e le minuscole sono considerate uguali.

Oltre a queste, all'interno di un programma possono essere inseriti dei commenti che non vengono considerati dal compilatore e che sono il corrispettivo Pascal del REM del Basic: tutti i commenti devono essere racchiusi tra il simbolo (\* e il simbolo \*); esempio:

10 begin (\* inizio programma \*)

 $200$  end. (\* fine programma \*)

Veniamo ora alla struttura generale del programma Pascal. che può sembrare caotica. ma è soltanto

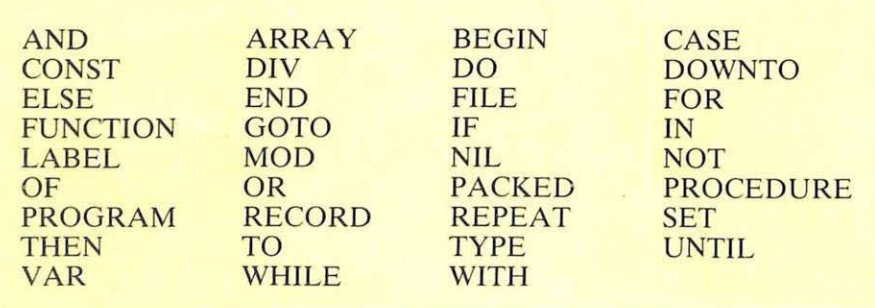

Le parole standard sono anch'esse dei termini che in Pascal hanno un significato particolare, ma a differenza delle parole riservate possono essere ridefinite a patto che poi si tenga conto del nuovo significato in tutto il corso del programma. Eccone l'elenco:

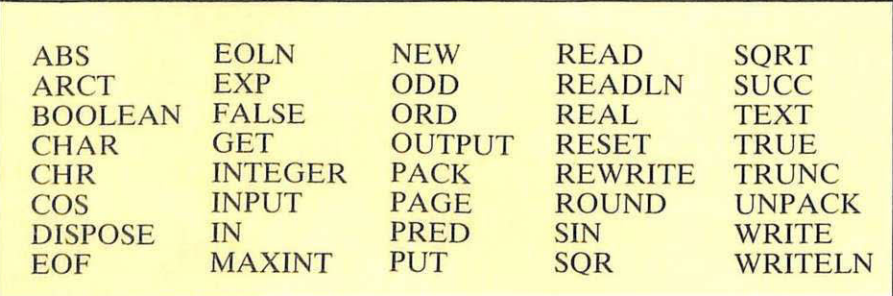

molto rigorosa. Ecco in pratica come dovrebbe essere:

Program prova (input.output): label 1.2.3: const  $\text{con1}$  = false:  $con2 = 102$ : type seme= (picche. cuori. quadri, fiori);  $\text{int} = \text{integer}$ ;  $byte = 0..255$ :

var x,y : real:

semecarta:seme:

lettera:char;

function fl ([parametri]): [tipo di risultato] begin

[corpo de lla funzione]

end:

procedure p1 ([parametri]); begin [corpo de lla procedura]

end:

begin (\* inizio programma principa $le$   $*$ )

[corpo del programma principale] end.

Da questa struttura possono essere evidenziate 7 zone fondamentali:

- 1) dichiarazione delle etichette;
- 2) dichiarazione di costanti;
- 3) dichiarazione di tipi; 4) dichiarazione di variabili ;
- 5) dichiarazione di funzioni;
- 6) dichiarazioni di procedure;
- 7) corpo del programma principale.

È importante notare che sebbene alcune di queste zone possano essere omesse e altre ulteriormente espanse, la struttura deve restare inalterata. Per esempio è impossibile invertire l'ordine delle varie zone. Questa struttura modulare infatti offre alcuni vantaggi fondamentali:

- notevole leggibilità;
- $\bullet$  rapida compilazione garantita dalla scarsa ambiguità del linguaggio;
- programmazione strutturata in cui è assolutamente rido ndant<sup>e</sup> l'uso del GOTO.

Dal prossimo numero inizieremo ad affrontare le specifiche del linguaggio; nel frattempo possiamo considerare il listato di uno dei quattro programmi completi, scritto naturalmente con l'Oxford Pascal.

Il programma è un semplice sprit<sup>e</sup> editor, simile a quello pubblicato su RE&C nel numero di gennaio (in Basic); consente cioè di costruir<sup>e</sup> uno sprite sul video, di provarlo, di modificarlo fino a quando non si ot-

j

## **ABBONARSI CONVIENE...**

### **Con RadioELETTRONICA&COMPUTER conviene ancora di più. Perché:**

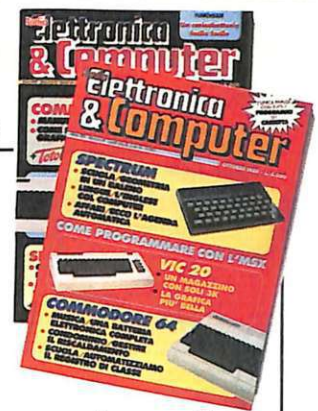

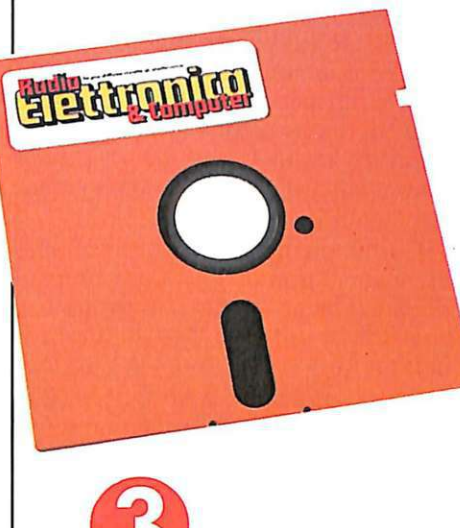

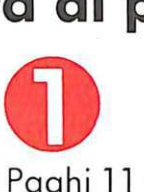

Paghi 11 numeri e ricevi a casa tua, senza aggiunta di spese postali, 12 numeri, con un risparmio di 5.000 lire.

Riceverai a stretto giro di posta un regalo sicuro e utilissimo. A tua scelta o un dischetto vergine di 5 pollici e 1/4, oppure un bell issimo portacassette, indispensabile per tenere in ordine i tuoi programmi.

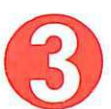

Ti metti al riparo da eventuali aumenti di prezzo. Infatti, il prezzo dell'abbonamento *è* bloccato per tutta la sua durata.

Non perdere tempo. L'abbonamento a **RadioELET-TRONICA &COMPUTER** per 12 numeri costa solo 55.000 lire, anziché 60.000, con l'omaggio di un dischetto vergine o di un portacassette (estero, senza dono, 70.000 lire).

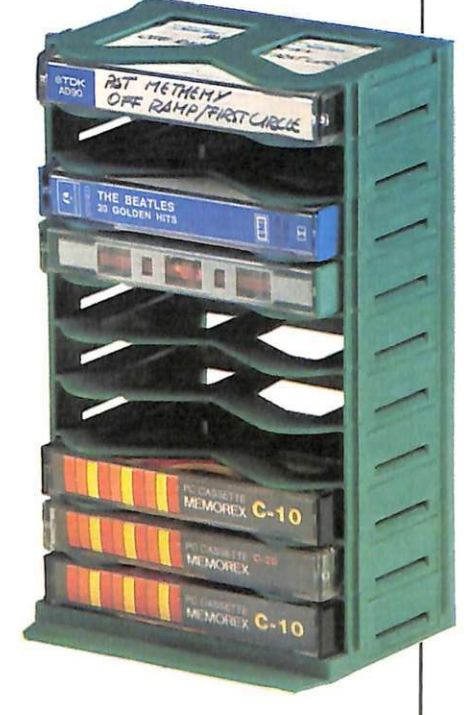

### **SÌ! VOGLIO ABBONARMI A Radioelettronica&Computer**

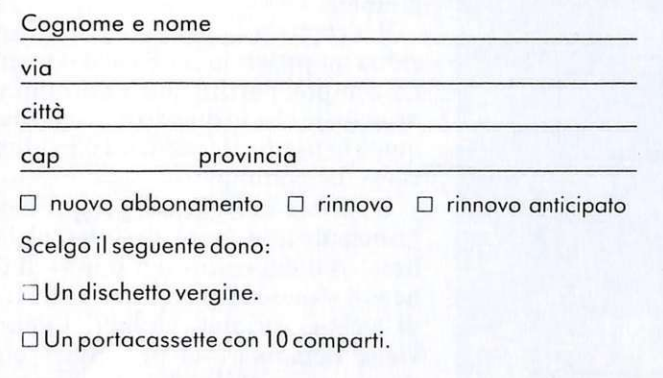

Pago fin d'oro con:

- O assegno non trasferibile intestalo o Editronico srl
- O versamento sul conto corrente postale n. 19740208, intestato a Editronica srl, corso Monforte 39, 20122 Milano (allego ricevuto)
- $\Box$  con la mia carta di credito BankAmericard

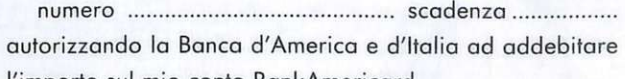

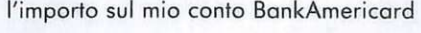

O Abbonamento o 12 numeri, con dono, lire 55.000.

O Abbonamento estero o 12 numeri, senza dono, lire 70.000.

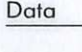

Firmo

#### **LE CARTE SINTAftlCHE**

Una carta sintattica non è altro che un sistema conciso e rigoroso per descrivere le regole che costituiscono la sintassi di un linguaggio. Ogni carta sintattica è costituita essenzialmente da tre oggetti differenti: i grafi ovoidali, i grafi rettangolari e le linee di flusso orientate.

1. I grafi ovoidali contengono i cosiddetti simboli terminali, cioè gli elementi stessi che costituiscono il linguaggio e che non possono essere specificati attraverso altre carte sintattiche. Un esempio di simboli terminali nel linguaggi Pascal è costituito da tutte le parole riservate, come procedure, function, var eccetera.

2. I grafi rettangolari contengono invece i nomi di oggetti non terminali, cioè di elementi che a loro volta sono costituiti da simboli terminali e da non terminali e che quindi devono essere ulteriormente specificati da altre carte sintattiche . Questi oggetti non terminali sono sempre parole della lingua italiana e servono per rappresentare delle entità ancora da descrivere. Esempi di simboli terminali nel linguaggio Pascal sono l'identificatore, l'istruzione, il blocco eccetera.

3. Le linee di flusso orientate indicano, a partire dat primo grafo della carta, quali sono le strade possibili per arrivare a un costrutto sintatticamente corretto. In pratica specificando le sequenze e le alternative che possono essere utilizzate associando i vari simboli terminali e non terminali.

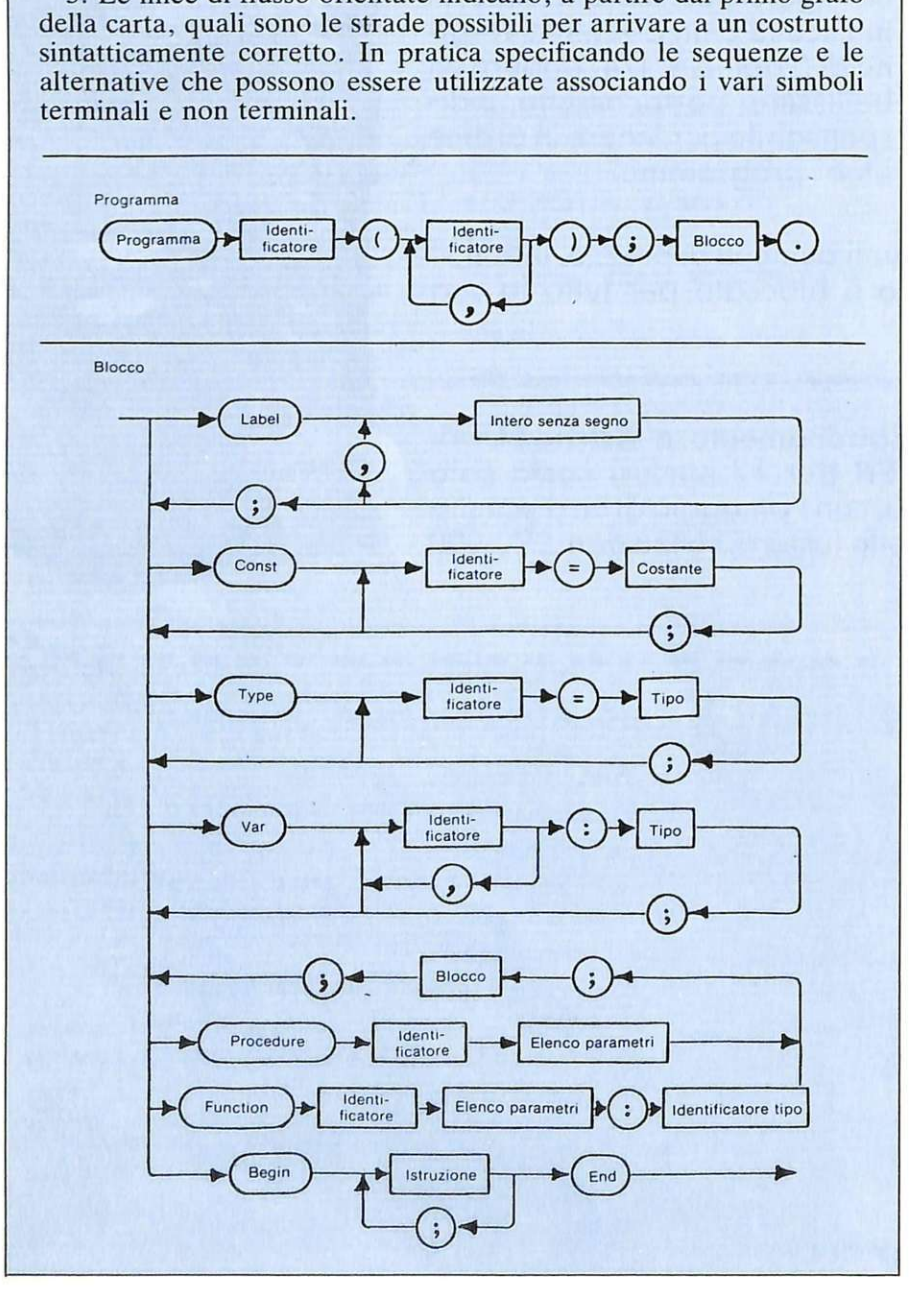

tiene l'effetto desiderato e infine di ottenere i codici che serviranno per ricostruire lo sprite , per esempio da Basic.

#### **Commento al listato**

Pur non essendo ancora in grado, a questo punto del corso, di analizzare dettagliatamente il listato, perché non sono ancora state spiegate le istruzioni Pascal, può essere utile dedurre alcuni concetti dalla semplice lettura delle varie procedure e rimandarne l'analisi particolareggiata.

Come prima cosa noterete che mancano i numeri di linea. Questo perché il listato è stato ottenuto non con il comando DUMP dell'editor dell'Oxford Pascal, ma caricando il file sorgente con l'EASY SCRIPT. Questo è sempre possibile in quanto il comando PUT salva i programmi in file sequenziali non codificati e senza i numeri di linea. Comunque i numeri di linea non interessano minimamente e quindi è inutile sprecare spazio.

Secondariamente vi accorgerete che gran parte del programma è costituito dalla zona classificata come "zona di definizione delle procedure". Questo è tipico del Pascal: tutti i prossimi programmi saranno così modulati.

Il listato vi risulterà stranamente spaziato, cioè farcito con un gran numero di blank che al momento forse troverete inutili . Questo modo di scrivere i programmi si chiama identazione e facilita la lettura del programma poiché ne evidenzia le varie zone e inoltre esprime graficamente le linee di flusso del programma.

Per capire grosso modo come funziona un programma Pascal conviene sempre partire dal programma principale che in questo caso si trova quasi in fondo al listato ed è evidenziato dal commento.

Le prime 11 righe del programma principale non sono altro che inizializzazioni dei colori del bordo di linea di sfondo, del repeat dei tasti e di alcune variabili globali. Quindi viene richiamata la procedura che genera lo sprite e che si occupa di interpretare tutti i comandi. La procedura GENERA disegna la griglia di definizione dello sprite e interpreta i tasti che vengono premuti,

```
FOR J:=0 TO 11 DO
          BEGIN
          S: =MAPPA[I,J]; MAPPA[I,J]: =MAPPA[I,23-J]; MAPPA[I,23-J]: =S
         END
     END:DISEGNA
END:PROCEDURE INVER(VAR MAPPA: MAT1);
VAR
    I, J, S: INTEGER
BEGIN
     FOR J:=0 TO 23 DO
     REGIN
         FOR I := 0 TO 9 DO
         BEGIN
              S: =MAPPA[I,J]; MAPPA[I,J]: =MAPPA[20-I,J]; MAPPA[20-I,J]: =S
         END
    END:
    DISEGNA
END:
PROCEDURE GENERA (VAR RI, CO, RP, CP: INTEGER);
VAR T, ONOFF : INTEGER !
     AICHAR!
BEGIN
     RI:=0;CO:=0;RP:=0;CP:=0;ONOFF:=1;
    PAGE; INTER(ONOFF);
     UR I TELN; GRIGLIA; DISEGNA; CAMBIAPOS;
     REPEAT
          REPEAT
                A:=GETKEY; T:=ORD(A);
                IF TOUSE THEN BEGIN
                BEGIN
                     IF T>99 THEN TI=T-33
                END ELSE T: =0;UNTIL T()0;
          CP: =CO;RP: =R1;IF T IN COMANDI THEN
          BEGIN
               CASE T OF
               17 : BEGIN
                         RI:=RI+1;CONVERI(RI,CO); CAMBIAPOS
                     FND<sub>1</sub>
               29 : BEGIN
                         CO:=CO+1;CONORI1(RI,CO); CAMBIAPOS
                     END<sub>2</sub>
              112 : BEGIN
                         \overline{R}:=RI-1;CONVER2(RI,CO);CAMBIAPOS
                     FND:
              124 : BEGIN
                         CO: = CO-1; CONOR I2(RI, CO); CAMBIAPOS
              124 : END;
               95 : (* NIENTE *);
               32 : SVUOTA(RI,CO) ;
              100 : BEGIN
                        INTER(ONOFF); CALCOLA(MAPPA, VALORI); MOSTRA; INTER(ONOFF)
                     END !
              103 : BEGIN
                          INTER(ONOFF); INVOR(MAPPA); INTER(ONOFF)
                     END<sub>1</sub>
              107 : BEGIN
                          INTER(ONOFF); INVER(MAPPA); INTER(ONOFF)
                     END)
               13 : RIEMPI(RI,CO);
              102 : BEGIN
                          INTER(ONOFF); PROVA(MAPPA, VALORI); INTER(ONOFF)
                     END
             101 : BEGIN
                        INTER(ONOFF); REVERSE(MAPPA, VALORI); INTER(ONOFF)
                   END<sub>1</sub>
           114 : BEGIN
                      INTER(ONOFF); AZZERA(MAPPA, VALORI); RI:=0; CO:=0; DISEGNA;
                      INTER(ONOFF);END;
                 END<sub>1</sub>
          FND:
    INTIL T=951PAGE
END<sub>7</sub>
BEGIN (* PROGRAMMA PRINCIPALE *)
    PAGE / BORDER(6) ;
    SCREEN(6) / PEN(1) /
    POKE(650,128);
    POTDUE[0]:=1;POTDUE[1]:=2;
    POTDUE[2]:=4;POTDUE[3]:=8;
     POTDUE { 4 ] : = 16 ; POTDUE [ 5 ] : = 32 ;
    POTOUE[6]:=64;POTOUE[7]:=128;
     COMAND I:= [13, 17, 29, 32, 95, 100, 101, 102, 103, 107, 112, 114, 1241
    HOME: = CHR(19); DOWN: = CHR(17);
     RIGHT: = CHR(29) ; RON: = CHR(18) ;
     ROF: = CHR(146);
     AZZERA (MAPPA, VALORI);
    GENERA (RI, CO, RP, CP);
FND.
```
richiamando le procedure che devono assolvere ai compiti corrispondenti. In questa fase sono disponibili i seguenti comandi:

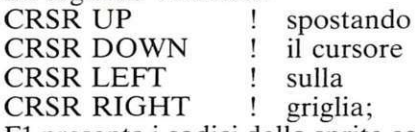

 $\overline{ }$ 

F1 presenta i codici dello sprite corrente:

F3 mette in reverse lo sprite corrente;

F5 visualizza lo sprite corrente a fianco della griglia; in questa fase premendo il tasto 1 si cambia il colore dello schermo sotto lo sprite, mentre con 2 si cambia quello dello sprite;

F7 inverte orizzontalmente lo sprite;

F8 inverte verticalmente lo sprite; <RETURN> accende il punto corrente della griglia;

<SPACE> spegne il punto corrente della griglia:

 $\langle$   $\langle$   $\langle$   $\langle$   $\langle$   $\rangle$   $\langle$   $\langle$   $\rangle$   $\langle$   $\rangle$   $\langle$   $\rangle$   $\langle$   $\rangle$   $\langle$   $\rangle$  termina il programma.

In generale il nome di ogni procedura richiama il lavoro che svolge; per esempio la procedura griglia disegna la griglia, cambiapos sposta la posizione del cursore, reverse mette in negativo lo sprite sulla griglia eccetera. A ogni modo, quando si incontra una procedura, per sapere cosa fa è sufficiente salire nella zona di definizione e analizzarla.

Appare chiaro che leggere un programma strutturato in questo modo è molto più semplice che leggere un programma Basic. A tutti sarà certamente capitato di andare a rileggere, magari per correggerlo, un vecchio programma Basic senza riuscire a ricordare il significato di certi GOTO e GOSUB. Con un corretto uso delle strutture Pascal e dell'identazione questo non dovrebbe più succedere.

Marco Gussoni *<u>I*</u>continua

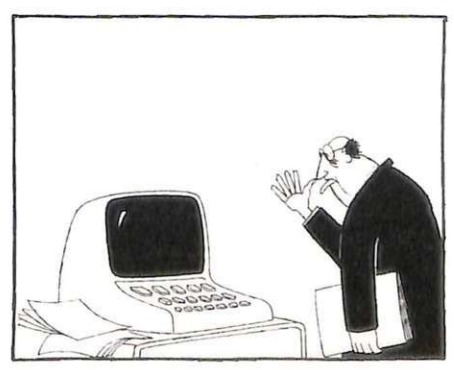

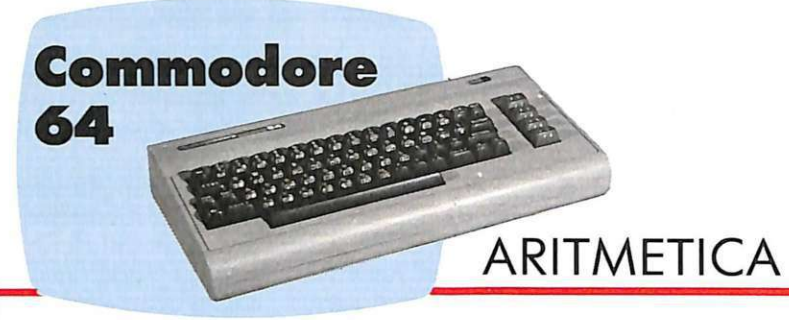

Mister Cocco è un gioco didattico molto simpatico e ben organizzato, che può riuscire (finalmente!) a far tornare ai più giovani un po' di disponibilità per il calcolo aritmetico. li buffo coccodrillo mangiatore di zucche, infatti, è senz'altro più amabile di una calcolatrice! Se poi di coccodrilli ce n'è cinque...

## **Cocco sfida gli zucconi**

Provate a chiedere a un dodicen-ne dell 'ultima leva quanto fa dodici per quindici: vi guarderà scandalizzato e offeso, vi chiederà se davvero credete che lui abbia tempo e cellule grigie da sprecare in tanto astruse operazioni. Passi un sei per otto, vada per un tre al quadrato, ma con le due cifre non provateci nemmeno: si arrabbiano.

E invece le celluline vanno allenate, e proprio facendo fare loro quei calcoli che la macchinetta risolverebbe tanto prima e, forse, meglio; anzi, anche qualche bella estrazione di radice con carta e penna non farebbe niente male... Ma non esageriamo. Limitiamoci per ora a insegnare ai ragazzi ad avere un po' di confidenza con le quattro operazioni, è già un obiettivo ambizioso.

Si chiama MISTER COCCO, l'allenatore aritmetico, ed è quasi un game: un coccodrillo, buffo, attende l'avvicinarsi di una zucca; sulla zucca sta scritta un 'operazione, sulla pancia del coccodrillo la soluzione. Se questa è esatta, bisogna far aprire la bocca al coccodrillo, se è sbagliata bisogna lasciargliela ermeticamente chiusa.

Ci si fa prendere, da questo gioco, a mano a mano che si contano le risposte esatte e quelle sbagliate, si hanno le prime soddisfazioni, si vedono comparire nuovi coccodrilli e diminuire i secondi disponibili per fare il conto...

### - **Come si gioca**

Una volta dato il RUN, il programma vi chiede di attendere qualche istante mentre vengono definiti gli sprite e alcuni caratteri; compare poi il titolo a lettere giganti e, al centro del video, un coccodrillo che apre e chiude la bocca. Basta premere un tasto per prendere visione delle semplici istruzioni, suddivise in due schermate .

Premendo nuovamente un tasto qualsiasi, il programma vi chiede di stabilire per quanto tempo volete che duri il gioco: 1, 2. 3. 4 o 5 minuti; per la selezione è sufficiente battere i tasti corrispondenti. E il gioco comincia.

Lo scenario è uno stagno, con le sue brave canne e pianticelle e con un delizioso inquilino: Cocco, per l'appunto. Che se ne sta in basso a destra, tutto verde, e guarda famelico la zucca che si avvicina.

Guardatela bene anche voi: c'è scritta sopra un'operazione che dovete risolvere mentalmente in pochi secondi. controllando poi se la soluzione stampata sulla pancia di Cocco è giusta oppure no. Se è giusta , premete una volta la barra spaziatrice (se la ripremete la bocca si richiude) e aprite così la bocca del coccodrillo.

Al momento dell'impatto due diversi suoni vi dicono se avete indovinato o no; in basso sullo schermo, inoltre, vengono conteggiate le risposte giuste e quelle errate.

Dopo cinque risposte giuste, compare un secondo coccodrillo, posizionato più in alto e più vicino alla zucca: il tempo di avvicinamento (e quindi il tempo a vostra disposizione per fare il calcolo) è ora minore. Altre cinque risposte esatte? Ecco un terzo coccodrillo; e così via , fino al quinto (massimo livello di difficoltà) e ultimo, dopo il quale si riparte dal primo. Sempre che, nel frattempo, non sia scaduto il tempo di durata complessivo, da voi stessi stabilito all'inizio della partita.

Allo stesso modo, se sbagliate molto scendete nel livello di difficoltà: bastano tre risposte sbagliate per ritornare al coccodrillo inferiore.

Finito il gioco, appare sullo schermo il risultato to tale: il numero di risposte esatte totalizzato viene stampato sulla zucca, il numero di

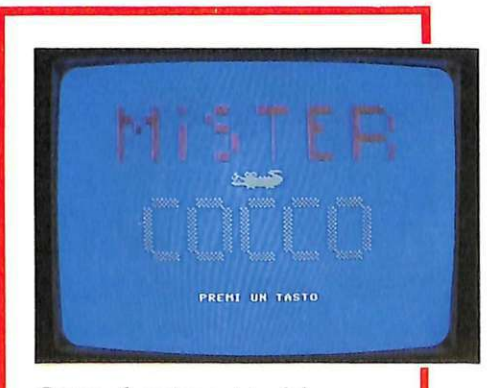

*Cocco, il protagonista del gioco, si presenta.* 

quelle errate su Cocco. Premendo un tasto potete far ritorno alla schermata con il titolo.

#### **StruHura del programma**

MISTER COCCO è scritto interamente in Basic, poiché questo linguaggio è più che sufficiente per un gioco di questo tipo, soprattutto grazie agli sprite, che sono tre: la zucca , il coccodrillo a bocca chiusa e il coccodrillo a bocca aperta. Tutti gli sprite sono espansi in orizzontale. Ecco ora le spiegazioni, riga per riga .

 $80-397$  definisce sprite e caratteri speciali;

400-621 presenta le istruzioni del gioco;

622-640 sceglie il tempo di gioco;

641-725 stampa Io schermo di gioco;

730- 775 stampa gli sprite ;

785-790 assegna i valori alle variabili:

801 rimanda alla linea 3100, se il tempo è scaduto;

805-810 sceglie l'operazione;

815-825 addizione;

830-840 sottrazione;

845-855 moltiplicazione;

860-875 divisione;

 $900-927$  sceglie un risultato giusto o sbaglia to: per stampare il risultato errato modifica quello giusto sottrae ndo o aggiungendo un valore a caso tra l e 20;

930- 955 stampa il risultato sul coccodrillo;

960- 1010 stampa la zucca con l'operazione (997, 1000 e 1010 fanno anche muovere la zucca) ;

1005 apre la bocca del coccodrillo, se si preme la barra;

1020 colora in nero l'operazione;

1035 aggiorna le coordinate di zucca e risultato;

1037 chiude la bocca del coccodrillo, se si preme la barra:

 $1040 - 1045$  se la risposta è giusta manda alle subroutine 4000 e 2000; 1047 se la zucca non è arrivata al coccodrillo rimanda alla linea 997; 1048 aggiorna la variabile suono e rimanda alla subroutine 4000;

1050 aggiunge 1 al conto degli errori, li stampa, chiude la bocca , manda alla subroutine 3000 e fa tornare alla linea 600;

2000 come sopra (però aggiunge 1 al conto delle risposte giuste);

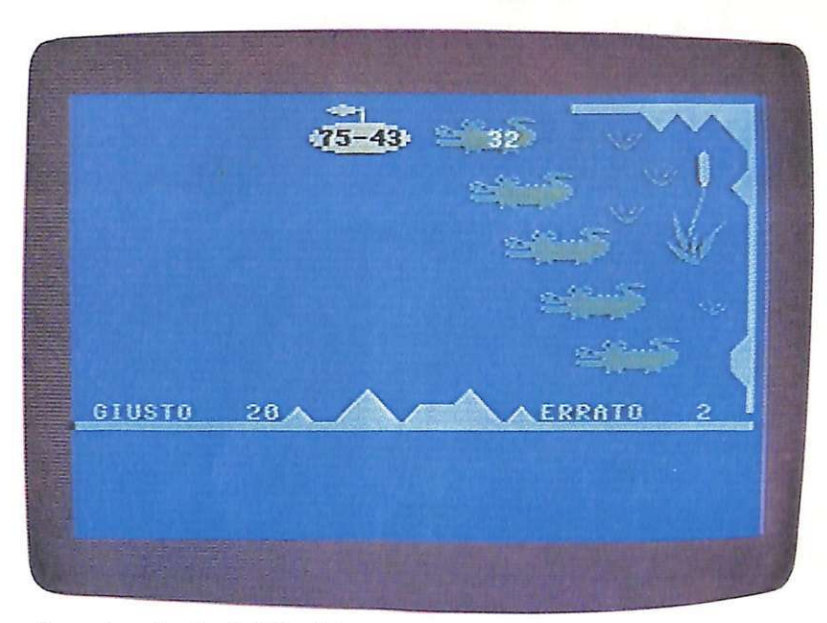

lf *massimo livello di difficoltà si ha con il quinto coccodrillo.* 

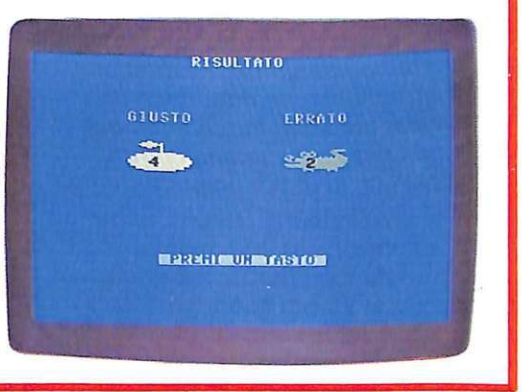

*Bilancio della partita: risposte esalle ed errori commessi.* 

3000 cancella risultato e operazione vecchi;

3001 -3005 fatti tre errori, aggiorna le variabili per tornare al coccodrillo inferiore;

3010 dopo cinque risposte giuste fa passare al coccodrillo superiore;

3015 dopo il quinto coccodrillo fa tornare al primo;

3100-3160 fine gioco; stampa i risultati giusti sulla zucca e quelli sbagliati sul coccodrillo;

4000- 4090 produce il suono.

#### **Possibili modifiche**

Pe rché il gioco non risulti troppo facile o troppo difficile. va adattato all'età del giocatore. Per elevare la difficoltà, potete aumentare a 30 o più la possibilità di scelta del numero che cambia il risultato reale creando l'errore (linee 915 e 925, il numero da cambiare è quello dopo l'asterisco).

Per diminuire la difficoltà. invece, potete far avvenire l'estrazione

dei due numeri che formano l'operazione in un campo più ristretto; al limite è anche possibile far uscire solo numeri composti da una cifra. cambiando in 10 tutti i 100 contenuti nelle linee 820. 835. 850 e 865. Potete effettuare questa variazione, inoltre, anche su di una sola operazione, lasciando inalterate le altre.

Se poi trovate qualche difficoltà nella lettura del risultato sul coccodrillo, potete cambiare la linea 945 in questo modo:

 $POKE$  55296 + X - I + 40 \* Y, O:NEXT

Una precisazione, infine: le linee  $505 - 627$  contengono strani simboli; si tratta di alcune scritte che, una volta passati nel modo minuscolo, diventano maiuscole, sono cioè ottenute premendo i tasti con lo Shift. Eccole "tradotte": Mister Cocco. Questo..., Sulla..., PREMI UN TASTO. In..., Via..., Per..., BUON DIVERTIMENTO, Quanto..., Per....

**Enrico Orfei** 

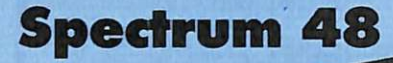

**WRITER** 

Una macchina per scrivere intelligente... anzi un personal computer con un programma di scrittura. Di meglio non c'è per creare dei testi, memorizzarli, richiamarli, elaborarli, archiviarli su nastro ... Anche lo Spectrum può  $\left[\begin{array}{c} \overline{\phantom{aa}}\end{array}\right]$  imparare a fornirvi delle vere e proprie pagine di testo (magari a colori!), con la<br>= Ioro brava numerazione e con la possibilità di stamparle.

## **Scriffori si diventa**

Mette tela in cantina, se possede-te un computer! La macchina per scrivere è uno strumento obsoleto, inutilmente ingombrante, perfettamente sostituibile. Tanto più che non sa tenere a mente i dattiloscritti del mese prima, non sa numerare da sola le pagine, non sa richiamarle e soprattutto non ha il video.

SPECTRUM WRITER è un programma che insegna al vostro computer come archiviare dei testi, ben ordinati in file distinti, e poi come cercarli, richiamarli, correggerli, prolungarli.

Potete creare dei file contenenti le istruzioni relative ai programmi che usate, nel caso vi succeda in futuro di doverle esaminare; potete archiviare con ordine e chiarezza i molti appunti interessanti trovati

sulle riviste; potete scrivere con soddisfazione i commenti ai programmi da voi creati. Po tete insomma disporre di una macchina per scrivere intelligente.

#### **Caratteristiche del programma**

SPECTRUM WRITER, che gira solo su Spectrum 48 K, è un programma in Basic, con una brevissima ma potente routine in linguaggio macchina che consente di memorizzare e richiamare molto velocemente quattro pagine video. Le caratteristiche che questo programma conferisce allo Spectrum sono quelle proprie delle macchine per scrivere dell'ultima generazione, e cioè (oltre logicamente alla scrittura continua e controllabile e al campanello di fine linea) :

- correzione degli errori;
- controllo del cursore;
- a capo automatico;
- $\bullet$  memorizzazione di quattro pagine;
- numerazione automatica delle pagine, sul video e sulla stampante ;
- possibilità di richiamare in ogni momento pagine memorizzate;
- stampa;
- salvataggio delle pagine su nastro, e conseguente possibilità di archiviazione e richiamo.

Se poi disponete di un monitor a colori e desiderate qualche e ffetto

...<br>numerazione delle pagine avv<br>e automaticamente.∎ 11 Nuova pagina 21 Richiamo pag. 31 LOAD pagine 41 SAVE pagine **STOP** fine pagina Stop footings giv C.S. +7= Linea sy © Rogasoft  $(PU)$ Semplice e chiaro, ecco il menù con le sue cinque opzioni. Un brevissimo esempio di scrittura con Spectrum Writer.

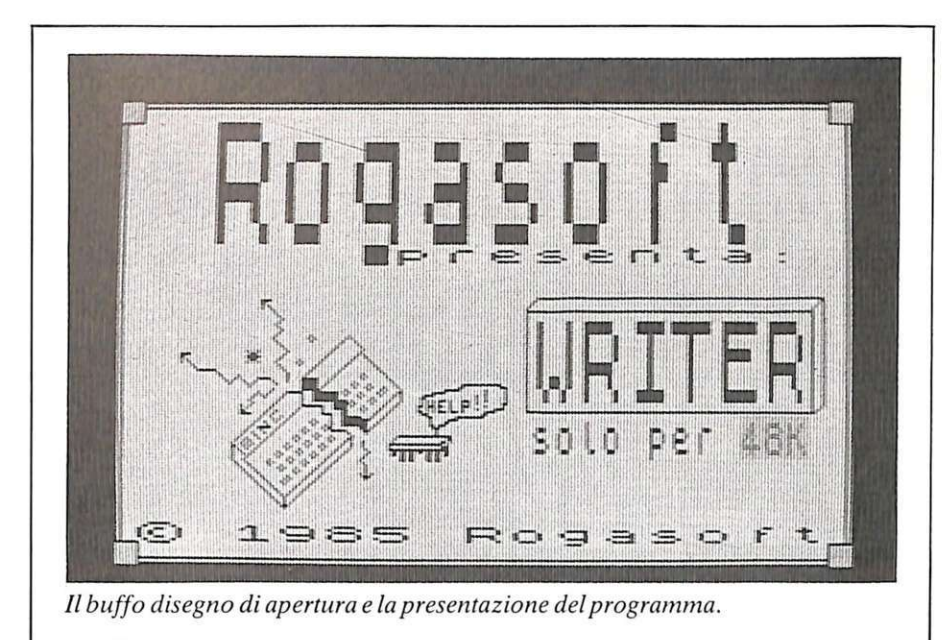

cromatico, sta a voi dare al programma la capacità di crearlo, con un ve loce intervento sulle varie PRINT per inserire il colore che preferite.

#### **Come si adopera**

Una volta dato il RUN, si presenta un menù contenente cinque opzioni; eccole di seguito, brevemente analizzate.

1. NUOVA PAGINA. Nel caso questo sia il primo RUN che date, l'opzione da scegliere è giocoforza questa; vi ricorrerete in seguito ogni volta che dovrete scrivere una pagi- . na nuova, o aggiungerne una a quelle già memorizzate.

2. RICHIAMO PAGINE. E l'opzione che vi consente di rivedere le pagine che già avete scritto.

3. LOAD PAG. Utilizzerete questa opzione per caricare in memoria pagine di testo già archiviate su nastro. 4. SAVE PAG. E l'opzione che registra su nastro le pagine scritte.

5. STOP. Oltre che per finire il lavoro, potete scegliere questa opzione anche per ricominciare a scrivere dalla pagina n.1 una volta occupate le quattro disponibili. In questo caso, dopo che è apparso il messaggio STOP (compare subito dopo aver premuto il tasto 5), dovete dare un'altra volta il RUN. Le pagine che avete scritto fino a questo momento sono ancora in memoria (potete verificarlo con l'opzione 2) , ma quel RUN azzera la variabile pag che blocca la scrittura.

#### **Nuova pagina**

Tra queste cinque opzioni, la prima viene senz'altro usata moltissimo e merita qualche spiegazione supplementare. Sul video appaiono i seguenti dati:

 $C.S. +6=$  linea giù - significa che Roberto Cazzaniga

premendo Caps Shift e il tasto 6 (freccia verso il basso) il cursore si sposta dalla posizione in cui si trova alla riga inferiore;

 $C.S.+7=$  linea su - come sopra, però il cursore sale;

 $STOP = copy - significa che pre$ mendo Caps Shift e il tasto A (cioè STOP) si attiva immediatamente il copy;

 $EDIT=$ memo  $-$  significa che premendo Caps Shift e il tasto 1 (cioè EDIT, appunto) si può memorizzre "manualmente" la pagina video; questo comando è utile quando non è necessario scrivere completamente la pagina; evita infatti di dover portare il cursore in basso a destra per attivare la memorizzazione automatica;

 $ENTER=a$  capo - significa che premendo il tasto ENTER il cursore

Per effettuare eventuali correzioni nel testo, infine, fate come per una normale programmazione in Basic, utilizzando cioè il tasto DE-LETE (Caps Shift e il tasto O) .

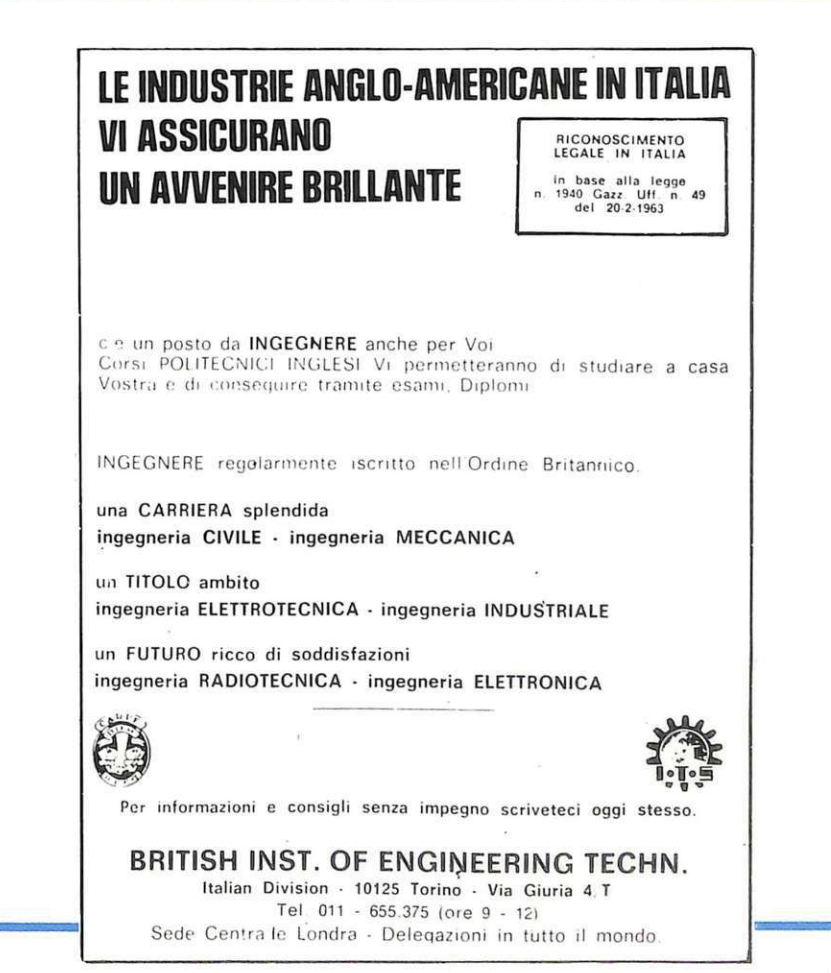

## **Vic20 espanso**  - **BILANCIO Fa' al111eno che quadri!**

Per la gestione del bilancio, in famiglia il buon senso spesso non basta. Anche l'idea di utilizzare un programma, però, solleva qualche malumore: non è troppo laborioso? Sproporzionato all'entità del problema? E poi i conti della famiglia sono magari piccoli, ma tantissimi: inserirli uno per uno significa mille foglietti, mille cifre da digitare; non è noioso? Vi proponiamo allora un programma veramente agile, veramente utile e, per di più, protetto.

e un'azienda piccola, ma le sue<br>attività sono varie e molteplici e il libro fornitori sembra un volume delle pagine gialle; le entrate, in compenso, non sono né varie né abbondanti... Gestire il suo bilancio, il bilancio della famiglia, è una fatica antica e sempre nuova, perché mai definitivamente risolta. Eppure, spesso, è solamente questione di ordine. Prendiamo, per esempio, il dolente capitolo degli sprechi: se avessimo, documenti alla mano, una chiara consapevolezza statistica degli abusi negli acquisti dei mesi scorsi, potremmo forse tirare i remi in barca questo mese.

Spesso invece i ricordi sono approssimati, i buoni propositi si traducono in valutazioni a spanne, la nostra mente impietosita dimentica qualche astronomica parcella...

L'idea di mettersi lì bravi bravi con carta e penna si affaccia sempre alla mente, ma viene poi puntualmente frustrata, travolta e cancellata da un mare di impegni, dalla distrazione, dalla noia. E poi, perché mettere nero su bianco cifre e calcoli che vogliamo tenere per noi? Perché rischiare che cadano sotto sguardi non graditi?

Un programma di archivio, allora, e che in più permetta di creare file protetti? Esatto, proprio così.

#### **Come gira**

Si chiama DATA MONEY, il programma che permetterà al piccolo di casa Commodore, a volte sottovalutato, di dare una mano in famiglia, e va utilizzato con l'espansione da 16 Kb.

La videata iniziale, che appare con lo scrol, assume il vostro nome e cognome; sono proprio questi i dati che costituiranno la chiave di accesso contro eventuali curiosi: dateli quindi seguendo un qualche vostro criterio, che dovrete ricordare di rispettare sempre.

Il programma propone poi un menù contenente cinque opzioni:

- 1. Creazione dati
- 2. Dati precedenti
- 3. Aggiornamento dati
- 4. Correzione dati
- 5. Fine lavoro

La prima opzione si usa solamente per iniziare un nuovo file; per far questo è sufficiente che forniate al computer la data del giorno in cui avete effettuato un'operazione e l'entità dell'entrata e dell'uscita.

 $\overline{\phantom{a}}$ 

#### Listato

```
Ø POKE36865, 150
 1 POKE36879,8:PRINT"#KI BILANCIO ":PRINT"XXXIKENTRATE!
                                                                         SUSCITE"
                BELLET "PRINT"
 2 PRINT"测
                                                      A":PRINT"
                                                                           2<sub>2</sub>k.
                                               303 PRINT" /_--_\ 副豐 /_--_\":PRINT"
                                                          "":PRINT"
                                                                              3 \times 13<sup>1</sup>\mathbf{u}\sim"PRINT"MASCRIVI COGNOME & NOME DELL'UTENTE"
 4 PRINT"INDINIST
 5 FOR V=150 TO 38 STEP-.1:POKE36865, V:NEXT
6 POKE36878, 15: POKE36876, 241: FORV=0T0555: NEXT: POKE36876, 0: INPUT")0"; CN$
  IF LEN(CN$)>15 THENPRINT"TITTSCRIVI SOLO IL COGNOME":GOTO6
9 F=120:DIM E(F),E1(F),U(F),U1(F),N$(F)
10 PRINT" EXT
                BILANCIO
                                   ":PRINT:PRINT:PRINT"
                                                                            T": POK
E4227,31
20 PRINT"2
                   MENU
                                ":PRINT"N 1.... CREAZIONE DATI "
30 FRINT"X 2...DATI PRECEDENTI I":PRINT"XI 3AGGIORNAMENTO DATI I"
40 PRINT"N 4...CORREZIONE DATI I": PRINT"N 5......FINE LAVORO I"
50 PRINT"L
                              THE PRINT MASCGLI LIOPZIONE POI MPREMI SRETURN"
52 GOSUB2100: IFVAL(A$)(10RVAL(A$)>5THEN52
54 P=VAL(A$)*44: POKE4227, 32: POKE4227+P, 159
56 GET AA$: IF AA$="" THEN 56
58 IFAA$<DCHR$(13)THENPOKE4227+P;32:POKE4227;31:G0T052
60 N=VAL(A$):ONNGOTO 395,61,61,1600,390
61 PRINT"JARTTENZIONE !": PRINT"-
                                           -":PRINT"MPREPARA IL NASTRO DEL"
62 PRINT"NFILE PER LEGGERE I
                                 KIDATI / QUINDI PREMI KUN TASTO / SE QUESTA"
63 PRINT"XOPERAZIONE E' GIA'
                                 XISTATA EFFETTUATA PREMI XISF1"
64 60SUB2100: IFA$=""THEN 104
65 IFA$=""THEN64
66 OPEN1, 1, 0, CN$
67 INPUT#1, M
75 FORI=0TOM: PRINT"MRECORD N. "I
85 INPUT#1, E(I), U(I), N$(I)
90 INPUT#1, E1(I), U1(I), N1$
95 NEXT
100 CLOSE1
104 IF N=3 THEN 400
105 PRINT" 2..... DATI PRECEDENI ":PRINT".
                                                                  -":PRINT"CON QUE
STA OPZIONE"
106 PRINT"XPUOI VEDERE I VECCHI XRECORD NEL SEGUENTE XMODO: 1)UN SOLO RECORD"
107 PRINT"
                2) ALCUNI RECORD": PRINT" MB3 TUTTI I RECORD"
                                       MENU"
108 PRINT"
                4) PER TORNARE AL
109 INPUT"XXXFAI LA TUA SCELTA ";A:ONAGOTO111,140,200,10
110 PRINT"TIII": GOT0109
                                 "":PRINT"T
111 PRINT" 20 2.1)UN SOLO RECORD
112 PRINT"SCRIVI LA DATA DEL RECORD CHE VUOI VEDERE"
119 INPUT CHIAVE$
120 FORI=0TOM
125 IF CHIAVE$ = N$(I)THEN 300
127 NEXT
130 PRINT"MIL RECORD RICHIESTO
                                 WHON E' PRESENTE NEL WFILE WOODDOW": GOSUB2000
135 GOT0105
140 PRINT"CH 2.2) ALCUNI RECORD
                                 " : PRINT"T
                                                                -": FRINT"SCRIVI
LE DUE DATE CHE"
145 PRINT"COMPRENDONO I RECORD WI RECORD CHE VUOI WVEDERE"
150 INPUT"N"; CHIAVE$
155 INPUT"则";KEY$
160 FORI=0TOM
165 IF CHIAVE$<>N$(I)THEN NEXT
166 IF IDM THEN105
167 IF KEY *>=N *< I) THEN 299
168 00T0105
200 PRINT"Na 2.3) TUTTI I RECORD
                                                                 -": PRINT"CON QUE
                                 " : PRINT".
STA OPZIONE"
210 PRINT"WVEDRAI TUTTI I RECORD MCONTENUTI IN QUESTO MFILE"
220 PRINT"MA": GOSUB2000
225 FORI=0TOM
299 IFI>FTHEN105
                                                                          (continua)
```
#### Fa' almeno che quadri!

```
300 N$=N$(I):E=E(I):U=U(I):E1=E1(I):U1=U1(I)
320 T=E1-U1
330 PRINT"Z BILANCIO REGISRATO IN DATA "N$:PRINT
350 PRINT" #ENTRATE", "#USCITE"
360 PRINT"N "E1, U1
370 PRINT"X STOTS ="T:PRINT"X ---
371 T=E-U
                               DAL "N1$: PRINT" AL "N$: PRINT
372 PRINT" BILANCIO REGISRATO
373 PRINT" @ENTRATE", "@USCITE"
374 PRINT"N "E.U
375 PRINT"N STOTE ="T
377 PRINT"
                      PAG. "I"W":GOSUB2000
378 IF A=1 THEN 105
379 IF A=2 THEN I=I+1:60T0 166
380 NEXT
381 GOT0105
382 PRINT"则 VUOI TORNARE AL MENU 26/N里"
384 GOSUB2100
385 IFA$="S"THEN10
386 IFA$<>"N"THEN384
390 FOR V=38T0150STEP .1:POKE36865,V:NEXT:POKE198,. :SYS 64802
395 PRINT" #0 1.... CREAZIONE DATI ": PRINT"
                                                                 一班CON QUESTA OPZ
TONE"
                                          SATTENTO !!!
397 PRINT"WHA INIZIO UN NUOVO
                                 NFILE.
                                                           MNON PUO' ESSERE USATA
399 PRINT"MPER AGGIORNARE IL FILEMMAMM":GOSUB2000:GOT0420
400 PRINT" 30 3. AGGIORNAMENTO DATI": PRINT"C
                                                                  -XCON QUESTA OPZ
TONE"
402 PRINT"XPUOI AGGIUNGERE NUOVI XRECORD FINO A UN      XMASSIMO DI 120 RECORDXXX
DIBIBI"
404 : GOSUB2000 : GOT0420
420 IF N=1 OR M=0 THEN1800
421 M=M+1: IFM>F THEN2300
                                                           \mathbf{u}428 PRINT"XXX ANNOTA IL NUOVO
                                           BILANCIO
430 PRINT"XBILANCIO ODIERNO DEL ":INPUT "XM ";N$(M)
440 IF N=1 OR M=1 THEN N1$=N$(M)
450 INPUT"MENTRATA";E1(M)
500 INPUT"MUSCITE";U1(M)
600 E(M)=E(M-1)+E1(M)
650 U(M)=U(M-1)+U1(M)
670 T=E(M)-U(M)
690 PRINT"7 BILANCIO REGISRATO
                                DIFIL "N1$:PRINT" DHL "N$(M):PRINT
700 PRINT" SENTRATE", "SUSCITE"
750 PRINT"N " E(M), U(M)
800 PRINT"N #TOT■ ="T
900 PRINT"XXX PREPARA IL NASTRO DEIX FILE PER REGISTRAREX IL NUOVO RECORD"
950 PRINT" 观 評 1冊 E TORNI AL MENU)则"
1000 GOSUB2000: IFA$=" "THEN10
1200 OPEN1, 1, 2, CN$
1300 PRINT#1, M
1350 FORI=0TOM
1400 PRINT"CHRIADARA ADDINISTO REGISTRANDO":PRINT:PRINT"IL RECORD NUMERO "I
1450 PRINT#1, E(I);",";U(I);",";N$(I)
1475 PRINT#1,E1(I);",";U1(I);",";N1$
1500 NEXT
1510 CLOSE1
1550 GOT0382
                                                        --- "PRINT"CON QUESTA OPZ
1600 PRINT"Da 4... CORREZIONE DATI
TONE"
1610 PRINT"MPUOI CORREGGERE I
                                   MRECORD NEL SEGUENTE"
1620 PRINT"MMODO:1)INTERPOLAZIONE M
                                        2)ESTRAPOLAZIONE M
                                                                 3)MODIFICA"
1625 PRINT"
                M4) PER REGISTRARE
                                        JIS ) PER TORNARE AL
                                                                  MENU"
1630 INPUT"XXXFAI LA TUA SCELTA ";A:ONAGOTO1635,1650,1660,1670,10
1632 PRINT"TITT": GOT01630
1635 IFM=F THEN2300
1636 PRINT"J# 4.1) INTERPOLAZIONE ":PRINT".
1637 PRINT"XDIGITA LA DATA DEL XRECORD DA INSERIRE": INPUT"XXX "; CHIAVE$
```
1638 FORI=1TOM: IF CHIAVE\$DN\$(I) THENNEXT 1639 IF CHIAVE \*= N\$ (I) THEN GOTO 3000 1640 M=M+1:FOR K=M TO I STEP-1 1641 IF K<2THEN1600 1642 N\$(K)=N\$(K-1):E1(K)=E1(K-1):U1(K)=U1(K-I):NEXT K 1643 PRINT"MORA INSRISCI I DATI":N\$(I)=CHIAVE\$ 1644 INPUT"MENTRATE ";E1 1645 E1(I)=E1 1646 INPUT"MUSCITE ";U1 1647 U1(I)=U1 1648 FOR K=I TO M:E(K)=E(K-1)+E1(K):U(K)=U(K-1)+U1(K):NEXT K 1649 GOT01600 1650 PRINT"38 4.2) ESTRAPOLAZIONE<br>1651 PRINT"XDIGITA LA DATA DEL "PRINT"T MRECORD DA ELIMINARE":INPUT"M\* ";CHIAVE\$ 1652 FORI=1TOM: IFCHIAVE\$=N\$(I)THEN1654 1653 NEXT: GOT03002 1654 IF I=1 THEN N1\$=N\$(I+1) 1655 FORK=ITOM 1656 N\$(K)=N\$(K+1);E1(K)=E1(K+1);U1(K)=U1(K+1);E(K)=E(K-1)+E1(K);U(K)=U(K-1)+E1( K): NEXTK 1658 M=M-1:GOT01600 1660 PRINT"CH 4.3) MODIFICA ":PRINT"T MRECORD DA MODIFICARE":INPUT"XM ";CHIAVE\$ 1661 PRINT"WOIGITA LA DATA DEL 1662 FORI=1TOM: IFCHIAVE\$=N\$(I)THEN1664 1663 NEXT: GOTO3002 1664 PRINT"MBILANCIO ODIERNO DEL ":INPUT "M\* ";N\$(I) 1665 IF I=1 THEN N1\$=N\$(I) INPUT"MENTRATA";E1(I) 1666 1667 INPUT"XUSCITE";U1(I) 1668 FOR K=I TO M:E(K)=E(K-1)+E1(K):U(K)=U(K-1)+U1(K):NEXT K 1669 PRINT"X":GOSUB2000:GOT01600 1670 PRINT"D# 4.4) REGISTRAZIONE ":PRINT"T 1671 PRINT"XPREPARA IL NASTRO DEI XFILE PER REGISTRARE" 1672 FRINT"MLE CORREZZIONI. **观乱4. B. 里 NFAI MOLTA ATTENZIONE** 1673 PRINT"XALLE MANOVRE CHE ESGUIXI! XSE TUTTO E' OK " 1674 PRINT"MPREMI UN TASTO MALTRIMENTI PREMI aF19":GOSUB2100 1675 IF A\$="" THEN1600 1676 GOT01200 1750 GOT0390 1800 M=0:E(M)=0:U(M)=0:GOT0421 2000 PRINT" **2DDD**RA PREMI UN TASTO" 2100 GETA\$:IFA\$=""THEN2100 2200 POKE36878, 15: POKE36876, 241: FORV=0T0555: NEXT: POKE36876, 0: RETURN 2300 PRINT"CLADUESTO FILE E' SATURO!@COMPRENDE 120 RECORD! @DEVI CREARNE UNO NUOV Ū<sup>u</sup> 2350 PRINT" NOPZIONE 1MMMMM" 2400 GOTO 382 3000 PRINT"MOUESTO RECORD E' GIA' MSTATO INSERITO ! MSE VUOI MODIFICARLO" ML/OPZIONE 4.3MM":GOSUB2000:GOTO1600 3001 PRINT"MUEVI SCEGLIERE 3002 PRINT"XQUESTO RECORD NON E' MPRESENTE NEL FILE ! MA" : GOSUB2000 3003 60T01600

Questi dati vengono registrati dal computer su di una cassetta vergine.

La seconda opzione è preceduta dalla lettura dei dati su cassetta, ed è possibile prenderne visione, a seconda dell'esigenza, in tre differenti modi: solo un record; solo i record compresi tra due date; tutti i record del file.

L'aggiornamento del file, per il quale dovete selezionare la terza opzione, avviene attraverso l'inserimento dei dati esattamente come nel caso della prima opzione. La differenza sta nel fatto che il prgramma provvede, qui, alla somma automatica dei record precedenti ai dati appena aggiunti.

In caso di errore, oppure di dimenticanza nell'inserimento dei record, è possibile scegliere la quarta opzione, che consente una serie di operazioni correttive: interpolazione, estrapolazione e modifica di re-

cord, possibilità di registrare tali correzioni e ritorno al menù principale.

Se infine selezionate l'opzione di fine lavoro, il Vic torna nelle stesse condizioni di quando lo avete acceso, perdendo dati e programmi dalla sua memoria dinamica. Tenete conto, dunque, che non è molto consigliabile inserire dati o modifiche nell'archivio senza poi registrarle.

**Enrico Alberghini** 

### MSX: **per chi**  • • **com1nc1a**

·Un ultimo importante comando operativo per la stampa indirizzata su video; e si passa poi, chiuso il capitolo sui comandi, alla gestione sistematica delle stringhe.

## Le **variab**i **stringa**

**L**analisi dei comandi operativi e di controllo dello schermo e di elaborazione dei programmi si conclude con l'esposizione del comando LOCATE, che gestisce la STAMPA INDIRIZZATA SU VI-DEO del cursore e che lo standard MSX ha provveduto a rendere più funzionale rispetto ad analoghi «PRINT» o «PRINT AT» tipici di altri sistemi di programmazione.

#### **LOCATE**

Dall'inglese to locate (collocare , sistemare), questo comando provvede a indirizzare il cursore di redazione (cioè il quadratino mobile  $\blacksquare$ ) in una determinata posizione dello schermo. Il comando va inserito specificando 3 parametri di controllo che sono, nell'ordine: coordinata X, coordinata Y e STATO DEL CURSORE. Quest'ultimo indica se il cursore deve essere visualizzato (valore 1) oppure no (valore O o qualsiasi altro fino a 255 diverso da 1) sul video dopo l'esecuzione del comando LOCATE. Per quanto riguarda invece i valori delle coordinate , occorre far riferimento alle varie griglie di suddivisione che caratterizzano lo schermo operando con i diversi modi disponibili del comando SCREEN (analizzato precedentemente).

Per la coordinata X dunque (posizione orizzontale o colonna video), si potranno indicare valori compresi tra 0 e 39, mentre per la coordinata Y (posizione verticale o riga video) le specifiche varieranno tra O e 23, tenendo presente che l'origine si trova nella parte alta sinistra dello schermo e che i valori incrementano

rispettivamente verso destra e verso il basso, come mostra la figura I.

Occorre ovviamente tener conto delle matrici disponibili, per cui operando per esempio con SCREEN 1 (32 caratteri, indirizzi da O a 31) il valore massimo specificabile per X sarà 31. Analogamente per le righe (coordinata Y) non è detto che ne siano sempre disponibili 24 (valori da  $0a 23$ ), in quanto se è attiva la linea di visua lizzazione a fondo video dei tasti-funzione (non si è cioè provveduto a eseguire un comando KEYOFF per rendere disponibile l'ultima riga dello schermo) il valore massimo specificabile per il LOCATE sarà 22 e non 23. Chiaramente per la coordinata X oltre al comando SCREEN e ntra in gioco anche il WIDTH (anche questo già visto).

 $\sum_{\substack{\text{ref} \text{ref} \\ \text{ref} \\ \text{rad}}}$ Comunque, la regola è che i valori di indirizzamento del cursore presenti nel comando LOCATE non devono supe rare il numero di matrici disponibili su video. Se questo succede , per la posizione orizzontale si avrà un indirizzamento alla matrice più a destra raggiungibile, mentre per la posizione verticale sarà analizzata la penultima riga disponibile (22 se è attiva la visualizzazione dei tasti-funzione, altrimenti 23).

Esempi: accendendo il computer e facendo eseguire (dando RE-TURN)

LOCATE 10,4: PRINT "DA-NIELE"

si ottiene la stampa del nome DA-NIELE alla posizione [10,4] dello schermo (rispettivamente 11<sup>ª</sup> riga e 5<sup>ª</sup> colonna della griglia).

Se si procede col Modo immediato di esecuzione, il LOCATE deve essere inputato assieme all'eventuale coma ndo esecutivo accessorio (di solito un PRINT, come nell'esem-

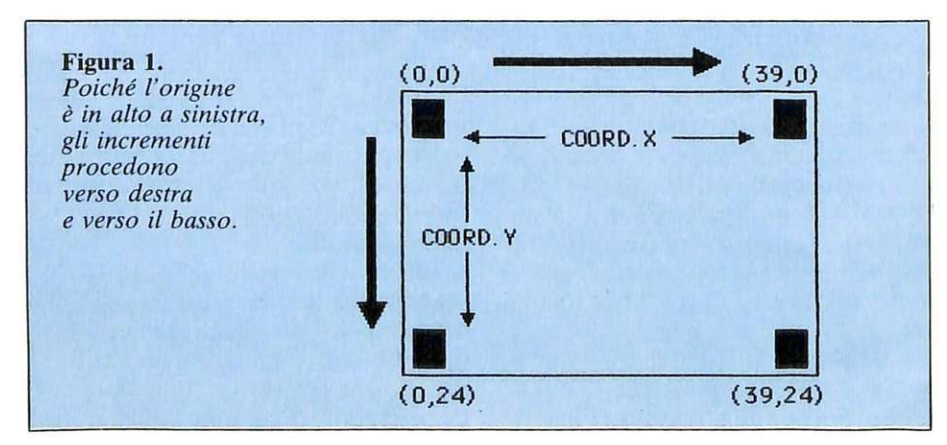

pio appena visto). Infatti sequenze del tipo:

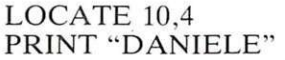

pur essendo formalmente identiche alla precedente costringono il computer a eseguire le operazioni in due tempi: posizionamento del cursore prima e stampa del nome poi, cosicché l'effetto finale è quello di vedere il nome DANIELE scritto a un indirizzo totalmente diverso da quello desiderato  $(10,4)$ .

Come si vede è possibile specificare anche solo alcuni dei 3 parametri di controllo: negli esempi appena visti è stata omessa l'indicazione dello stato del cursore; se tale indicazione non è specificata viene considerata quella settata al momento dell'accensione del computer, cioè con il cursore non visualizzato. Si tratta di una situazione di stato, non temporanea. quindi dopo aver specificato un 1 il cursore verrà sempre visualizzato fintanto che non si resetterà il parametro specificando lo 0 in un successivo comando LO-CA TE.

I due programmi visibili in figura 2 eseguono entrambi la stampa continua e alternata delle parole COM-PUTER e MSX, accompagnata da vari BEEP sonori, ma mentre nel primo caso il cursore viene visualizzato (in quanto il valore del terzo parametro di LOCATE - linee 10 e  $20 - e$  = 0), nel secondo si potrà vederne la comparsa sulla sinistra del video ogni volta che uno dei due LO-CATE verrà eseguito.

Qualora vengano omessi i parametri relativi alle coordinate  $\bar{X}$  e/o Y i valori saranno considerati come O. Quindi

LOCATE ,14

posiziona il cursore alla riga numero 14 e alla colonna numero O del video (rispettivame nte la 15" e la 1"), ed è dunque l'ana logo di  $LOCATE$  0,14

Non è però possibile omettere entrambi i valori di indirizzamento, per cui un semplice

LOCATE

non viene nemmeno accettato dal computer. Viene invece considerato il comando

LOCATE ,,0 oppure LOCATE ,,1 che funge da COMMUTATORE DI STATO del cursore e non ha effetto sull'indirizzamento.

Figura 2. *Due programmi con settaggi diversi del terzo parametro di LOCA TE, che indica lo stato del cursore.* 

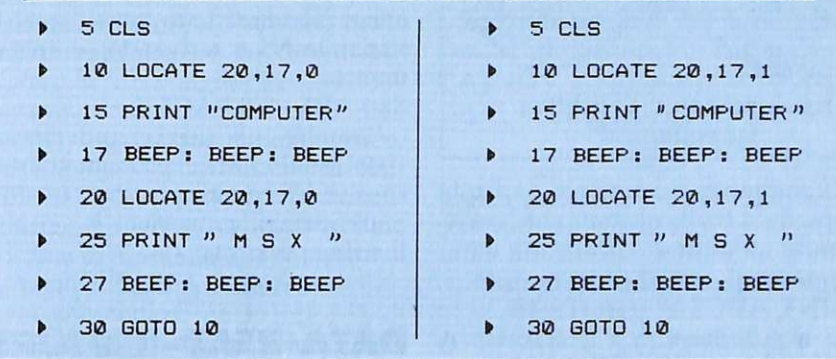

Da notare infine che in luogo dei valori di parametro numerici definiti possono essere indicate delle variabili sostitutive. Esempio:

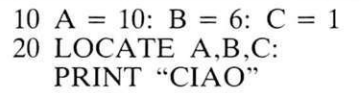

dando RUN si ottiene la stampa della parola CIAO alla matrice di indirizzamento [ 10.6] dello schermo, e si setta il cursore allo stato evidenziato. Altro esempio:

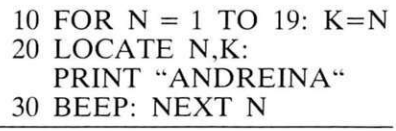

Questo programma, se fatto girare, stampa per 11 volte il nome AN-DREINA incrementando la posizione di stampa di un passo verso il basso e verso destra a ogni ciclo FOR-NEXT. Ciò perché incrementano sia la variabile N (coordinata X) sia la K (coordinata Y).

Si potranno ottenere diverse configurazioni di stampa sostituendo all'uguaglianza  $K = N$  le espressioni  $K=2*N$  oppure  $K=N/2$ .

#### **Le variabili**

Parlando dell'istruzione LET si è visto come sia possibile definire sia variabili numeriche sia variabili alfanumeriche, chiamate comunemente stringhe. Il procedimento è assai semplice , simile a quasi tutte le sintassi di analoghi linguaggi di programmazione Basic non MSX (Commodore, Sinclair, Apple, ecc.): basta infatti aggiungere al nome dato alla variabile il carattere \$ e racchiudere tra virgolette la definizione da introdurre. Esempi: se tramite il comando

LET  $A = 10$  oppure  $A = 10$ si memorizza una variabile con valore NUMERICO 10, con LET  $AS = "10"$ 

o , più semplicemente. con

 $A\hat{s} = "10"$ 

si memorizza una variabile di tipo stringa; questa, cioè, non è più un numero con cui sia possibile effettuare operazioni matematiche. ma dev'essere considerata come una semplice sequenza di caratteri.

Le possibilità (ma anche le limitazioni) di definizione delle variabili caratteriali sono le stesse di quelle numeriche (se n'è parlato a proposito del comando LET). con l'unico vincolo di specificare la punteggiatura formale aggiuntiva. Infatti immissioni del tipo

LET  $A$ \$ = 10 o LET  $A$  = "10" non vengono accettate dal computer perché prive di significato.

#### **I nomi delle stringhe**

Particolare attenzione va riservata alle forme espressive dei nomi dati alle variabili stringa: solo due (oltre al simbolo \$) sono infatti i caratteri veramente determinanti di ogni grandezza, in quanto tutti gli altri eventualmente presenti non vengono considerati. Non è pertanto corretta, per esempio, anche se accettata, la sequenza

ABC\$ = "C'ERA UNA VOLTA" ABZ\$ = "CAPPUCCETTO ROSSO"

in quanto la seconda definizione copre e cancella la prima; la radice AB è infatti uguale in entrambi i casi: c e Z in sostanza noh riescono a carat-

#### Le variabili stringa

terizzare la variabile, perché il computer è attento solo alle prime due lettere  $(A \t B)$ . È come scrivere

AB\$ = "C'ERA UNA VOLTA"  $AB$ = "CAPPUCCETTO$ ROSSO"

Il computer memorizza una sola variabile AB\$ il cui contenuto corrisponde all'ultima definizione data. Si può verificare il tutto tramite PRINT ABCS

che non stamperà C'ERA UNA VOLTA, ma CAPPUCCETTO ROSSO. Stesso risultato si otterrebbe con

PRINT ABZS o PRINT ABS

Si deve dunque fare attenzione a non assegnare alle variabili stringa un nome di più di due caratteri, per evitare il rischio di creare confusione o sostituzioni indesiderate. Una procedura corretta per l'esempio precedente sarà allora la seguente

 $AB$ = "C'ERA UNA VOLTA"$  $AC$ = "CAPPUCCETTO$ ROSSO"

Eseguendo

PRINT ABS: PRINT ACS si otterrà la stampa delle due variabili correttamente memorizzate.

Con le variabili stringa, inoltre, è possibile effettuare un'operazione logica formale: l'addizione. Chiaramente, essendo questa puramente formale e non matematica, avrà la sola funzione di rappresentazione logica. Riprendiamo l'esempio delle variabili AB\$ e AC\$ appena visto: eseguendo

 $S\$  = AB $\$  + AC $\$ : PRINT S $\$ si otterrà la stampa di C'ERA UNA VOLTACAPPUCCETTO ROS-SO. Per ottenere una separazione tra le parole VOLTA e CAPPUC-CETTO basterà creare invece una stringa SPACE (contenente cioè solo un unico carattere di spazio) e interporla tra le due già definite:

 $N\$  = " "  $SS = ABS + NS + ACS$ 

Si otterrà così, tramite un PRINT S\$ la stampa corretta:

C'ERA UNA VOLTA CAP-PUCCETTO ROSSO

Lo stesso risultato poteva naturalmente essere ottenuto in modo ancor più immediato senza creare la variabile N\$ e scrivendo semplicemente:

 $S\$  = AB\$ + " $+ACS$ 

Tramite appositi comandi che saranno analizzati nel prossimo numero si vedrà come è possibile trasformare variabili numeriche in variabili stringa e viceversa.

#### **DATA-READ-RESTORE**

Adesso che il discorso teorico sulle variabili fondamentali (numeriche e stringa) è completo, è possibile analizzare 3 comandi importantissimi: DATA, READ e RESTORE, che permettono di definire delle variabili in modo immediato senza dover ogni volta specificare il comando LET e la relativa sintassi. Sono strutturati in modo da funzionare in simbiosi e in un listato devono sempre comparire tutti (o almeno DA-TA e READ), anche se, eventualmente, in linee numeriche molto distanti.

Si supponga di voler determinare il valore delle 10 variabili A, B, C, D, E, F, G, H, I e J con i numeri (nell'ordine): 10, 20, 53, 138, 2, 6, 111, 335824, 1 e 327. Il metodo più immediato potrebbe essere quello di usare il LET

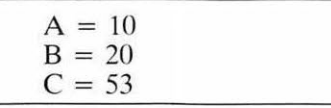

e così di seguito.

Questo comporterebbe però, oltre a una notevole mole di lavoro di scrittura, anche la comparsa di una enorme quantità di uguaglianze e procedure. Esiste allora il comando DATA/READ che permette di effettuare in modo più diretto e ordinato tutte le operazioni. Basta eseguire

10 DATA 10.20,53,138,2, 6, 111, 335824, 1, 237 20 READ A, B, C, D, E, F, G, H, I, J

Dando RUN, la memorizzazione sarà totale e immediata. La verifica può essere fatta stampando i valori attribuiti. Esempio: PRINT G

visualizza il numero 111, che era ap-

punto per ipotesi il valore che doveva assumere la variabile G.

L'utilità delle istruzioni READ e DATA risulterà più evidente quando sarà necessario inizializzare un numero maggiore di variabili, tuttavia già da questo esempio si può notare che per modificare il contenuto della variabile E è sufficiente cambiare il valore 2 posto alla riga 10, senza dover ricercare la linea dell'assegnamento.

Il fatto che READ lavori in coppia con DATA fa capire come il numero di valori presenti in una linea di DATA non possa essere inferiore alle variabili da determinare, pena la mancata definizione delle variabili in eccesso e la comparsa di un messaggio di errore (con la conseguente interruzione del programma in esecuzione). D'altra parte anche un comando del tipo LET  $X=$ 

non verrebbe accettato dal computer, perché privo di significato.

E importante aver sempre ben chiare le limitazioni a cui sono soggette le linee di DATA: innanzitutto possono contenere sì qualsiasi tipo di variabile (anche stringhe dunque), senza però oltrepassare la lunghezza massima totale ammessa di 255 caratteri per ogni linea; in questo caso si dovrà provvedere a creare due linee di DATA, per non vedere poi memorizzata solo una parte delle variabili scritte su video in un'unica linea di DATA. Poi è necessario che l'ordine in cui vengono immessi i valori o le definizioni nelle linee di DATA corrispondano all'ordine di assegnazione delle variabili cui saranno via via assegnati. Proviamo, per esempio, a definire le seguenti variabili:

 $A = 100 B = 33 A\$ ="CALCIO"  $CZ\$ ="TENNIS"

Se l'ordine di assegnazione nel listato del programma sarà: A, CZ\$, A\$ e B, allora bisognerà che le definizioni e i valori inseriti nella linea di DATA siano scritte nello stesso ordine. Quindi:

#### 10 DATA 100,33, "CALCIO", "TENNIS" 20 READ A, CZ\$, A\$, B

non è una sequenza corretta, in quanto per esempio a CZ\$ (variabile stringa) verrebbe fatto corrispondere un valore non solo diverso da

quello dato, ma addirittura incompatibile anche formalmente (perché di tipo numerico). Sarebbe come scrivere LET CZ\$=33

DATA e READ operano dunque come una cerniera in cui DATA caratte rizza i denti di chiusura di una fila e READ rappresenta invece quelli corrispondenti dell'altra fila e il gancino-cursore (di accoppiamento e chiusura) della cerniera.

Come si vede in figura 3, il READ non riesce a far combinare CZ\$ e 33 che sono di tipo diverso (mentre invece la variabile A è stata correttamente memorizzata col valore 100). La sequenza corretta sarà allora

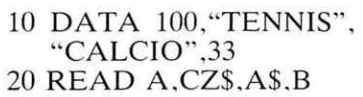

Dando RUN la memorizzazione avverrà correttamente e secondo gli obiettivi ipotizzati. Diversamente da quanto accade con altri sistemi Basic , lo standard MSX prevede che nell'istruzione DATA, ma solo in questa , sia possibile scrivere variabili stringa senza le virgolette di limitazione("), ma solo a condizione che non compaiano all'interno simboli di punteggiatura (virgole, due punti o punto e virgola) o spazi vuoti agli estremi. È quindi corretto scrivere

#### 100 DATA 97, MILANO

150 READ A\$,B\$

e le variabili A\$ e B\$ saranno correttamente memorizzate.

Nell'esempio della cerniera la variabile CZ\$ avrebbe potuto assumere il valore 33: questo tuttavia sarebbe stato considerato non più un numero, ma una semplice stringa.

Inoltre, commettendo un errore nell'ordine di assegnazione. il computer può accettare (senza però che il programmatore lo desideri) anche valori solitamente incompatibili (CZ\$ e 33). La miglior precauzione per evitare tali inconvenienti è quella di scrivere con la massima attenzione la linee di DATA e di RE-STORE. verificando continuamente che non vengano sconvolti né l'ordine di assegnazione tra nomi di variabili e DATA (valori o definizioni che siano). né la priorità di assegnazione di un valore rispetto a un altro.

Relativamente a tutto il programma le linee di DATA possono essere sistemate in un punto qualsiasi del listato in quanto non influiscono sullo svolgimento del programma in esecuzione: vengono cioè lette ma non eseguite , e dunque solo ricordate dal computer. Addirittura è possibile far eseguire i READ senza che il computer debba necessariamente aver già trovato e letto in precedenza linee di DATA, in quanto l'operazione di ricerca e collegamento dei DATA avviene automaticamente al momento della esecuzione del READ.

#### **RESTO RE**

Viene usato per stabilire quale linea di DATA tra quelle presenti nel listato debba essere letta da un'istruzione READ. La specifica viene fornita facendo seguire al nome della istruzione anche il numero di linea (che dev'essere ovviamente un numero intero compreso tra O e 65529) nella quale sono contenuti i DATA che si desidera far leggere.

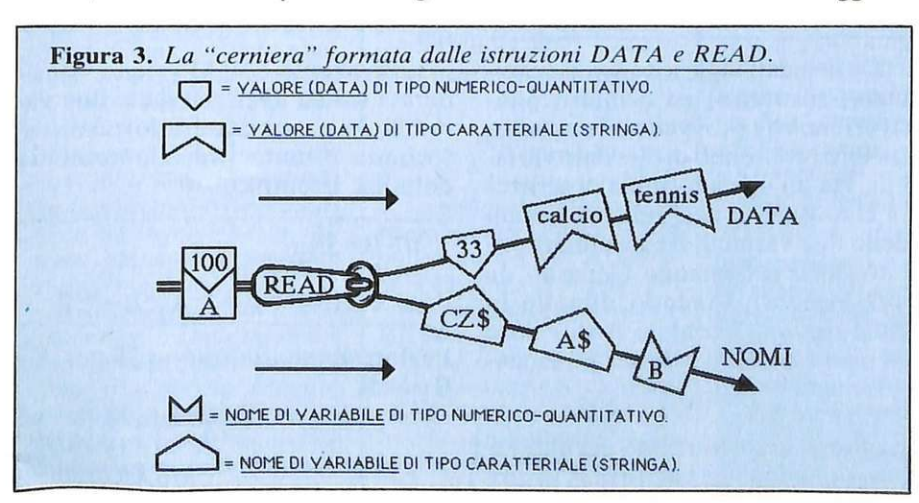

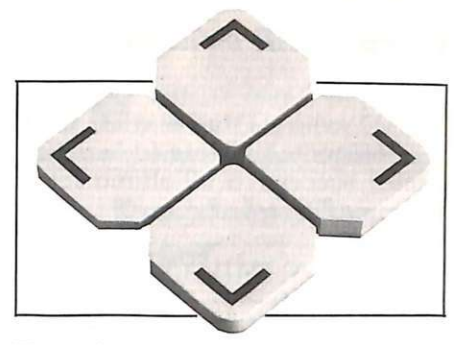

#### Esempio:

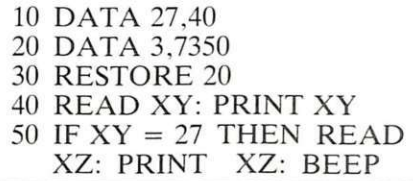

Facendo eseguire il programma si otterrà la stampa del valore assegnato alla variabile XY . che sarà 3. in quanto alla linea 30 è stato inserito un RESTORE che fa iniziare la lettura dei DATA alla linea 20 (RE-STORE 20), cosicché l'assegnazione del READ prevista alla linea 40 fa sì che la variabile XY assuma il primo valore rilevato (appunto il 3). Se usato impropriamente il RE-STORE può rivelarsi una istruzione micidiale, poiché può sconvolgere tutti i valori delle variabili. Per avere un 'idea di ciò basterà cambiare il valore di RESTORE della linea 30 del listato appena visto. scrivendo 30 RESTORE 10

In questo modo. dopo aver dato RUN. la variabile XY assume il valore 27 (e non più il 3) in quanto l'istruzione RESTORE dispone di iniziare la lettura dei DATA dalla linea 10 (RESTORE 10). Il RE-STORE è insomma una specie di comando GOTO che agisce solo sul lettore READ: è importante ricordare che rimane attivo anche se l'istruzione READ compare dopo molte linee di programma, in quanto può essere modificato solo da un altro RESTORE. Con la modifica apportata al listato di esempio viene inoltre eseguita anche la linea 50, in quanto è soddisfatta la condizione IF  $(XY=27)$  e pertanto viene letto anche un secondo valore (il 40 della linea 10) e assegnato alla variabile XZ della istruzione READ. Inoltre viene stampato il valore ed eseguito un BEEP.

È anche possibile omettere l'indicazione del numero di linea DATA di indirizzamento e lettura, nel qual caso verrà considerata quella di nu-

#### Le variabili stringa

mero più basso o, nel caso altri READ siano già stati eseguiti, quella contenente il valore (o la definizione) successivo all'ultimo letto. Esempio: il programma

10 DATA "MILANO", "PARIGI" 20 DATA "NEW YORK": **RESTORE** 30 READ C\$: PRINT C\$

memorizza come variabile C\$ la definizione MILANO (e, quindi. stampa il nome di questa città), perché l'istruzione RESTORE (linea 20) non contiene un numero di indirizzamento e pertanto il READ della linea 30 esegue la lettura dalla linea di DATA con numero più basso (linea  $10$ ).

Nella pratica l'istruzione RE-STORE risulterà utile solo se contenente il valore di indirizzamento. anche perché il computer, eseguendo i vari READ, provvede automaticamente a passare da una linea di DATA all'altra, qualora i relativi contenuti siano sistemati in varie linee. Esempio:

50 READ "OLIVETTI"

- 100 DATA "SINCLAIR", "COM-MODORE", "PHILIPS"
- 150 DATA "TOSHIBA
- "APPLE" 200 READ A\$, B\$, C\$, D\$, E\$, F\$,
- G\$.H\$ 250 DATA "SONY", "CANON": **READ IS**
- 300 DATA "IBM"
- 350 PRINT A\$, B\$, C\$, D\$, E\$, F\$,

G\$.H\$.I\$ Facendo eseguire il programma le

variabili stringa vengono correttamente lette e stampate; tutto questo anche senza usare il RESTORE e. importante, anche se READ e DA-TA sono posizionati in disordine: non è infatti necessario che i DATA debbano precedere i READ in quanto, come già detto, ogni esecuzione di READ implica l'automatico «pescaggio» del corrispondente valore (o definizione per le stringhe) presente nella linea di DATA in senso logico più vicina o, nel caso che il RESTORE lo specifichi, alla linea di DATA scelta. Si noti come un eventuale

**RESTORE 250** 

inserito prima dell'esecuzione di

READ (nella fattispecie cioè prima della linea 200) risulti micidiale per l'esecuzione del programma appena visto, in quanto i 9 READ da eseguire non troverebbero più altrettante definizioni disponibili; il RE-STORE 250, infatti, farebbe iniziare la lettura dalla linea di DATA numero 250, lasciando a disposizione solo 3 definizioni (SONY, CA-NON e IBM) e trascurando tutte le linee di DATA con numero più basso di 250. Si potrebbero allora memorizzare solo 3 variabili (A\$, B\$ e C\$), dopodiché il programma si arresterebbe, con la comparsa di un messaggio di errore.

Ovviamente l'istruzione RESTO-RE può anche essere usata come RESET di indirizzo, in tutti i casi in cui una stessa linea di DATA debba essere utilizzata per caratterizzare molte variabili. Esempio:

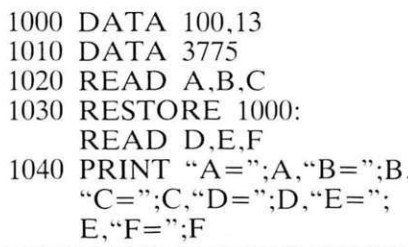

I valori stampati da questo programma (dopo aver dato RUN) saranno

100, 13, 3775, 100, 13 e 3775 in quanto tutte le variabili A, B, C, D. E. ed F sono state caratterizzate. Pur essendo disponibili solo 3 valori di DATA infatti, il RESTORE 1000 della linea 1030 ha reso riutilizzabili i valori di DATA già letti dal READ della linea 1020.

#### **SWAP**

Deriva dall'inglese to swop (cambiare, sostituire) ed è infatti un'istruzione che provvede a scambiare tra loro i contenuti di due date variabili. Ha un'unica formula di scrittura che consiste nell'indicare i nomi delle due variabili da scambiare subito dopo il comando (separati da una virgola). Avendo dunque in memoria una variabile A di valore 35 e un'altra B di valore 751, facendo eseguire

SWAP A,B

si ottiene la sostituzione dei due valori, dimodoché il valore di A diven-

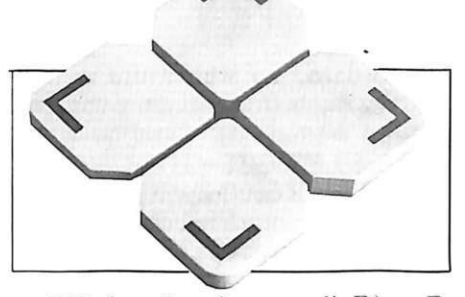

ta 751 (quello che era di B) e B assume il valore 35 (che era di A). Una verifica dell'avvenuto interscambio dei due valori potrà essere fatta stampando i due valori di A e di B (tramite un PRINT A,B). Altro esempio:

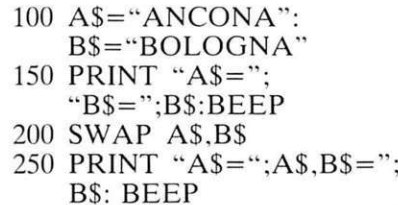

Dando RUN si otterrà prima la stampa delle variabili A\$ e B\$ originariamente definite ( $A$ = ANCO NA \, e \, B\$  = BOLOGNA) e quindi, a SWAP avvenuto, la stampa delle variabili scambiate ( $A$ = B OLO-$ GNA e  $B\$  = ANCONA).

Non è ovviamente possibile effettuare scambi di variabili di tipo diverso. Esempio:

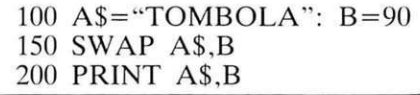

Il programma viene interrotto alla linea 150 perché le due variabili di diverso tipo non possono essere scambiate. Sarebbe infatti come scrivere

150 LET A\$=90:

LET B="TOMBOLA"

istruzioni chiaramente non accettabili.

L'istruzione SWAP viene considerata valida anche se delle due variabili da scambiare tra loro solo la seconda è stata precedentemente definita. Esempio:

```
10 B = 3520 SWAP A,B
30 PRINT "A=";A, "B=";B
```
i valori stampati saranno 35 per A e  $0$  per  $B$ .

**Daniele Malavasi** 

*MSX*/continua

### **Vorrei sapere, vorrei proporre •••**

#### **Duplicazione**

Sono un vostro affezionato lettore e puntualmente acquisto la vostra rivista e realizzo molti progetti che risultano molto interessanti e sempre funzionanti. Questa volta però vi scrivo per alcuni consigli che vanno al di là dei progetti da voi presentati. Sono un possessore di un Commodore 64 e posseggo come memoria di massa un registratore. Uno dei problemi che spesso incontro nello scambio dei programmi da nastro a nastro consiste nel fatto che la duplicazione via computer è impossibile in quanto i programmi (sempre i migliori) sono protetti. Per ovviare a questo inconveniente ho perciò acquistato un duplicatore di cassette che permette la duplicazione dei programmi mediante due registratori dedicati, ma, nonostante il prezzo alquanto elevato, non è possibile la duplicazione di tutti i programmi: la copia si può effettuare per i programmi salvati su cassette da computer ed è impossibile la copia della copia. Ciò chiaramente mi limita nel possedere molti programmi. Perciò vi sarei grato se poteste risolvere il mio problema.

#### Massimo Manigrasso Brindisi

*Non riusciamo a com*   $p$ rendere se lei si riferisce alla *impossibilità di effettuare la* copia di una cassetta regi*strata con il registratore del C64 (DA TASSETTE) op* $pure$  *la copia della copia. L 'imposs1bi/11a d1 duplica* $zione$  delle cassette mediante *duplicatori p uò essere causata da un 'in version e di 780 gradi del segna/ e digitale causato o dal registratore del computer oppure dal duplicatore stesso. Dalle informazioni in nostro possesso riten iamo di suggerirle di u1ilizzare la copia della copia com e Master per le successive duplicazioni; occorre quindi riduplicare la copia per ri-*

*portare il segnale n ella fase giusta perché possa essere rile110 dal computer. Tenga presente che è opportuno fare la prima copia a un livello ciel segnale più alto del normale.* 

*Un'altra possibilità di eff ettuare copie dei programmi direttamente dal computer potrebbe essere quella di collegare un altro registratore DA T ASSETTE, mediante* il *suo connettore, al connellore ricavato nel circuito srampato del registratore Commoclore usato per il normale lavoro, invertendo però tra loro* i *fili del conn ettore del secondo registratore che sono collegati ai piedini 4 e 5.* Oc*corre aprire il primo registratore svitando le quattro viti alloggiate nel fondo del suo contenitore, collegarlo al computer e collegare* il *secondo registratore al connettore del circuito stampato del primo. Mettere* il *primo in PLAY e il secondo in RE-CO RD e caricare il programma sul computer.* 

#### **Vie si blocca**

Nel vostro numero di Luglio-Agosto avete pubblicato un programma per VIC 20 "HI-RS JOY" per poter disegnare in alta risoluzione. Ho copiato il listato. L'ho fatto girare sul mio computer, ma dopo aver letto i "DATA", il computer si blocca. Sono sicuro della pe rfetta copiatura del lista to da voi proposto. Vorrei, per cortesia , sapere se il listato da voi pubblicato è giusto o se vi è un errore di stampa.

#### Lettera firmata Verano Brianza

*La nostra risposta sembre* $r\hat{a}$  una cantilena ma il listato *pubblicmo è esatto. Al 1en11i-11e della linea* 2, *a pag. 64, vie11e impostata la variabile*   $CK=0$ .

*Nella li11ea 91 al valore della variabile CK viene aggiunto* il *valore del " DATA"*  letto in quel momento. Quin*di al termine della le1111ra di !lifti* i *DATA la variabile CK* 

*deve essere uguale a 65365. Questo confronto viene eff elluato alla linea 92 con* /'i*s t r u z io ne IF C K <> 65365THEN. ... ....... . :EN D. Se il suo p rogramma si ferma vuol dire che al termine della lettura dei DATA la variabile CK è diversa dal numero p revisto come contro llo. Quando* il *programma si ferma è sufficienre battere PRINT CK e vedere di quan-10 il suo valore è diverso. E n ecessario quindi rivedere tu/li* i *DATA trascritti, sicuramente uno sarà diverso dal suo valore originale.* 

#### **Non esiste il campionato**

Sono un vostro lettore e desidererei avere una delucidazione sul programma "CALCIO E TOTOCAL-CIO" da voi pubblicato nel N. 9/84.

La passione mi ha indotto alla sua trascrizione completa e alla sua modifica affinché girasse su nastro. Tutto sembrava andare per il verso giusto, ma una volta salvato il campionato. alla mia richiesta di caricamento e conseguente avvio di nastro, compare dopo una decina di giri la scritta "Campionato non esistente". La cosa potrebbe essere dovuta alla non perfetta modifica dal Drive al Nastro?

#### Antonio Consoli Roma

I *dati in nostro possesso non* ci *consentono di fa re*  una diagnosi dell'inconve-*11ieme. le consigliamo tu11a*via di confrontare le modifi*che da lei /eme co11 quelle da noi pubblicate sul 1111111 ero di Giugno 85 nella rubrica Le1- 1ere a pag.* 77.

Un chiarimento? Un problema? Un'idea? Scriveteci. Gli esperti di RadioELETTRONICA sono a vostra disposizione per qualunque quesito. Indirizzate a **RadioELETTRONICA LETTERE** Corso Manforte 39 20122 Miiano.

#### **Problematico reset**

Vorrei porvi alcune domande: tempo addietro avete pubblicato il progettino "Come resettare il CBM 64-20". Ho provveduto con molto interesse alla costruzione del tasto, che però, inserito nel mio computer, non funzionava; leggendo la rivista vidi che il mio computer i punti per il tasto reset li porta all'ingresso della porta per l'espansione di memoria, e io non so il modo per collegare il tasto nei punti indicati, anche perché non riesco a reperire un connettore adatto. Potreste indicarmi come poter resettare il mio CBM?

> Adelio Bellini Piedimonte Matese

Ho provato a realizzare il pulsante reset da voi descritto sul numero di gennaio di RE&C: purtroppo senza successo. Ho notato infatti con disappunto che cortocircuitando il pin n. 6 con il pin n. 2 della presa della porta I/O seriale, il mio C64 non si resetta; si resettano invece sia il drive sia la stampante. Come devo fare?

Antonio Calossi Certaldo (FI)

*Nella risposta a una le11era sul numero di Marzo spiega* $v$ amo il motivo del mancato *funzionamento del tasto RE-SET su alcuni modelli Commodore e come era possibile ovviare all'inconveniente. E da tener presente che il conrauo RESET è presenre anche sulla USER PORT. Sebbene sia possibile reperire presso* i *rivenditori di mate* $riale$  *elettronico un connettore* pitf *lungo del necessario da tagliare su misura per inserirlo nell'uscita , se si ha pratica di montaggi elettroni*ci si può fissare un pulsanti*no nel coperchio del VIC20 vicino alla USER PORT e collegare* i *due fili direllamente sul circuito stmnparo in corrispondenza dei con*tatti da noi indicati.

# *NUOVA NEWEL·*

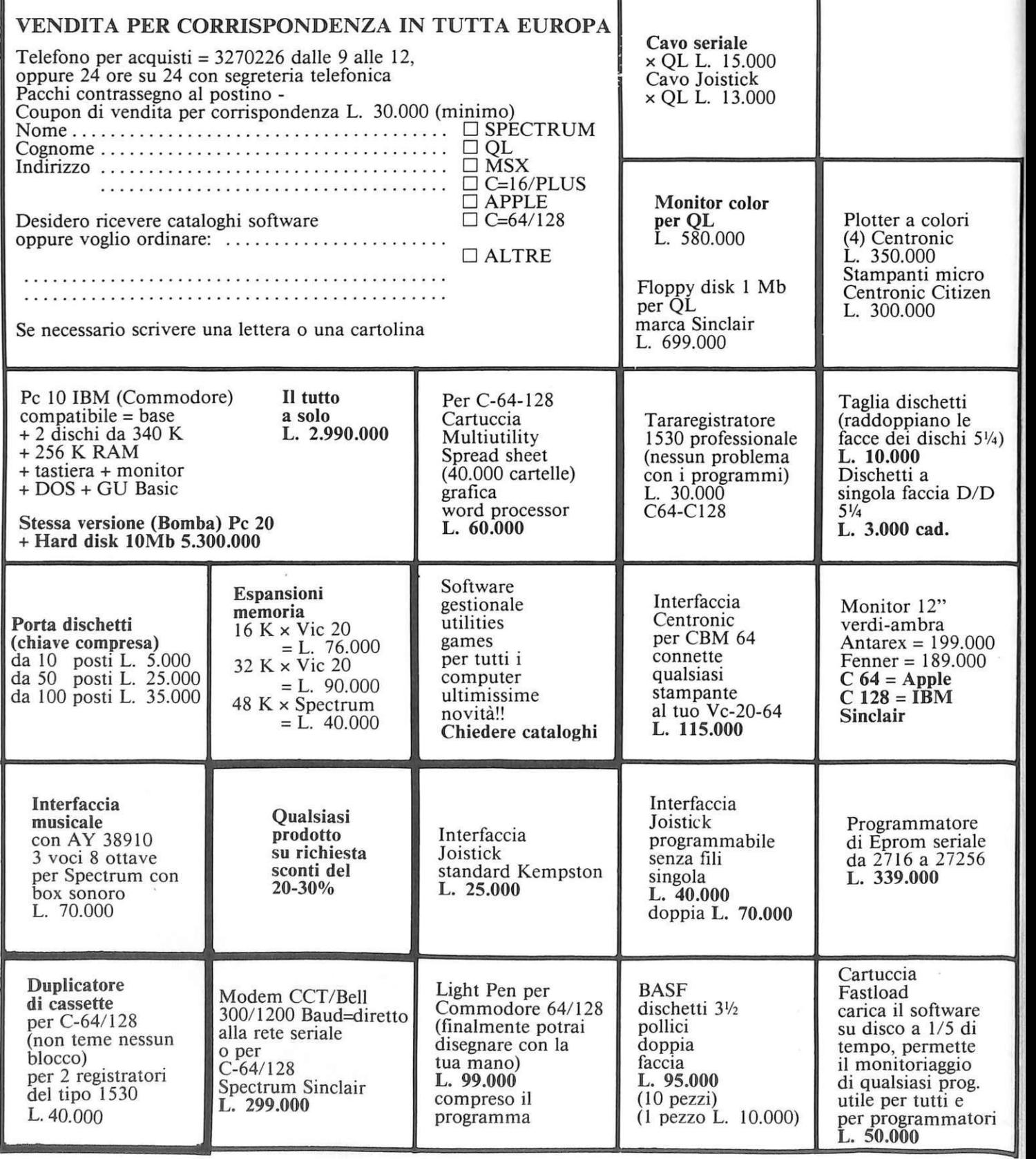

 $\overline{\phantom{a}}$ 

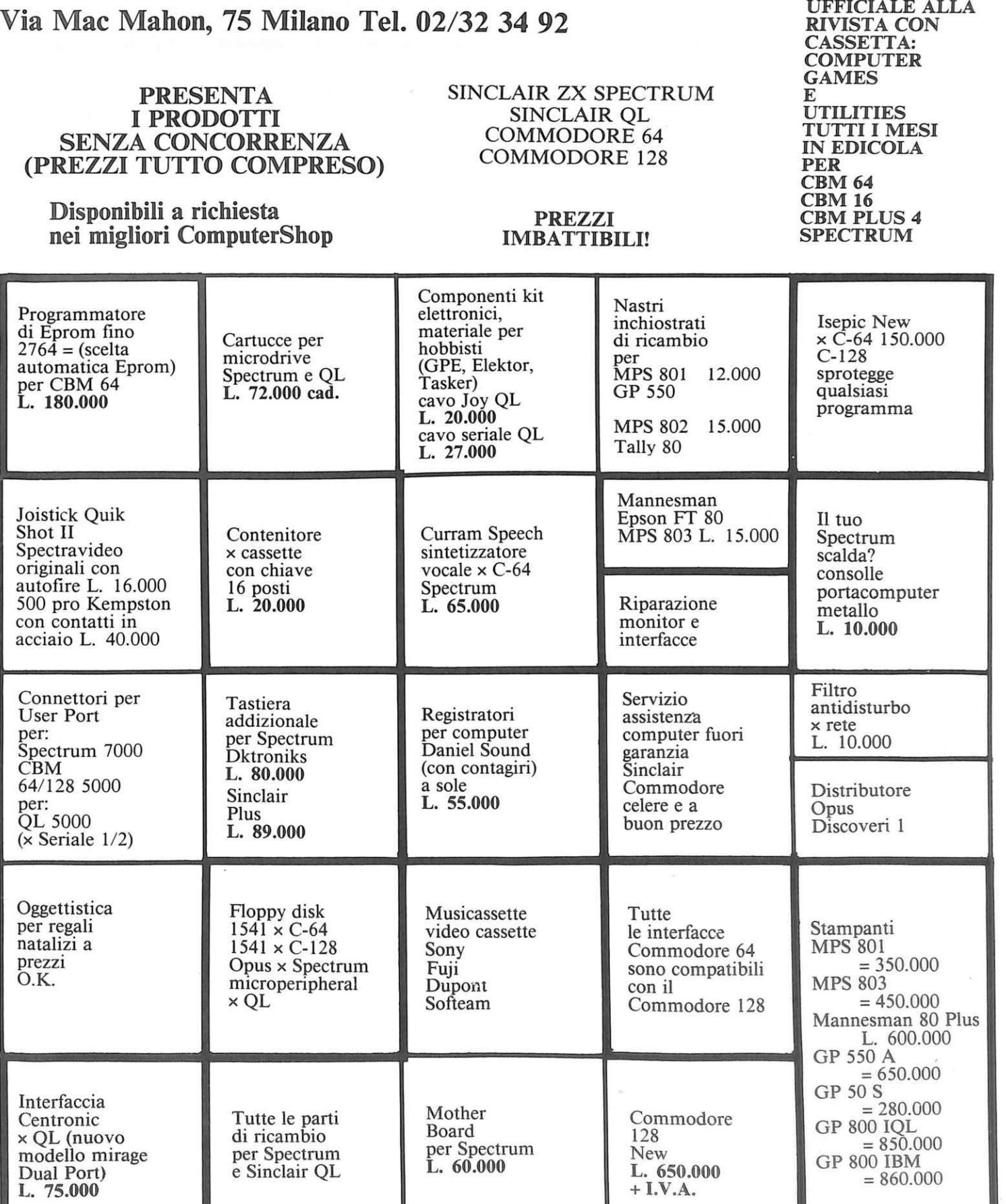

COLLABORAZIONE UFFICIALE ALLA

## **Vorrei sapere, vorrei proporre...**

#### **Registratori**

Ho letto con molto interesse l'articolo sul n. 2 del Febbraio 1985 di Giorgio Caironi per la messa a punto della testina del registratore Commodore, ma sarei grato se voleste fornirmi ulteriori chiarimenti in merito. Infatti l'articolo è stato redatto per il Datassette Commodore; ma cosa devo fare con i famosi compatibili, dove non sono riuscito a trovare il famoso T.P., o con un altro normale registratore audio? In effetti non potreste indicare con più precisione in quale parte del circuito prelevare il segnale? Si consiglia di registrare un segnale sinusoidale da 3 a 6 KHz con un normale registratore affidabile; ma non esistono in commercio delle cassette con segnali registrati in modo più affidabile?

#### **D'** Ambrosca Nicola Grazzanise (CS)

*L 'artico/o citato è stato scritto per risolvere un problema tipico del caricamento dei dati sul Commodore C64 con il suo registratore. Ciò non toglie che la procedura illustrata sia utilizzabile per qualsiasi registratore anche Hl-FJ. Certo, più è sofisticato il registratore e più deve essere sofisticata la strumentazione per la taratura.* li *punto T. P. (test point) può essere un punto qualsiasi dai terminali della testina fino all'uscita dell'amplificatore ovvero sui fili dell'altoparlante. Il requisito essenziale è che il segnale audio deve essere abbastanza basso, compatibilmente con la sensibilità dello strumento di lettura, e quindi non "saturo" in modo che ogni possibile variazione di inclinazione della testina sia ancora rilevabile. Se si possiede un oscilloscopio, il punto di misura può essere l'uscita stessa della testina; se si possiede un semplice tester, occorre usare* il *piccolo circuito rivelatore suggerito nell'anicolo e collegare il suo ingresso all'usci-*

*ta del primo stadio amplificatore del registratore. Se questi ha il regolatore del volume, come nei normali registratori,* ci *si può collegare al jack dell'auricolare regolando* il *volume a un livello basso tale che sia possibile rile- vare ogni minima regolazione della testina e il segnale d'uscita non sia saturo. I nastri test per registratori esistono sicuramente e si possono trovare dai rivenditori di impianti HJ-FI. Non ne avevamo parlato nell'articolo . perché lo scopo era anche quello di permettere a tutti di effettuare una corretta registrazione con* i *semplici mezzi a disposizione del dilettante elettronico e non. Certo nel caso di un registratore HJ-FI consigliamo di farlo regolare presso un laboratorio specializzato.* 

#### **Cinque DIN**

Posseggo un registratore con uscita/entrata universale a 5 DIN; è possibile collegarlo allo Spectrum e come? Si può predisporre un tasto di RESET sul connettore posteriore sempre dello Spectrum?

#### Alberto Rabino Torino

*Qualsiasi registratore può essere collegato allo Spectrum sia per registrare* i *programmi sia per caricarli in memoria. Occorre trovare sia sulla presa di uscita sia su quella di entrata del registratore,* i *punti adatti dove collegare* i *fili che vanno allo Spectrum. Nel suo caso occorre una spina maschio DIN a tre o cinque piedini e una spina, sempre maschio, RCA da collegare al computer. Per i collegamenti può riferirsi al manuale allegato al registratore; tenga presente che normalmente il piedino centrale della spina DIN corrisponde alla massa e i due estremi al segnale.* 

*La risposta alla seconda domanda è affermativa e per*  i *collegamenti può riferirsi al manuale d 'uso allegato al computer.* 

#### **Dodici partite**

Con il programma Totocalcio ho provato a inserire solo dodici partite anziché tredici, ma il computer non va avanti. Volendo elaborare sistemi per Enalotto o Totip, quali modifiche bisogna apportare al programma (versione ZX Spectrum) ? Sarebbe possibile utilizzare il computer come decodifica per ricevere il televideo? Con quali modifiche o interfacce?

Carmelo Greco Priolo (SR)

*Il programma Totocalcio pubblicato sul numero di settembre funziona benissimo inserendo tutte e tredici Le partite; non è possibile inserirne di meno perché il programma stesso è strutturato p er La schedina completa. Precisiamo tuttavia che occorre uno Spectrum 48K.* 

*Alla seconda domanda rispondiamo che sarebbe possibile. In parole povere occorre un sintonizzatore simile a quello montato sui normali televisori, corredato di un circuito adatto a decodificare* il *segnale televisivo e isolare il segnale digitale del televideo; poi è necessario un supporto software che permetta /'interpretazione del segnale da parte del computer.* 

#### **Interfaccia registratore**

Seguo da poco e saltuariamente la vostra rivista. Ho montato, seguendo il progetto da voi pubblicato, l'interfaccia registratore per c 64, ma senza successo, non avendo funzionato. Non si può ritenerla una delle migliori anche se avesse funzionato. Chiedo se vi sarà possibile pubblicare il progetto di un'altra interfaccia molto più completa da eguagliare a quella utilizzata dall'originale registratore Commodore. Vi pregherei anche di pubblicare lo schema elettrico e la mappa della memoria del C 64. Vorrei

anche far notare che, a volte, nei listati risultano difficilmente decifrabili i segni grafici e penso che sarebbe utile indicare i tasti da premere per rendere più facile la copiatura. I più calorosi saluti a tutto lo staff.

Bonima Giuseppe Messina

*La ringraziamo per le os- servazioni costruttive inviateci e ne terremo sicuramente conto nei prossimi numeri per soddisfare sempre di pùì le richieste dei nostri affezionati lettori. Riguardo all'in*terfaccia per registratore ab*biamo in progetto di pubblicare quanto prima un circuito adatto a tutti* i *registratori e computer.* 

#### **Lunga vita alla memoria**

È possibile mantenere per lungo tempo in vita le memorie del C 64? Sappiamo infatti che se si usa il 64 per uno scopo importante non possiamo permetterci il lusso di ricaricare ogni volta un programma per un banale Black-out. Quindi è possibile mantenerle in vita inviando i 5 V.e.e. solamente con accumulatori o sono necessari anche i 12 V.a.c.?

Marco Catellani Arezzo

 $A$ limentando le memorie *con un accumulatore a 5 V.* c. c. *è possibile mantenere in esse un programma anche durante un black-out, tuttavia al ritorno della corrente il computer viene resettato e occorre ristabilire* i *puntatori relativi al programma per poterlo riutilizzare. Per evitare questo sarebbe meglio utilizzare una media batteria in tampone che, mediante un convertitore, possa fornire 12 Volt alternati per alimentare il computer.* 

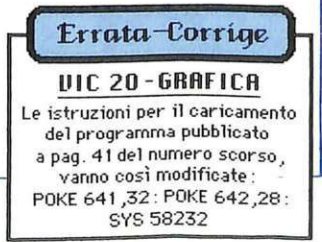

## **Vendo, Compro, Cerco, Scambio •••**

• OCCASIONISSIMA!!! vendo: per cbm 64 n. 15 giochi: Ghostbusters, Zaxxon, Pac. Man. PolePosition, Pit Stop, Baseball. Biliardo. Pakakuada. Burnin Rubber, Space Invaders, Pitfall, Suicide Strike, Defender, Othello, Re Artù. Tutti questi giochi a sole L. 15.000. Inoltre vendo Atari 2600 +  $4$ cartucce quasi nuove usato pochissimo a prezzo trattabile. Bracaglia Alessandro, via G. Garibaldi 4 - 03100 Frosinone · CERCO-cedo software per OL Sinclair. Richiedete l'elenco dci miei programmi indicando le vostre disponibilità. Baliello Gianfranco - Cannaregio  $3829$  - Casella Postale  $52$  -30100 Venezia. Tel. 041/28740. · VENDO: Personal Computer SEGA SC-3000 16 Kb. Ottime condizioni (solo 3 mesi di vita) + alimentatore + cavi + manuale d'uso + cavetti per registratore + 33 programmi d'utilità + joystick + 9 cartucce videogioco (Pacar, Pop Flamer, Borderline, Sega Flipper, Congo Bongo, Champion Tennis, Safari Hunting, Orguss, Mona $co$  GP.) + 1 cassetta per imparare a programmare + 1 cassetta con grafici di ottima qualit\_à + 24 giochi su cassetta di ottima grafica (Othello, Tiro a volo, Tiro al bersaglio, Real GOif. Archer, Super Master Mind. Kamikaze. Black Jack. Morra . World Defender, Paroliamo, Astro War, Totocalcio. Disegna video. Bombers. Pianoforte, Dechatlon Subacqueo, Ca-<br>scatutto, Red Barone Rosso, Battaglia navale, Battaglia ae $rea, ecc.) + 1 anno di garanzia.$ Il tutto ad un prezzo da sballo di L. 349.000. Causa vendita passaggio a sistema Commodore 64. Scorza Lazzaro. Via Migliarini 26/3 - 16011 Arenzano (GE). Tel. 010/9126469 (Telefona re dalle 7 alle 8 dalle 13 alle 14 e dalle 21.30 alle 22.30). · VENDO ZX81 completo a L.

50.000. Cambio enciclopedia pratica per fotografare con in: terface 1 - scambio programmi Spectrum  $48K$  e C-64 - vendo giochi su cartridge per Vic 20 (circa 30 titoli). Gazzaniga Roberto, Via Cavour 13 - Rivanazzano.

• VENDO, compro e scambio software per QL. Andrea Galli, Via Palagetta 212 - 50017 S. Piero a Ponti (FI). Tel. 8998806.

• VENDO e scambio programmi per Spectrum 48-16K. Giarratano Luigi. Via M. Mercede 1-B - 98100 Messina. Tel. 773230.

• VENDO 250 riviste di elettronica a L. 1000 l'una, oppure cambio il tutto con un Vie 20 con alim. e modulatore usato ma funzionante. Spese postali ognuno paga le sue. Fantinoli Mario. Via Goretti  $47 - 44100$ Ferrara.

• VENDO - scambio programmi per CBM 64. Solo zona Parma e provincia. Foscili Giorgio . Via Nazionale 1 – 53030 Piantonia (PR).

• "EFFEMME" vende e scambia software di qualsiasi tipo per CBM 64 su disco e su cassetta. Vende inoltre nastri vergini. Prezzi da regalo. Scrivere a: Fiore Fabrizio. Via Paolo Buzzi 76 - 00143 Roma.

• SCAMBIO idee e programmi con chiunque ne abbia. (Possibilmente Commodore 64). Scrivetemi, risponderò a tutti. Ciao. Dente Sandro. Via Lecce 8 - 7!042 Cerignola (FG).

• CERCO programmi e stampante per MSX. Doronzo Palma, Via S. Quasimodo 60 - 70051 Barletta (BA).

• CERCO espansione 16K per ZX81, e programmi giochi in cassette a prezzo conveniente. Di Maio Pietro. Via Perpignano 232 - 90135 Palermo.

• ATTENZIONE: Alpha Software House offre più di 250 programmi per Appie Il e C-64 e realizza programmi personalizzati. Il tutto a poco prezzo. Non perdete questa meravigliosa occasione. mettetevi subito in contatto con: De Luca Giuseppe. Via Giuseppe Mazzaglia 7 - 95123 Catania. Tel. 095/356868.

**Questa pagina è a disposizione del lettori che desiderano acquistare, vendere, scambiare materiale elettronico. Verranno pubbllcatl soltanto gli annunci che cl perverranno scritti a macchina o a stampatello sull'apposito tagllando corredati da nome, cognome e Indirizzo. Gll abbonati sono pregati di allegare la fascetta con li loro Indirizzo tratta dall'ultimo numero che hanno ricevuto: I loro annunci verranno evidenziati rispetto agli altri. RadloElettronica non si assume responsabllltà** 

**circa la veridicità e** I **contenuti degll annunci., né risponde di eventuall danni provocati da Involontari errori di stampa.** 

• SENSAZIONALE vendo n. 5 faretti di qualsiasi colore da 60 W a L.  $13.000$ , vendo anche centralina luci psichedeliche a 3 canali con microfono incorporato a L. 40.000. Pagamento anticipato. Dipace Ruggiero. Via 1ª Marina 4 – 71044 Margh. di S.<br>(FG).

• VENDO progra mm i per Commodore 64 di utilities, gestionali e giochi. Ultime novità: Summer Games 2, Gi-Joe ecc. A rrivi giornalieri. Spedizioni in tutta Italia e all"estero. Corbo Luca, Via San Godenzo 119 -Roma.

• VENDO: Spectrum 48K con tastiera prof. + interfaccia pro $grammabile + 1$  joystick + penna ottica + stampante Seikosha 6P505 + amplificatore Tekno $lek + \text{register}^*$ atore + libri + 500 programmi + mobile. con ventola, in legno. Prezzo L. 1.000.000 tratt. Telefonare ore pomeridiane 010/461661. Cerruti Riccardo. Via G .B. Piovera, 23 - Genova.

• VENDO seguenti articoli : FM l W premontato raggio 2-3 km aria libera in città (1 km) a L. 18.000, trasmettitore 1 W raggio 5-6 km a L. 40.000 più lineare 3 W a L. 47 .000 con accoppiati schema elettrico. V. Antonio , Via L. D. Robbia 30 - 20052 Monza . Tel. 369064 (ore 20-21). A richiesta con serietà. • VENDO mixer video con otto effetti speciali di base componibili tra loro, miscelazione incrociata. KEY sul nero, Matte. tre ingressi, due uscite L. 900.000. Generatore di marchio 32x32 pixel ( 1024) spostamento nei quattro angoli manuale o automatica. facile e illimitata programmazione. è possibile creare qualsiasi disegno e scritta L. 400.000. Generatore di sincronismi di stazione a colori CCIR completo di generatore di barre e colori standard L. 600.000. Trasmettitori FM da 1 w a 300 w in PLL a sintesi di frequenza. codificatori stereo. Le apparecchiature sono perfettamente funzionanti e in garanzia. Maugeri Egidio. Via Fondannone 18 - 95020 Lincra (CT). Tel. 095/958661-951522. • VENDO C 16 + registratore + joystick + libro Basic con  $c$ assette + 31 giochi e utilities (Totocalcio. Olimpiadi). Prezzo listino L. 490.000: offro a L. 374.000. Carlino Roberto. Via G. Roveda 5/9 - Savona. Tel. 019/37485 (ore pasti).

• VENDO programmi per CBM 64, CBM 16. Vie 20. Casio PB 100. lbm PC su disco e cassetta. Orlandi Angelo. Via delle Albizzie - Roma.

**•PER** SPECTRUM vendo (ancora imballati) programmatore di eprom + lettore + cancellatore  $+$  2 emprom 2764. L. 350.000 + spese postali inclusi manuali in inglese. Osti Heddy, Via Lega Insurrezionale 7 22100 Como.

• VENDESI separatamente due Vic 20, 1 registratore + software. Inoltre un Intellevision + 7 cartucce gioco. Per informazioni telefonare allo 0781/509620 ore pomeridiane. Naldoni Gianluca, Via Rinascimento 15 - Portoscuro (CA).

• VENDO Vie 20 + espansione  $3-8-16 K + 80$  programmi +  $80$ listati circa + 5 cartridge + libro sulla programmazione, tutto perfettamente funzionante a L. 250.000 solo in blocco. Nucci Franco, Via A. Locatelli 13 - Calolziocorte (BG). Tel. 0341/ 644944.

• VENDO videogiochi per Spectrum. Dispongo di tutte le novità inglesi (Aliens, Pyjamarama, Pole Position, Airwulf, Bruce Lee, ecc.). Neri Alessandro, Via A. Diaz - Desio (MI). Tel. 0362/628340.

• VENDO giochi e utilities per CBM 64, vasta scelta. tutte le novità , continui arrivi. Prezzi bassissimi e massima serietà. Paganini Guido, Via Amendola 14 - 48024 Massalombarda (RA).

• VENDO 11 cassette per ZX Spectrum 48 K tra cui: Sabre Wulf. Gremlins. Underwurlde, Match Day, Formula One. Tutto a L. 200.000. Prina Massimo. Via Luigi Chiarelli 2 - Milano. Tel. 3082215.

• VENDO ZX Spectrum 48 K con tastiera di Spectrum + 15 cassette di giochi originali il tutto a L. 500.000. Prina Massimo. Via Luigi Chiarelli 2 - Milano . Tel. 3082215.

• VENDO Commodore 64 + 1541 disk drive + registratore + stampante Commodore MPS  $803 + j$ oystick + software selezionato (ogni genere, tutto in LM) + manuali d'uso e imballo originale. a prezzo veramente eccezionale L. 1.500.000, merce nuova. garanzia Sirius. Palma Fiorenzo, Via Roma 88 -67056 Luco dci Marsi (AQ).

• VENDO base creativision + cartuccia Basic + tastiera professionale + registratore  $+ 6$ cartucce gioco (Sonic lnvaders. Tennis, Locomotive, Planet defcnder. ecc.) + manuale Basic + 2 joystick. Tutto in buone condizioni a L. 600.000. Pedon Stefano. Via Don Milani 22 - 35010 San Pietro in Gu (PD).

## **Vendo, Compro, Cerco, Scambio ••**

• VENDO computer Commodore Vie 20 + 40 fantastici giochi su cassetta + 3 giochi su cartuccia + libro «Guida al Vic 20» tutto in ottimo stato e all'incredibile prezzo di L. 200.000. Poveromo Riccardo, Via A. Ambrosio 7 - Torino. Tel. 011/ 855927.

•PER MSX, Commodore 64, Commodore 16 e Plus 4, giochi (ultime novità) gestionali (magazzino, condominio, contabilità) linguaggi, grafica, utilità, musicali. didattici a prezzi bassissimi. Pagliardi Alberto, Via Lombardia 49 - Rescaldina (MI). Tel. 0331/579301.

• CERCO ricever VHF-UHF scansione o RXTX portatile VHF, cedo in cambio personal computer TI/99 4a + program<br>recorder tutto imballato completo testi. Scrivere o telefonare 0612596860. Rea Massimo, Via Acacie 119 - 00171 Roma. • VENDO stampante Appie scribe printer mod. A9M0306. Tipo di stampa: thermaltransfer. Completa di manuale per l'uso, cavo di collegamento allo Spectrum tramite l'interfaccia 1 e di una cartuccia di ricambio usata pochissimo. Im-

ballaggio originale, vendo a solo L. 300.000 + S.P. Raggiri Giuseppe, Via Bosco 11 - 55030 Villa Collemandina (LU). Tel. 0583/68390 (dopo le 18.000).

• VENDO o scambio per CBM 64 software a basso costo, disponiamo di: Summer games, Space Shuttle, Karate 1/2, Night Mission, ecc. Simonini<br>Massimo, Via Romana 51 -19020 Ceparana (SP). Tel. 932695 (ore pasti, chiedere di Alessio).

•VENDO i migliori programmi per C 64: Break Dance, Beamrider. Eagle Empire, Karate, Ring of Power, Sammy lightfoot, Sea Wolf, Zaxxon, Tuono blu, Forbidden Forest, Predatore ecc. Stompanato Gaetano, Via Annunziata 40 - Acerra  $(NA)$ 

• QL CLUB '85 cerca nuovi soci! Ogni socio ha diritto a 1 modem (per collegarsi alla nostra banca dati) e mensilmente a 4 microcartucce a nastro con programmi originali Sinclair. Per l'iscrizione spedire una foto e generalità allegando un vaglia di L. 30.000 (5 anni di abbonamento!). James Torphy, Via Bovetta 10 - 35100 Padova.

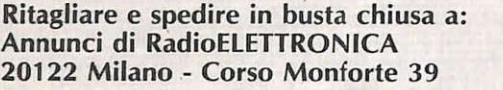

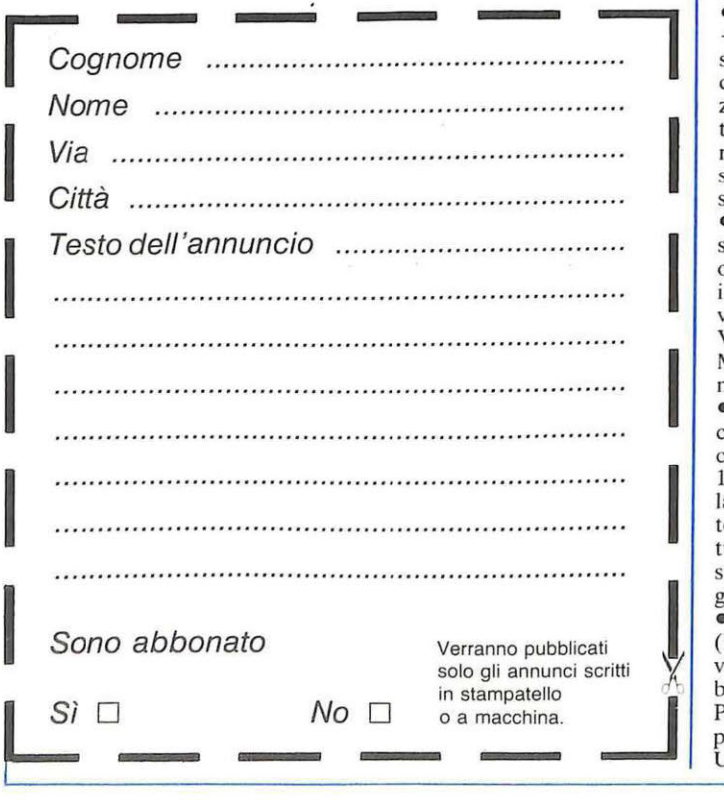

• VENDO a L. 60.000 piastra giradischi BSR 123 con cambiadischi automatico 33/45 giri. Toniolo Claudio, Via Stazione 27- 14033 Castell'Alfero (AT). Tel. 0141/204624.

• COMPRO/CAMBIO vendo a buon prezzo programmi per Commodore 64 su cassetta e disco. Annuncio sempre valido. Talon Tranquillo, Calle Arrigo - 33053 Latisana (UD).

• VENDO ogni tipo di programma per CBM 64 in particolare le ultime novità di giochi. Scrivere o telefonate allo 015/ 6802166. Trivero Davide, Via Quintino Sella 49 - 13060 Valdengo (VC).

• VENDO Spectrum 48 K IS-SUE 3A in buono stato + cavetti + manuali + libri 77 Programmi per Spectrum e Assembler con linguaggio macchina per principianti + cassetta + joysick Kempston + cassette con giochi e utility a L. 415.000 trattabili. Inoltre vendo Light Pen nuova a L. 85.000. Annuncio sempre valido e per sola zona Roma. Terribile Francesco, Via dei Corridori 44 - Roma. Tel. 06/6566741 (dopo le 19.00).

• VENDO per Vie 20 espansione di 8 K con caricamento automatico sul 5° blocco. Blocco utilizzato dai giochi in cartridge a L. 50.000. Usuelli Luciano, Via Isonzo 31 - Varese. Tel. 0332/242596.

• VENDO con l'imballo Vie 20 + registratore + paddle + joystick + espansione  $16 K +$  giochi su scheda e cassetta. Il prezzo è eccezionale L. 400.000 trattabilissime. Non ho telefono, scrivete a Vecchiattini Massimo, Via Sergio Oliaro 19 - Casale Monferrato (AL).

• VENDO Vie 20 più molte cassette e registratore dedicato originale Commodore. Il tutto in ottime condizioni I anno di vita a L. 200.000. Contatto solo Verona e dintorni. Vicentini Matteo, Via S. Marco - Vero- na. Tel. 045/572700.

• VENDO Sega SC 3000 nuovo con scatola di imballaggio + cartuccia Basic livello III val.  $150.000 +$  Monaco GP + scatola commutazione + alimentatore e in regato I joystick. Cedo tutto a L. 390.000. Bruni Cristiano, Via S. Sovino - Montagnana.

Il gn<br>
(R<br>
vel blc<br>
Pe **• TRECENTO** riviste circa (Radio Elettronica e altre diverse) causa trasloco cedo in blocco al migliore offerente. Per distinta inviare francobollo per risposta. Brosch Enzo, Via U. Sovietica 2 - 00196 Roma.

• VENDO contrassegno a L. 40.000 per solo Spectrum 48 K programmi per la progettazione di un sistema di altoparlanti in cassa chiusa per Hi-Fi. Scrivere per informazioni. Amante Antonio, Via Rudiae 28- 73100 Lecce.

• VENDO Vie 20 completo di cavetti e tutto + due registrato-<br>ri dedicati C2N e maxtron + exp. 8 K RAM + 2 cartridge Voodoo Castle e Alien + 20 cassette program + 200 programmi + joystick, il tutto a L. 260.000 tratt. Amato Antonino, Via F.lli Aiuto Lotto B/2 - 91100 Trapani. Tel. 0923/ 33290.

• GELOSO cerco RX e TX di tutti i modelli anche se non funzionanti. Cerco parti staccate Geloso, vendo videoterminale TCV 260 Olivetti con tastiera, vendo riviste di vario genere. chiedere elenco. Circolo Culturale Laser, Casella Postale 62 - 41049 Sassuolo (MO).

· VENDO ZX Printer causa cambio stampante L. 150.000 trattabili. Regalo rotoli carta termica. Colace Pino, Via Mercato I - 80047 S. Giuseppe V.no.<br>• VENDO Commodore 64 con

registratore dedicato originale a L. 500.000; inoltre vendo ricetrasmettitore CB marca Lafayette 23 canali quarzati a L. 120.000 trattabili, oppure cambio con ricetrasmettitore 144- 146 MHZ con sintonia a PLL. Casalini Massimo, Via Sconfietti 12 - 28100 Novara . Tel. 0321/397264.

• SCAMBIO programmi per Commodore 64 di tutti i tipi preferibilmente su disco. Binelli Maurizio, Via Genova - Pin-<br>zolo (TN).

• VENDO ricetrasmittente CB Alan CX 550 (C.T.E) con 200 CH in AM, FM, SSB, CW  $+$ rosmetro wattmetro ZG mod. SWR 202 + 20 metri cavo RG8, il tutto non separatamente a L. 400.000. Tratto solo con Udine o provincia. Deltorre Piero, Via Martignacco 162/S - Udine. Tel. 402048 (ore pasti).

• VENDO computer Commodore 3032 completo di monitor. Doppio Floppy Commodore mod. 3040. Stampante Commodore mod. 4022. Casetta Guido, Via Foscolo 4 - Pordenone. Tel. 0434/20680 - 922027.<br>● VENDO reg. Teac Tascam 244 cassette multi traccia perfetto 30 ore funz. DBX EO PA-RAM mixer a L. 1.800.000. Marossa Maurizio, Via Burlando 22C/4 - 16137 Genova . Tel. 010/889926 (ore pasti).

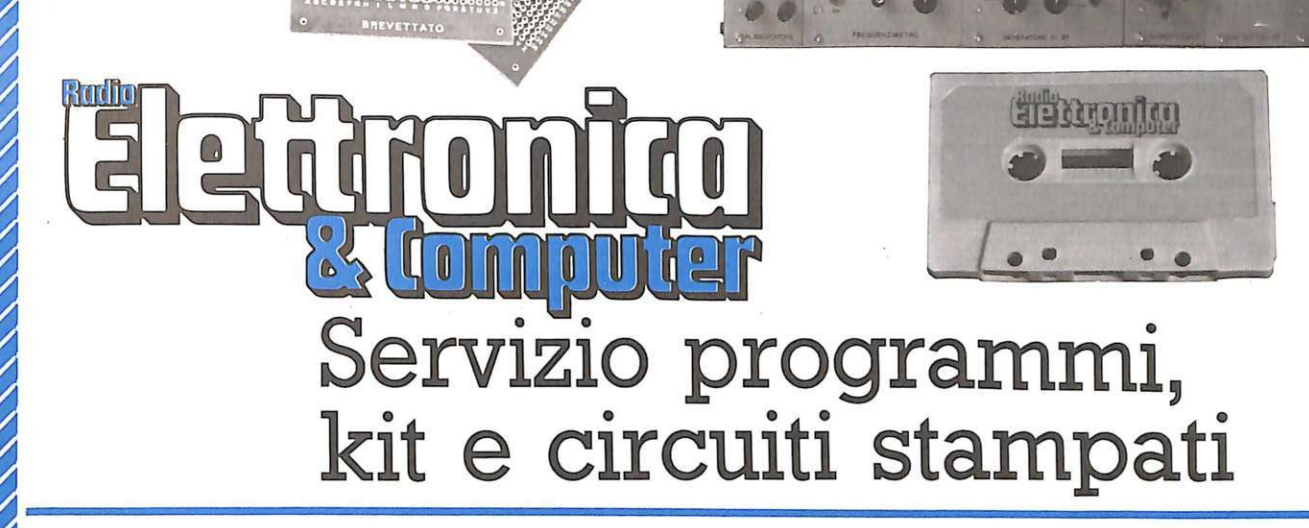

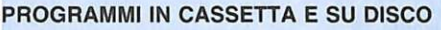

•

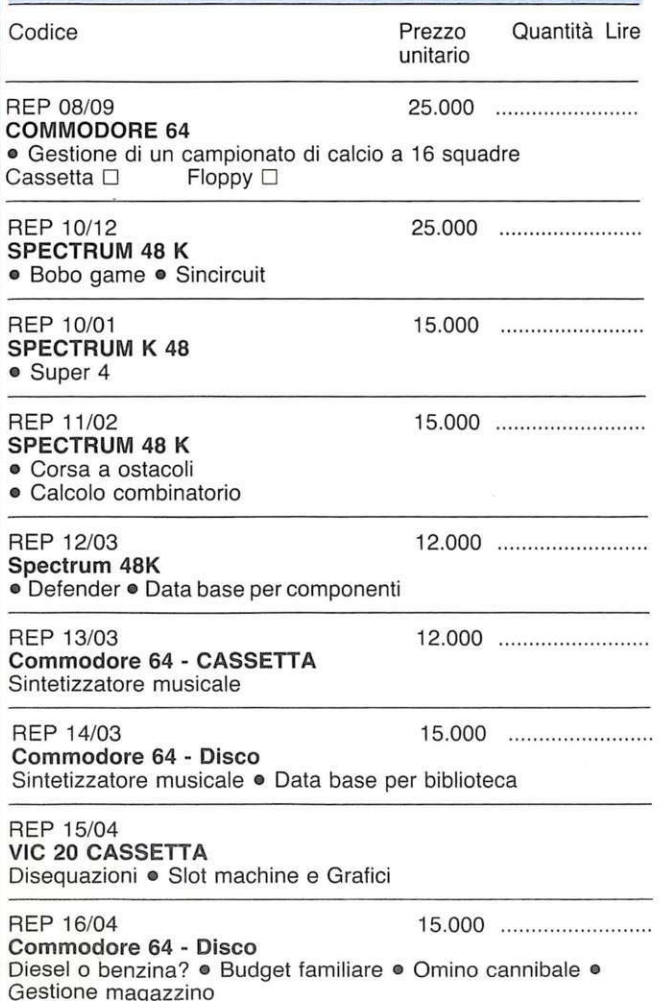

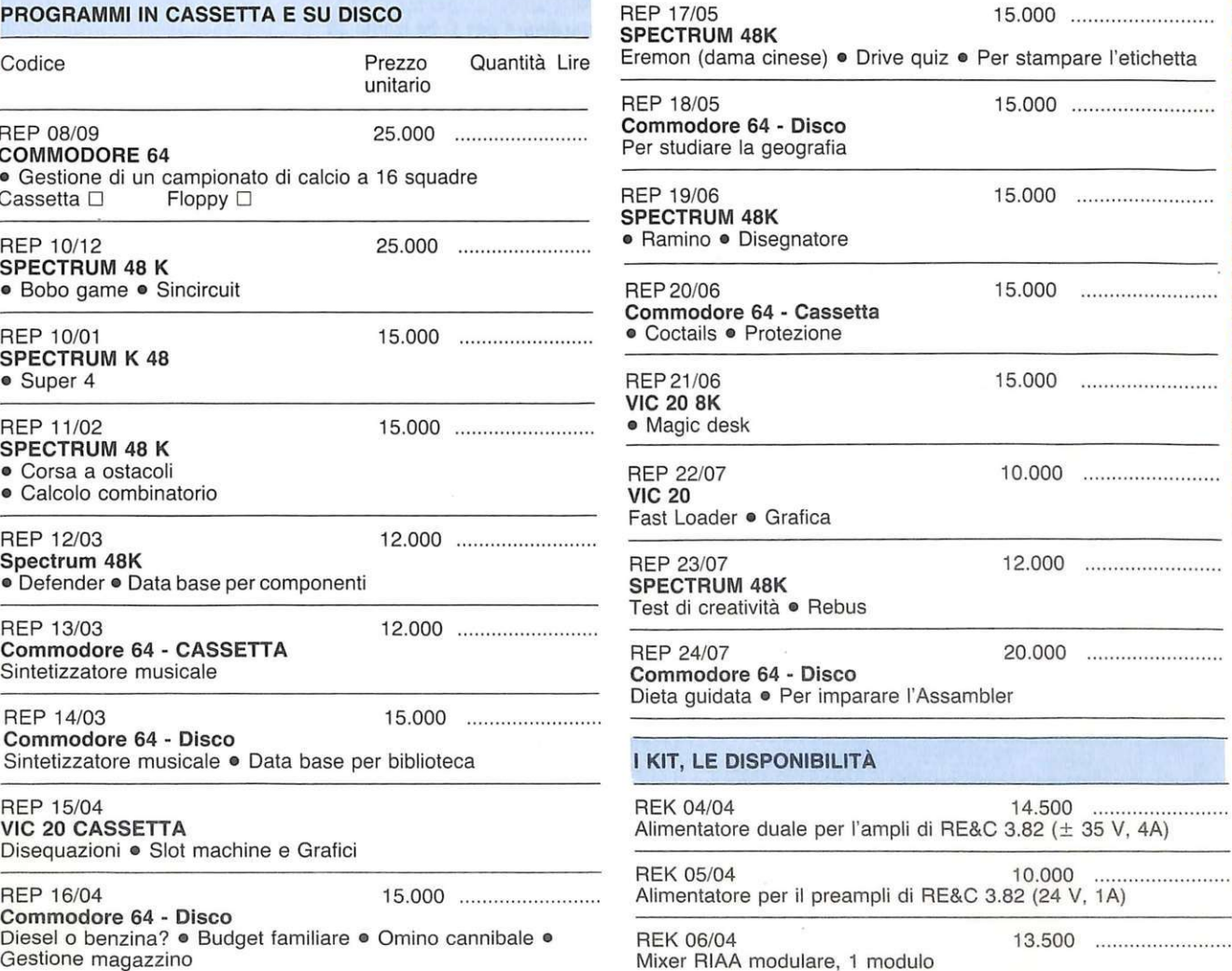

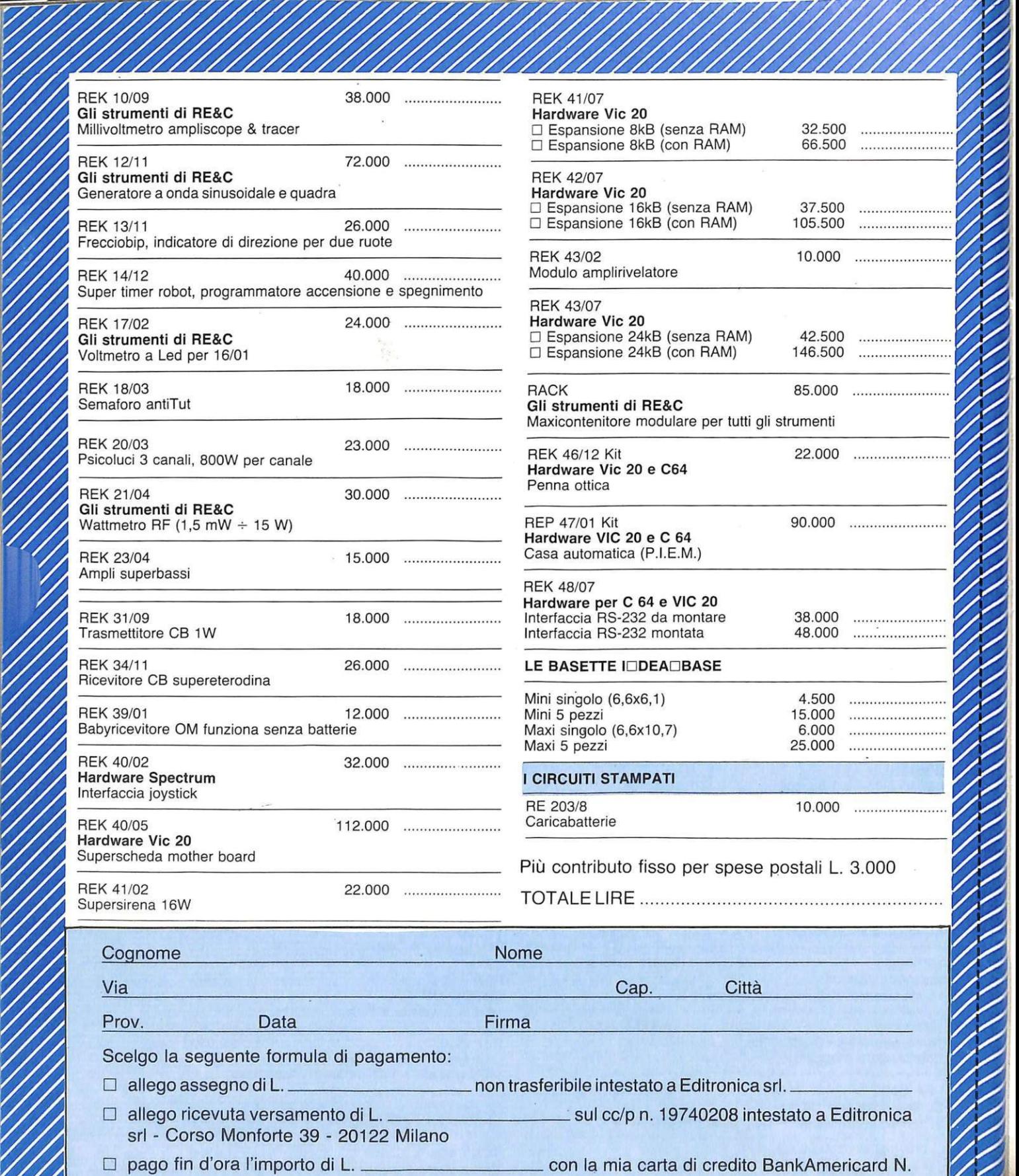

----..,-scadenza autorizzando la Banca d'America e d'Italia ad addebitarne l'importo sul mio conto BankAmericard.

Compilare e spedire questa pagina a: Editronica srl -Servizio circuiti stampati e kit di RadioELETTRONICA - Corso Monforte 39 - 20122 Milano

## **Un milione per il tuo soflware**

Sì, **hai letto bene.** Radioelettronica & COMPUTER compensa fino a un milione di lire il software dei lettori. Naturalmente il materiale deve pervenire alla nostra rivista secondo standard ben precisi:

- •deve essere corredato del listato su carta;
- •deve essere accompagnato dal supporto magnetico (dischetto o cassetta);

•il programma deve essere scritto in modo professionale (niente righe inutili) come pure professionale deve apparire l'impaginazione e la grafica delle videate;

•il tutto deve essere accompagnato da una esauriente spiegazione tecnica di come gira il programma, almeno nelle sue parti principal i, e di un articolo che ne spieghi il funzionamento e fornisca le necessarie istruzioni per un giusto impiego.

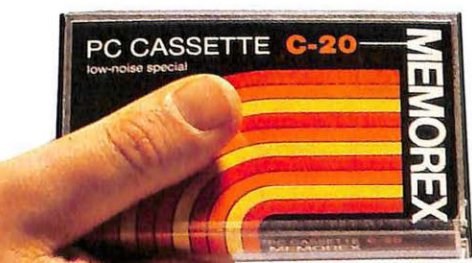

Fra tutti coloro che invieranno il loro software seguendo queste precise modalità, Radioelettronica & COMPUTER sceglierà quelli da pubblicare. Invierà in tal caso agli autori un regolare contratto che, oltre alle consuete clausole, riporterà l' indicazione del compenso. Detto compenso può arrivare fino <sup>a</sup> un milione di lire, a seconda del grado di complessità e di professionalità con cui il programma è stato redatto.

-------

---

-

#### **HP DATA MEMORIES LA TECN NI... OGGI!**  $\sqrt{\Delta}$

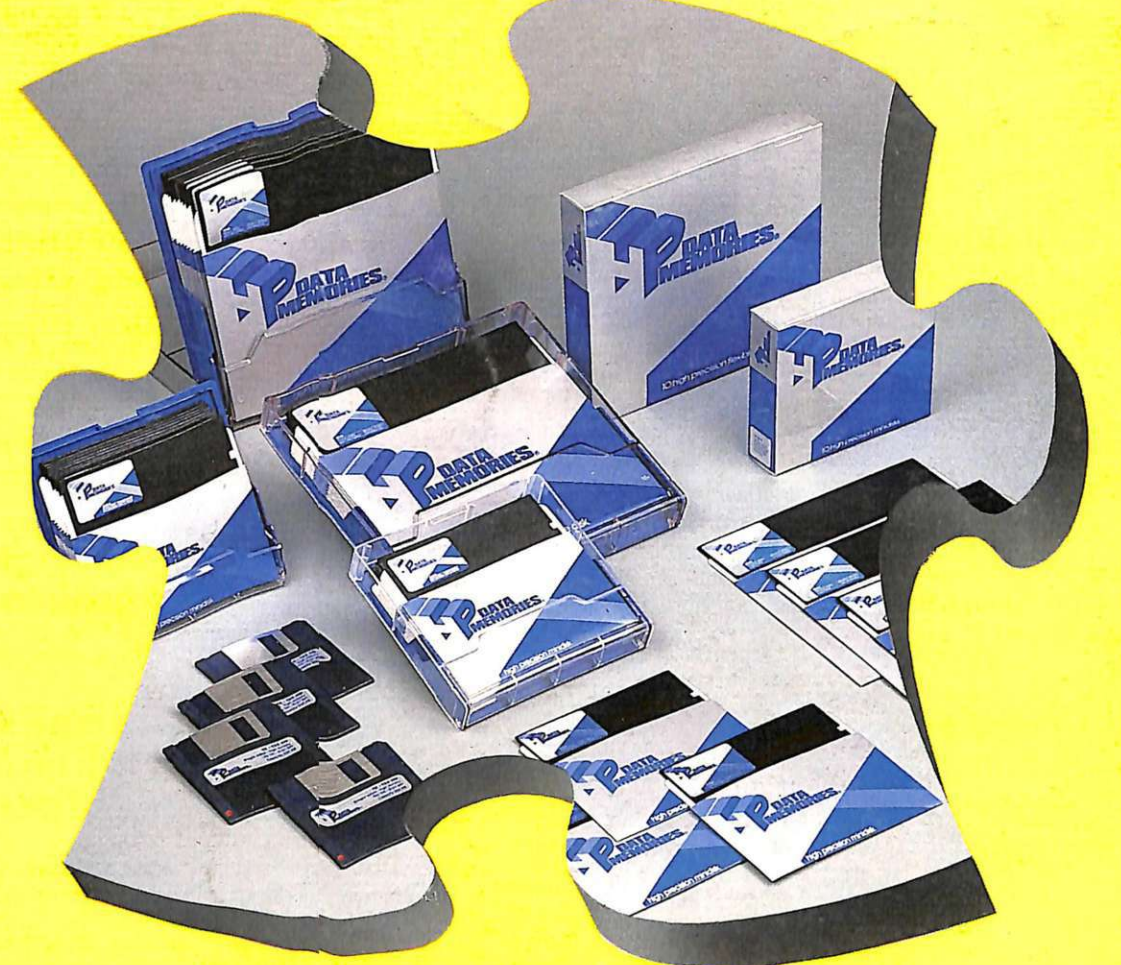

### **MBIA IN MEGLIO**

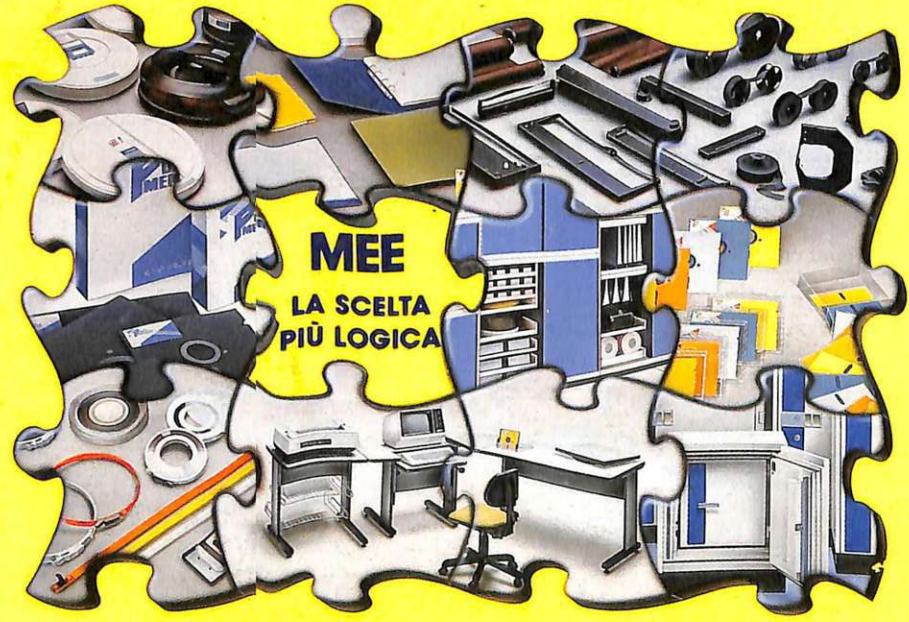

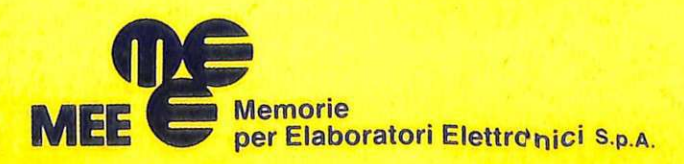

Forniture per Centri Elaborazione Dati Formulare per Centri Etaborazione Dati<br>
Sede Amm.va: 20144 Milano - Via Boni, 29<br>
Tel. 4988541 (4 liner r.a.) - Telex 324426 MEE - I<br>
Filiali e Agenzie: Milano - Bergamo - Torino -<br>
Biella - Padova - Parma - Bologna - Fire Bolzano - Mestre -